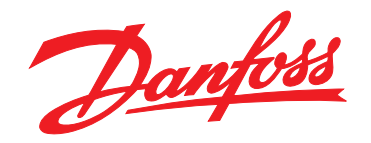

# **Petunjuk Pengoperasian VLT**® **Midi Drive FC 280**

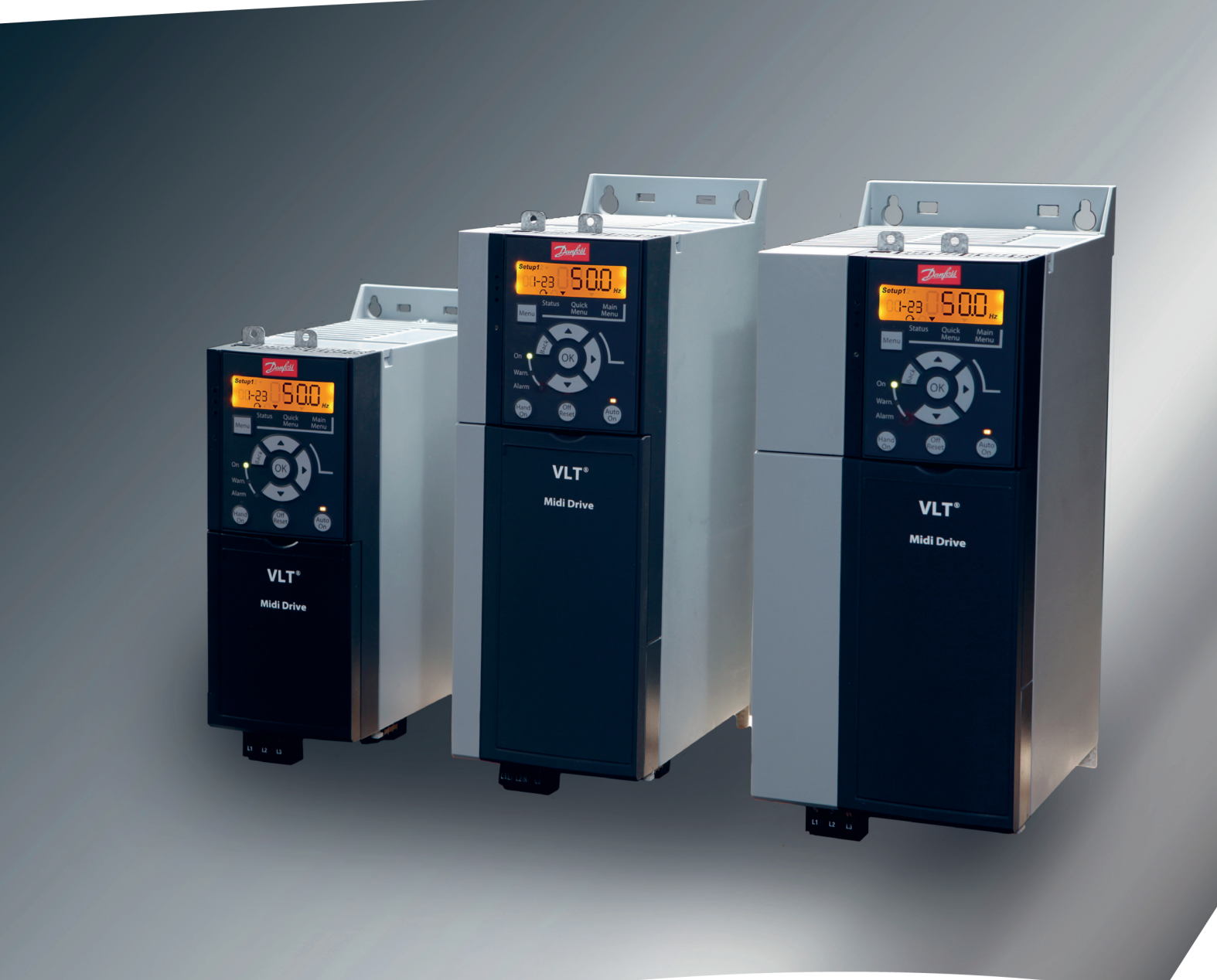

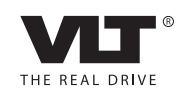

[www.DanfossDrives.com](http://www.DanfossDrives.com)

Danfoss

**Daftar Isi Petunjuk Pengoperasian**

# **Daftar Isi**

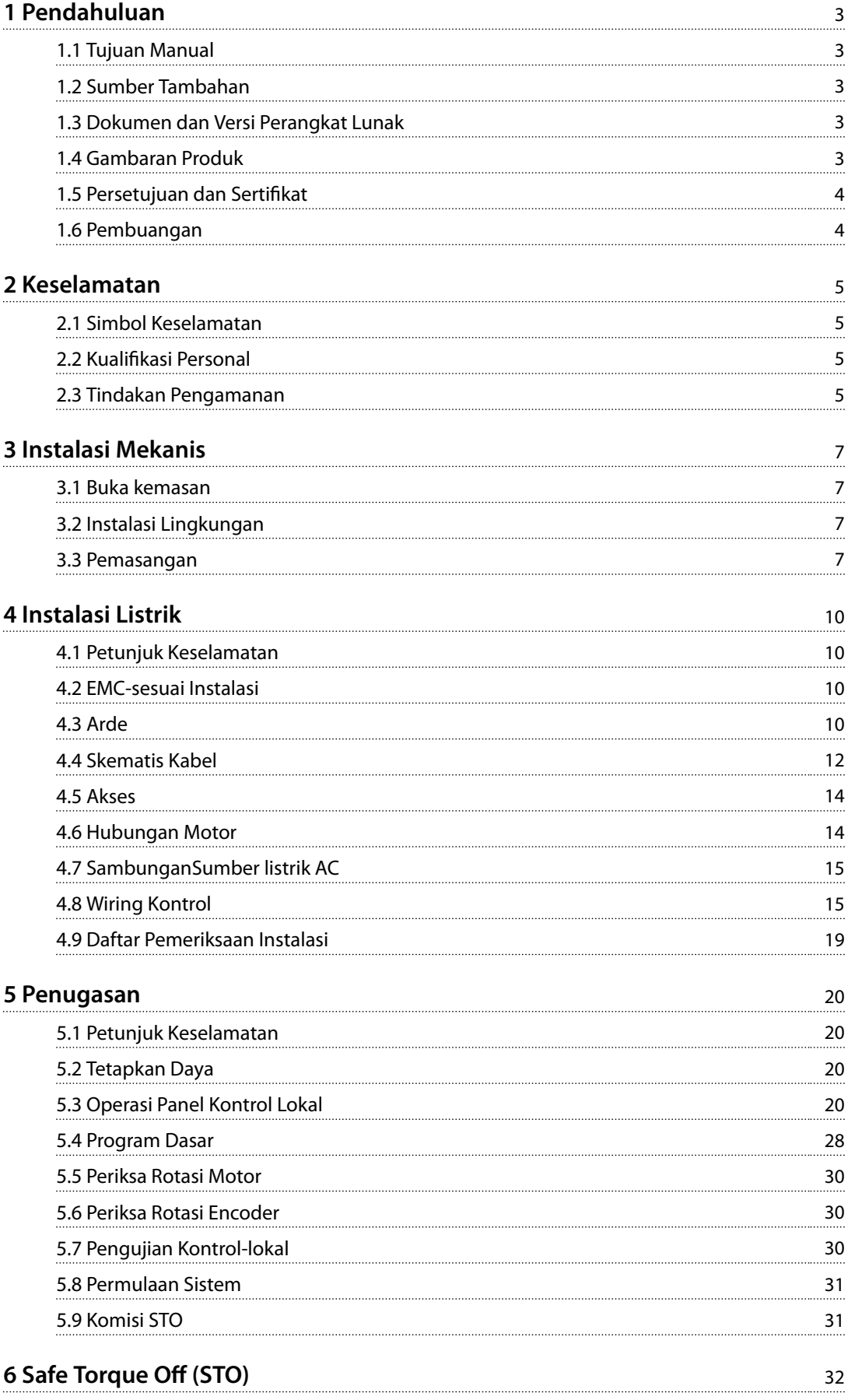

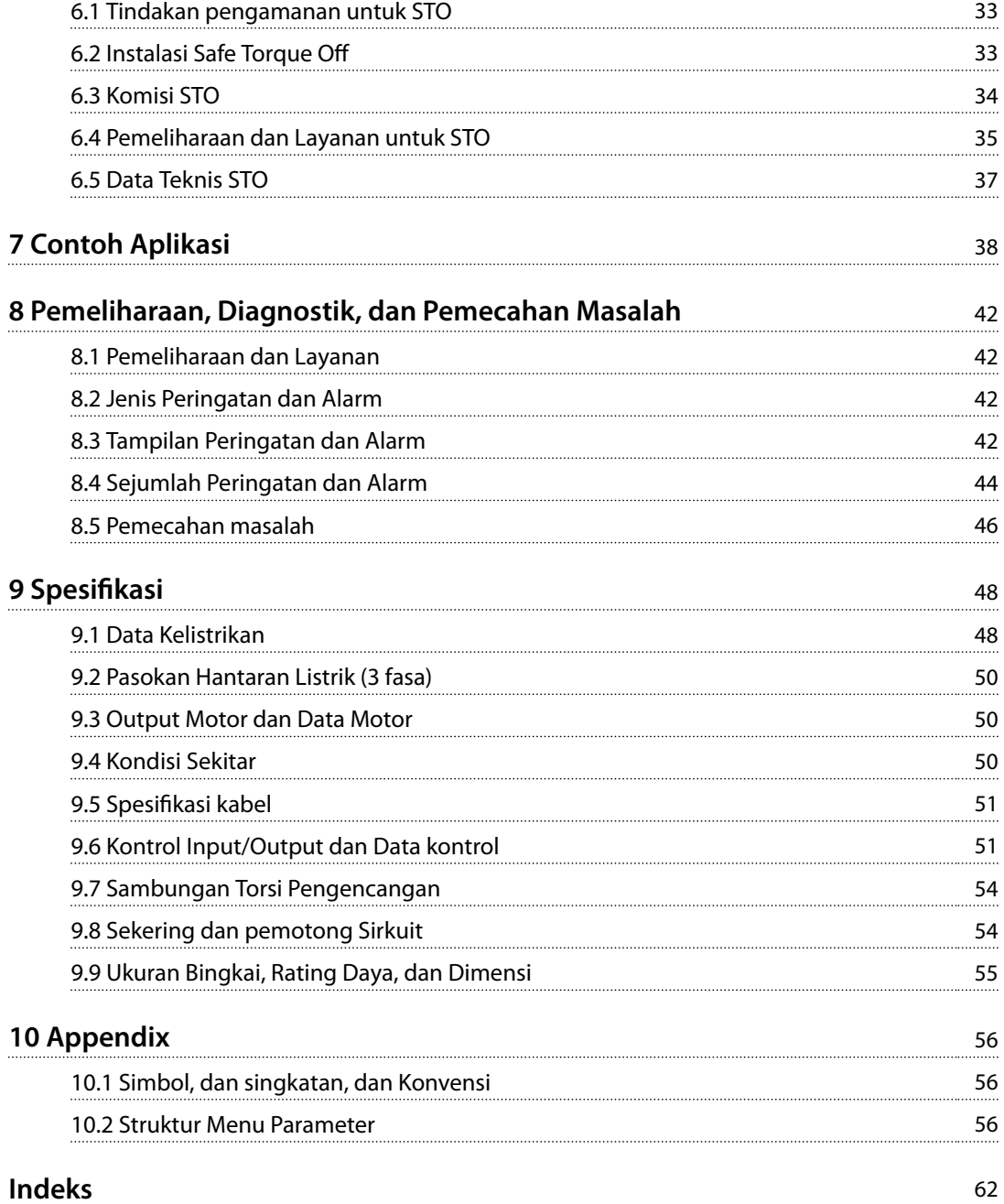

# <span id="page-4-0"></span>1 Pendahuluan

# 1.1 Tujuan Manual

Petunjuk pengoperasian menyediakan informasi untuk instalasi dan komisi aman dari VLT® Midi Drive FC 280 konverter frekuensi.

Petunjuk pengoperasian dimaksud untuk digunakan dengan personel yang berkualifikasi.

Untuk menggunakan konverter frekuensi secara aman dan professionally, baca dan mengikuti petunjuk pengoperasian. Perhatian khusus ke petunjuk keselamatan dan peringatan umum. Selalu tetap petunjuk pengoperasian ini dengan konverter frekuensi.

VLT® merupakan merek dagang terdaftar.

### 1.2 Sumber Tambahan

Sumber tersedia untuk mengerti fungsi konverter frekuensi lanjutan dan program:

- **•** VLT® Midi Drive FC 280 Panduan Rancangan.
- **•** VLT® Midi Drive FC 280 Panduan Pemrograman.

Tambahan informasi publikasi dan manual tersedia dari Danfoss. Lihat *[vlt-drives.danfoss.com/Support/Technical-](http://vlt-drives.danfoss.com/Support/Technical-Documentation/)[Documentation/](http://vlt-drives.danfoss.com/Support/Technical-Documentation/)* untuk listing.

### 1.3 Dokumen dan Versi Perangkat Lunak

Manual ini secara teratur ditinjau dan diperbaharui. Semua saran untuk perbaikan dipersilakan. *Tabel 1.1* menunjukkan versi dokumen dan versi perangkat lunak yang bersangkutan.

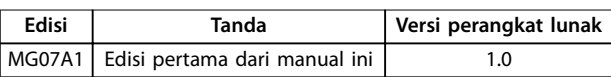

**Tabel 1.1 Dokumen dan Versi Perangkat Lunak**

### 1.4 Gambaran Produk

### 1.4.1 Tujuan Penggunaan

Konverter frekuensi merupakan pengontrol motor elektronik bertujuan untuk:

- **•** Pengaturan kecepatan motor terhadap sistem umpan balik atau ke perintah jauh dari pengontrol eksternal. Sistem drive daya terdiri atas konverter frekuensi, motor, dan peralatan dijalankan oleh motor.
- **•** Sistem dan status motor surveillance.

Konverter frekuensi juga dapat digunakan untuk proteksi motor.

Tergantung pada konfigurasi, konverter frekuensi dapat digunakan pada aplikasi standalone atau membentuk bagian dari yang lebih besar appliance atau instalasi.

Konverter frekuensi diizinkan untuk digunakan pada lingkungan perumahan, industrial dan komersial menurut peraturan lokal dan standar.

# *CATATAN!*

**Dalam lingkungan perumahan, produk ini dapat menyebabkan gangguan radio, di mana langkah-langkah mitigasi kasus tambahan dapat diperlukan.**

#### **Perkiraan penyalahgunaan**

Tidak menggunakan konverter frekuensi pada aplikasi yang tidak sesuai dengan kondisi operasi dan lingkungan yang ditentukan. Memastikan kepatuhan dengan persyaratan yang ditentukan dalam *[bab 9 Spesifikasi](#page-49-0)*.

### 1.4.2 Diagram Blok dari Konverter Frekuensi

*Ilustrasi 1.1* menunjukkan diagram blok dari komponen internal konverter frekuensi. Lihat *Tabel 1.2* untuk fungsinya.

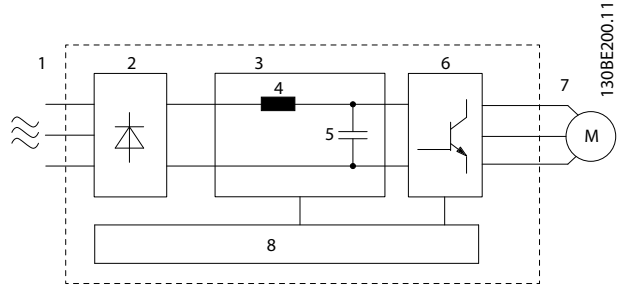

**Ilustrasi 1.1 Konverter Frekuensi Diagram Blok**

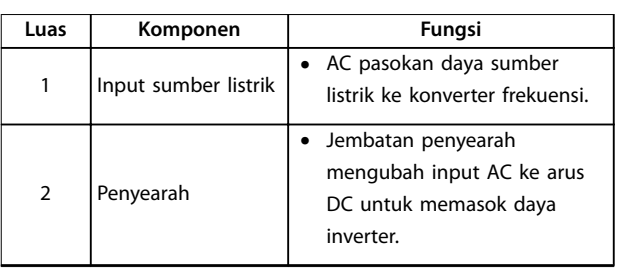

Danfoss

Danfoss

<span id="page-5-0"></span>**1 1**

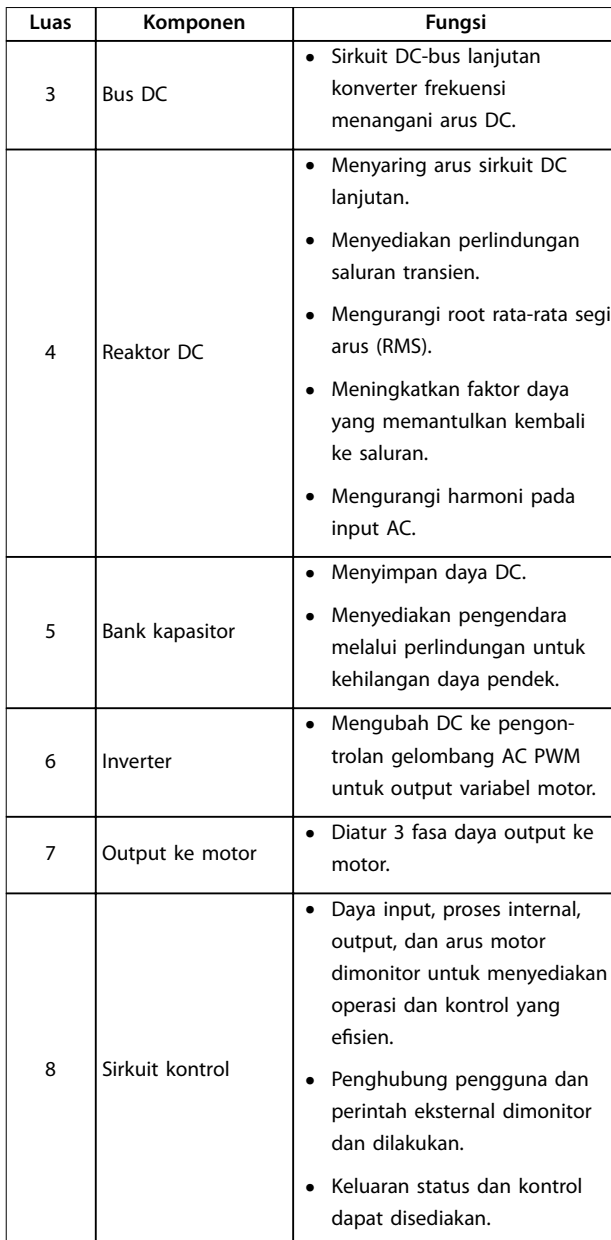

**Tabel 1.2 Legenda ke** *[Ilustrasi 1.1](#page-4-0)*

# 1.4.3 Ukuran Bingkai dan Pengukuran Daya

Untuk ukuran bingkai dan pengukuran daya konverter frekuensi, lihat ke *[bab 9.9 Ukuran Bingkai, Rating Daya, dan](#page-56-0) [Dimensi](#page-56-0)*.

# 1.4.4 Safe Torque Off (STO)

VLT® Midi Drive FC 280 konverter frekuensi mendukung Safe Torque Off (STO). Lihat *[bab 9.9 Ukuran Bingkai, Rating](#page-56-0) [Daya, dan Dimensi](#page-56-0)* untuk detail mengenai instalasi, pengawasan, pemeliharaan, dan data teknis STO.

# 1.5 Persetujuan dan Sertifikat

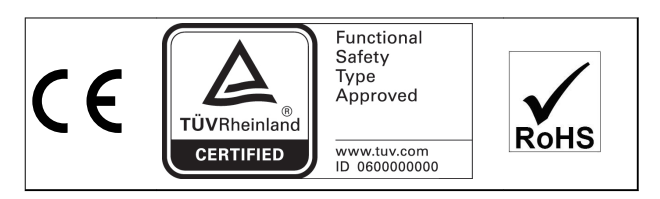

Untuk pemenuhan dengan Perjanjian Eropa mengenai Carriage Internasional Barang Berbahaya oleh Inland Waterways (ADN), lihat *Instalasi compliant-ADN* di *Panduan Desain* VLT® Midi Drive FC 280.

**Diterapkan standar dan pemenuhan untuk STO** Penggunaan STO di terminal 37 dan 38 meminta pengguna menyakinkan semua provisi untuk keselamatan termasuk hukum, peraturan dan panduan yang berlaku. Fungsi STO mematuhi standar berikut:

- **•** IEC/EN 61508: 2010 SIL 2
- **•** IEC/EN 61800-5-2: 2007 SIL2
- **•** IEC/EN 62061: 2012 SILCL dari SIL2
- **•** EN ISO 13849-1: 2008 Kategori 3 PL d

### 1.6 Pembuangan

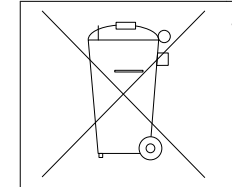

Tidak membuang dari peralatan yang berisi komponen listrik bersama bersamasama limbah rumah tangga. Kumpulkan secara terpisah menurut peraturan setempat yang berlaku.

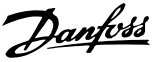

# <span id="page-6-0"></span>2 Keselamatan

# 2.1 Simbol Keselamatan

Simbol berikut digunakan di dokumen ini:

# **APERINGATAN**

**Menujukkan potensial kondisi berbahaya yang dapat menyebabkan kematian atau cedera yang serius.**

# **AKEWASPADAAN**

**Menujukkan potensial situasi berbahaya yang dapat menyebakan cedera ringan dan sedang. Hal ini juga dapat digunakan untuk memberikan sinyal terhadap pelatihan yang tidak aman.**

# *CATATAN!*

**Menujukkan informasi penting, termasuk kondisi yang dapat menyebabkan kerusakan pada peralatan atau properti.**

## 2.2 Kualifikasi Personal

Benar dan pengangkut, penyimpanan, instalasi, operasi, dan pemeliharaan yang baik diperlukan untuk bebas masalah dan operasi aman dari konverter frekuensi. Hanya personal yang berkualifikasi dimungkinkan untuk menginstal atau mengoperasikan peralatan ini.

Kualifikasi personal diartikan sebagai staff yang telah mendapatkan pelatihan dan mempunyai wewenang untuk melakukan instalasi, pengawasan, dan memelihara peralatan, sistem dan sirkuit menurut hukum dan peraturan yang berlaku. Juga, personal harus mengetahui petunjuk dan ukuran keselamatan yang dijabarkan dalam panduan ini.

# 2.3 Tindakan Pengamanan

# **PERINGATAN**

### **TEGANGAN TINGGI**

**Konverter frekuensi berisi tegangan tinggi pada saat tersambung ke input hantaran listrik AC, pasokan DC, atau beban pemakaian bersama. Tidak mengikuti prosedur instalasi, memulai dan memelihara dengan personel yang berkualifikasi dapat menyebabkan kematian atau cedera serius.**

**• Hanya personel yang berkualifikasi harus melakukan instalasi, mengaktifkan, dan perawatan.**

# **APERINGATAN**

### **START YANG TIDAK DISENGAJA**

**Pada saat konverter frekuensi tersambung ke hantaran listrik AC, pasokan DC, atau beban pemakaian bersama, motor dapat memulai kapan saja. Start tidak terjaga selama program, layanan atau perbaikan, dapat menyebabkan kematian, cedera serius, atau kerusakan properti. Motor dapat dimulai dengan saklar eksternal, perintah fieldbus, sinyal reference input dari LCP, melalui operasi kontrol jauh menggunakan MCT 10 Set-up Perangkat Lunak, atau setelah kondisi masalah yang telah selesai.**

**Untuk mencegah start motor tidak sengaja:**

- **• Putus dahulu konverter frekuensi dari hantaran listrik.**
- **• Tekan [Tidak Aktif/Reset] pada LCP, sebelum memprogram parameter.**
- **• Sepenuhnya kabel dan assemble konverter frekuensi, motor dan peralatan apa saja yang dijalankan sebelum menyambungkan konverter frekuensi ke hantaran listrik AC, pasokan DC, atau beban pemakaian bersama.**

# **APERINGATAN**

#### **PEMBERHENTIAN WAKTU**

**Konverter frekuensi berisi kapasitor hubungan DC-, yang dapat tetap dibebankan bahkan ketika converter frekuensi tidak bertenaga. Tegangan tinggi dapat aktif sekalipun lampu indikator peringatan LED tidak aktif. Tidak menunggu wakty yang ditentukan setelah daya dilepas sebelum melakukan layanan atau perbaikan, dapat menyebabkan kematian atau cedera yang serius.**

- **• Hentikan motor.**
- **• Lepaskan listrik AC dan pasokan link DC jauh, termasuk cadangan baterai, UPS, dan koneksi hub-DC ke konverter frekuensi lain.**
- **• Putuskan atau terkunci motor PM.**
- **• Tunggu kapasitor untuk pembuangan sepenuhnya. Minimum waktu tunggu dispesifikasikan di** *[Tabel 2.1](#page-7-0)***.**
- **• Sebelum melakukan layanan atau perbaikan, menggunakan perangkat pengukuran tegangan yang sesuai untuk memastikan bahwa kapasitor akan dibuang sepenuhnya.**

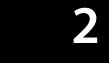

<span id="page-7-0"></span>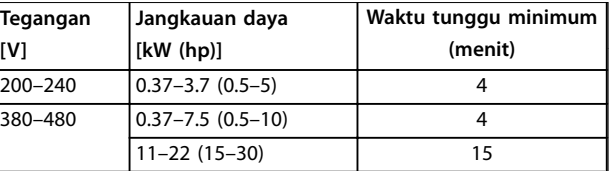

**Tabel 2.1 Pemberhentian Waktu**

# **APERINGATAN**

### **BAHAYA ARUS BOCOR**

**Arus bocor melebihi 3.5 mA. Tidak mengikuti konverter frekuensi arde dapat menyebabkan kematian atau cedera yang serius.**

**• Memastikan arde yang benar terhadap peralatan oleh penginstal elektrik yang disertifikasi.**

# **APERINGATAN**

#### **BAHAYA PERALATAN**

**Hubungi dengan perputaran poros dan perlengkapan elektrik dapat mengakibatkan kematian atau cedera yang serius.**

- **• Pastikan bahwa hanya pekerja yang telah dilatih dan berkualifikasi prosedur instalasi, memulaimengaktifkan, dan perawatan.**
- **• Pastikan bahwa pekerjaan elektrik conforms ke kode nasional dan lokal elektrikal.**
- **• Mengikuti prosedur manual ini.**

# **AKEWASPADAAN**

#### **BAHAYA KEGAGALAN INTERNAL**

**Gangguan internal pada konverter frekuensi dapat menyebabkan cedera serius, ketika konverter frekuensi tidak benar tertutup.**

**• Pastikan semua penutup keselamatan pada tempatnya dan telah terpasang secara benar sebelum menerapkan daya** 

Danfoss

Danfoss

# <span id="page-8-0"></span>3 Instalasi Mekanis

#### 3.1 Buka kemasan

## 3.1.1 Item Dipasok

Item dipasok dapat berubah menurut konfigurasi produk.

- **•** Pastikan item dipasok dan informasi pada pelat nama sesuai dengan urutan konfirmasi.
- **•** Memeriksa kemasan dan konverter frekuensi visually untuk kerusakan yang disebabkan oleh penanganan yang tidak sesuai selama pengiriman. Data klaim untuk kerusakan dengan pembawa. Mempertahankan kerusakan komponen untuk klarifikasi.

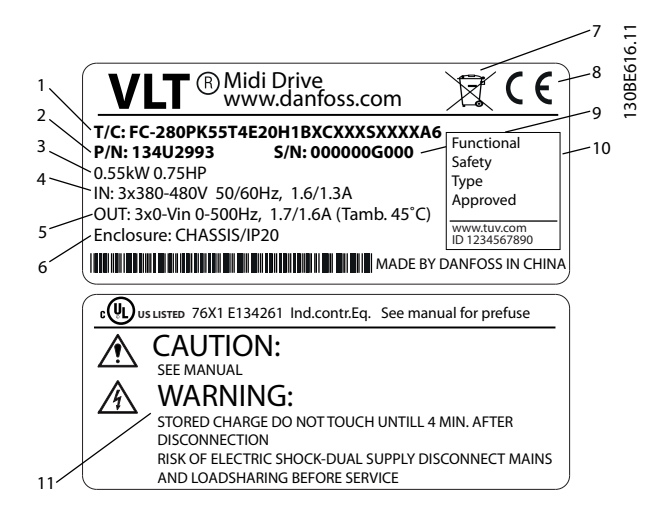

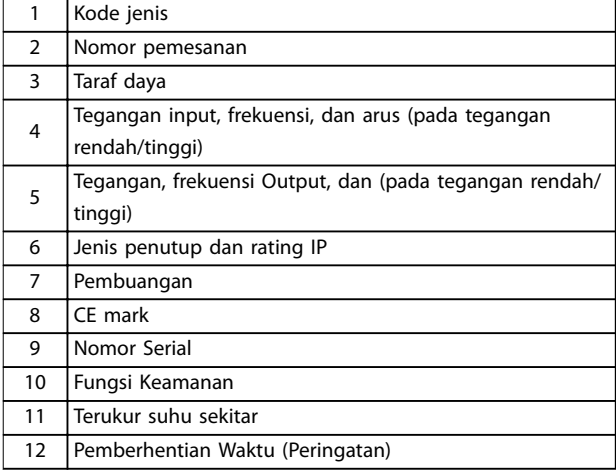

**Ilustrasi 3.1 Pelatnama Produk (Contoh)**

# 3.1.2 Penyimpanan

Pastikan persyaratan untuk penyimpanan sudah penuh. Merujuk ke *[bab 9.4 Kondisi Sekitar](#page-51-0)* untuk rincian lebih lanjut.

#### 3.2 Instalasi Lingkungan

# *CATATAN!*

**Pada lingkungan dengan cairan airborne, partikel, atau gas korosi, pastikan bahwa IP/jenis rating untuk peralatan mencocokkan instalasi lingkungan. Gagal untuk memenuhi persyaratan untuk kondisi sekitar dapat mengurangi usia konverter frekuensi. Pastikan persyaratan untuk kelembaban suhu udara, dan ketinggian ditampilkan.**

#### **Getaran dan Kejutan**

Konverter frekuensi memenuhi persyaratan untuk unit dipasang pada dinding dan lantai dari produksi premises, serta di panel yang dibaut ke dinding atau lantai.

Untuk spesifikasi kondisi detail sekitar, merujuk ke *[bab 9.4 Kondisi Sekitar](#page-51-0)*.

#### 3.3 Pemasangan

# *CATATAN!*

**Pemasangan yang tidak sesuai dapat menyebabkan pemanasan dan penurunan kinerja.**

#### **Pendinginan**

**•** Pastikan 100 mm dari udara bagian atas dan bawah untuk pendingin udara.

#### **Pengangkat**

- **•** Untuk menentukan metode pengangkat yang aman, periksa berat unit, lihat *[bab 9.9 Ukuran](#page-56-0) [Bingkai, Rating Daya, dan Dimensi](#page-56-0)*.
- **•** Pastikan perangkat pengangkat sesuai untuk tugas tersebut.
- **•** Apabila diperlukan, rencana untuk pengungkit, crane, atau forklift dengan pengukuran yang sesuai untuk memindahkan unit tersebut
- **•** Untuk pengangkat, gunakan ring pengungkit pada unit, apabila disediakan.

# *CATATAN!*

**Jangan lepaskan pelat nama dari konverter frekuensi (hilangnya jaminan).**

#### <span id="page-9-0"></span>**Pemasangan**

Untuk menyesuaikan ke lubang pemasangan dari FC 280, hubungi pemasok Danfoss lokal untuk pemesanan pelat belakang yang terpisah.

Untuk memasang konverter frekuensi:

- 1. Pastikan bahwa kekuatan dari lokasi pemasangan mendukung berat unit. Konverter frekuensi memungkinkan instalasi berdampingan.
- 2. Menempatkan unit sebagai tutup motor yang memungkinkan. Tetap menempatkan kabel motor sedekat mungkin.
- 3. Pasang unit secara vertikal ke permukaan datar solid atau pilihan pelat belakang untuk memberikan aliran udara pendingin.
- 4. Bila diberikan, gunakan lubang pemasang slot pada unit untuk pemasangan dinding.

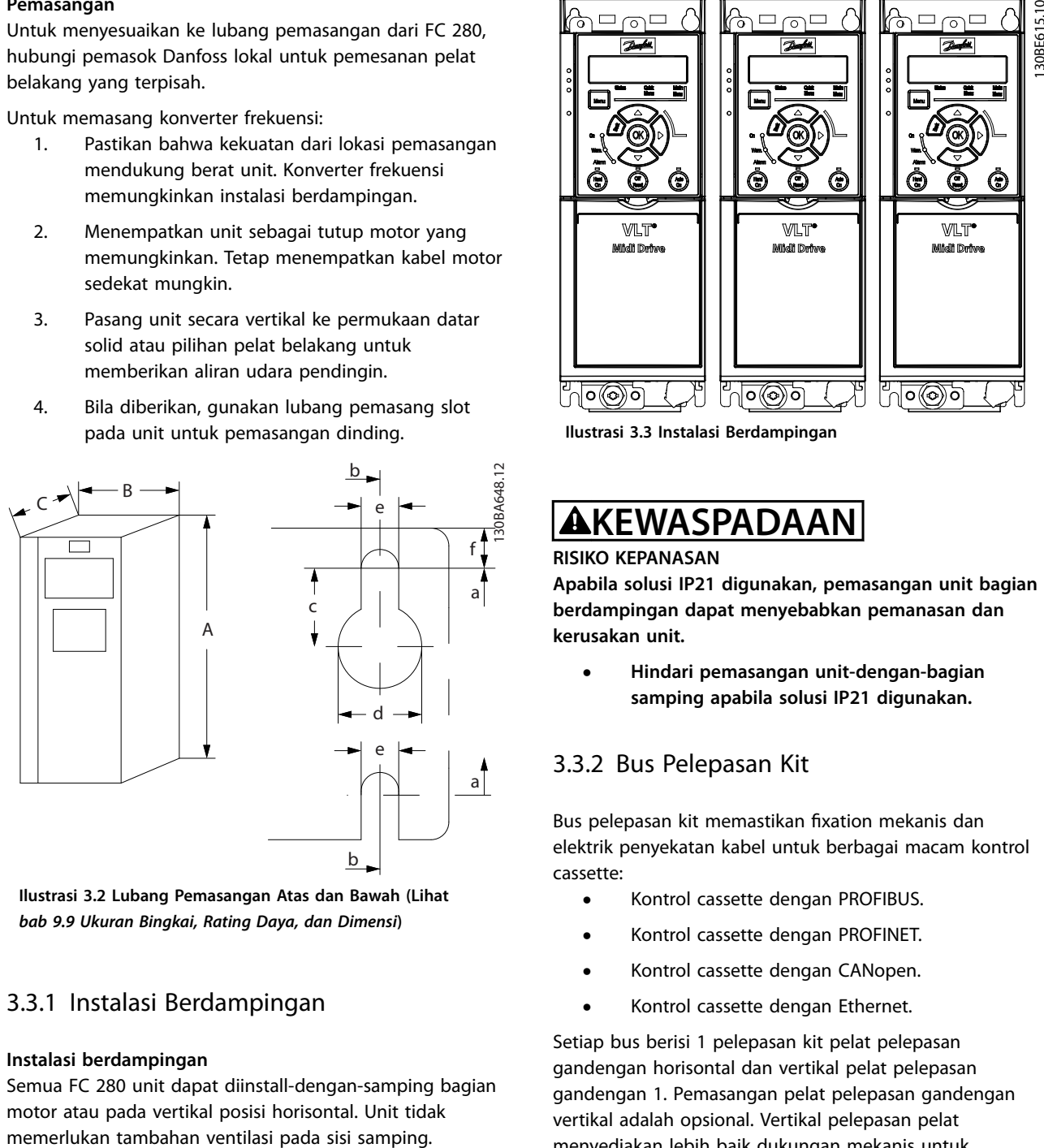

**Ilustrasi 3.2 Lubang Pemasangan Atas dan Bawah (Lihat** *[bab 9.9 Ukuran Bingkai, Rating Daya, dan Dimensi](#page-56-0)***)**

# 3.3.1 Instalasi Berdampingan

#### **Instalasi berdampingan**

Semua FC 280 unit dapat diinstall-dengan-samping bagian motor atau pada vertikal posisi horisontal. Unit tidak

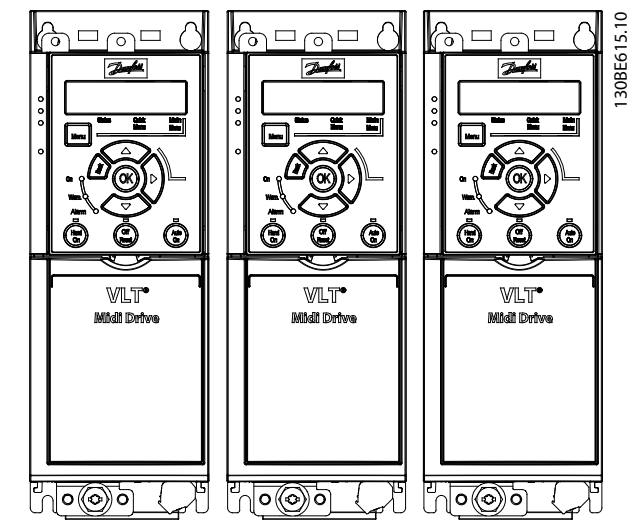

**Ilustrasi 3.3 Instalasi Berdampingan**

# **KEWASPADAAN**

#### **RISIKO KEPANASAN**

**Apabila solusi IP21 digunakan, pemasangan unit bagian berdampingan dapat menyebabkan pemanasan dan kerusakan unit.**

**• Hindari pemasangan unit-dengan-bagian samping apabila solusi IP21 digunakan.**

# 3.3.2 Bus Pelepasan Kit

Bus pelepasan kit memastikan fixation mekanis dan elektrik penyekatan kabel untuk berbagai macam kontrol cassette:

- **•** Kontrol cassette dengan PROFIBUS.
- **•** Kontrol cassette dengan PROFINET.
- **•** Kontrol cassette dengan CANopen.
- **•** Kontrol cassette dengan Ethernet.

Setiap bus berisi 1 pelepasan kit pelat pelepasan gandengan horisontal dan vertikal pelat pelepasan gandengan 1. Pemasangan pelat pelepasan gandengan vertikal adalah opsional. Vertikal pelepasan pelat menyediakan lebih baik dukungan mekanis untuk PROFINET dan konektor Ethernet dan kabel

# 3.3.3 Pemasangan

Untuk memasang bus pelepasan kit:

- 1. Tempatkan horisontal pelat pelepasan gandengan pada kontrol cassette yang dipasang pada konverter frekuensi, dan kencangkan pelat menggunakan 2 sekrupnya seperti yang terlihat di *Ilustrasi 3.4*. Torsi pengencangan 0.7–1.0 Nm.
- 2. Opsi: Pasang vertikal pelat pelepasan gandengan sebagai berikut:
	- 2a Lepaskan 2 springs mekanis dan 2 penjepit metal dari pelat horisontal.
	- 2b Pemasangan mekanik dan metal springs penjepit pada pelat vertikal.
	- 2c Kencangkan pelat dengan 2 sekrupnya seperti yang terlihat di *Ilustrasi 3.5*. Torsi pengencangan 0.7–1.0 Nm.

# *CATATAN!*

**Apabila penutup atas IP21 digunakan, jangan memasang vertikal pelat pelepasan gandengan, karena fitur tinggi affects yang sesuai instalasi IP21 penutup atas.**

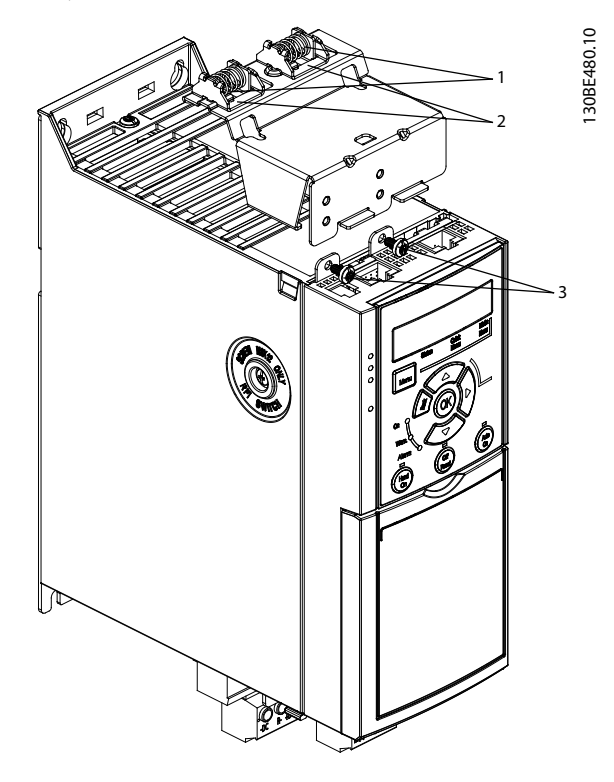

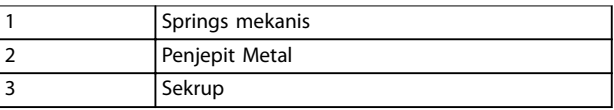

**Ilustrasi 3.4 Mengencangkan horisontal Pelat Pelepasan Gandengan dengan Sekrup**

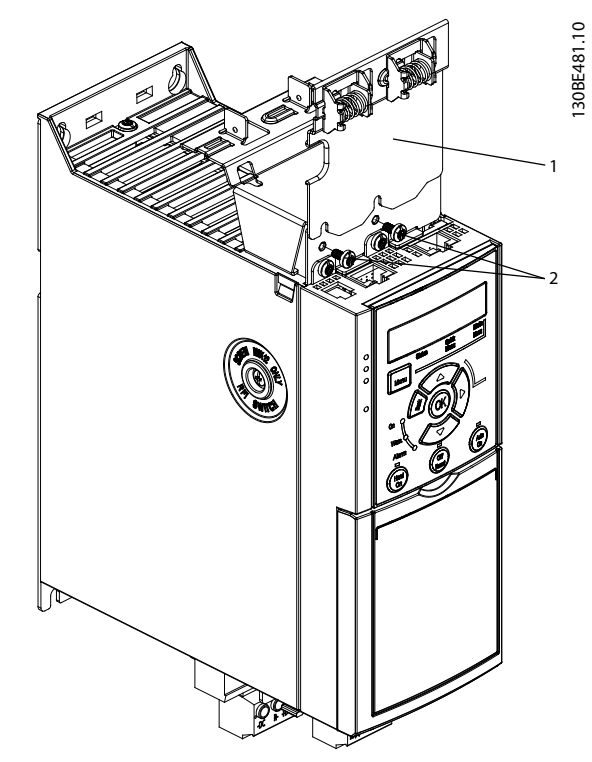

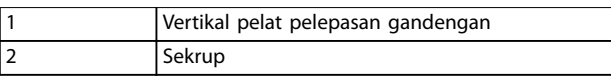

**Ilustrasi 3.5 Mengencangkan Vertikal Pelat Pelepasan Gandengan dengan Sekrup**

Kedua *Ilustrasi 3.4* dan *Ilustrasi 3.5* memperlihatkan socket PROFINET. Socket aktual didasarkan pada jenis kontrol cassette dipasang pada konverter frekuensi.

- 3. Tekan konektor kabel PROFIBUS/PROFINET/ canterbuka/Ethernet ke socket di kontrol cassette.
- 4. 4a Tempatkan PROFIBUS/canterbuka kabel antara spring-loaded penjepit metal untuk establish fixation mekanis dan kontak elektrik antara bagian layar dari kabel dan penjepit.
	- 4b Tempatkan PROFINET/Ethernet kabel antara spring-loaded penjepit metal untuk establish fixation mekanis antara kabel dan penjepit.

<u>Danfoss</u>

Danfoss

# <span id="page-11-0"></span>4 Instalasi Listrik

#### 4.1 Petunjuk Keselamatan

Lihat *[bab 2 Keselamatan](#page-6-0)* untuk petunjuk keselamatan umum.

# **APERINGATAN**

# **TEGANGAN BERTAMBAH**

**Penambahan tegangan dari kabel motor output dari konverter frekuensi yang berbeda berjalan bersamaan dapat mengisi peralatan kapasitor meskipun peralatan telah dinonaktifkan dan keluar. Gagal menjalankan kabel output secara terpisah atau menggunakan kabel discreen dapat menyebabkan kematian atau cedera yang serius.**

- **• Jalankan kabelmotor output secara terpisah.**
- **• Menggunakan kabel di-screen**
- **• Terkunci keluar semua konverter frekuensi secara bersamaan.**

# **APERINGATAN**

#### **BAHAYA KEJUTAN**

**Konverter frekuensi dapat menyebabkan arus DC pada konduktor PE dan sehingga menyebabkan kematian atau cedera yang serius.**

**• Ketika arus sisa-dioperasikan proteksi perangkat (RCD) digunakan untuk perlindungan terhadap kejutan listrik, hanya RCD jenis B diizinkan pada bagian pasokan.**

**Tidak mengikuti saran berikut ini, berarti yang RCD tidak menyediakan perlindungan tertentu.**

#### **Perlindungan arus berlebih**

- **•** Tambahan proteksi peralatan seperti-proteksi sirkuit-pendek atau perlindungan termal motor antara konverter frekuensi dan motor, diperlukan untuk aplikasi dengan beberapa motor.
- **•** Sekering Input diperlukan untuk menyediakan sirkuit-pendek dan perlindungan arus berlebih. Apabila sekering-pabrik tidak dapat mendukung prosesnya, penginstal harus menyediakannya. Lihat pengukuran sekering maksimum di *[bab 9.8 Sekering dan pemotong Sirkuit](#page-55-0)*.

#### **Jenis kabel dan pengukuran**

- **•** Semua kabel harus mematuhi peraturan lokal dan nasional berkenaan dengan persyaratan penampang dan suhu sekitarnya.
- **•** Rekomendasi kabel koneksi daya: Minimum 75 °<sup>C</sup> kabel tembaga yang terukur.

Lihat *[bab 9.5 Spesifikasi kabel](#page-52-0)* untuk ukuran kabel dan jens kabel.

### 4.2 EMC-sesuai Instalasi

Untuk mendapatkan instalasi sesuai EMC, ikuti petunjuk yang disediakan pada *bab 4.3 Arde*, *[bab 4.4 Skematis Kabel](#page-13-0)*, *[bab 4.6 Hubungan Motor](#page-15-0)*, dan *[bab 4.8 Wiring Kontrol](#page-16-0)*.

#### 4.3 Arde

**PERINGATAN**

# **BAHAYA ARUS BOCOR**

**Arus bocor melebihi 3.5 mA. Tidak mengikuti konverter frekuensi arde dapat menyebabkan kematian atau cedera yang serius.**

**• Memastikan arde yang benar terhadap peralatan oleh penginstal elektrik yang disertifikasi.**

#### **Untuk keselamatan listrik**

- **•** Menempatkan konverter frekuensi menurut peraturan standar dan langsung.
- **•** Gunakan kabel arde untuk daya input, daya motor, dan kabel kontrol.
- **•** Tidak menempatkan arde pada satu konverter frekuensi dengan lainnya pada cara rantai daisy (lihat *[Ilustrasi 4.1](#page-12-0)*).
- **•** Tetap menempatkan sambungan kabel arde sedekat mungkin
- **•** Ikuti persyaratan wiring pabrik motor.
- **•** Bagian penampang kabel minimum: 10 mm<sup>2</sup> (7 AWG) (atau 2 kawat pembumian terukur diputus secara terpisah).

<span id="page-12-0"></span>

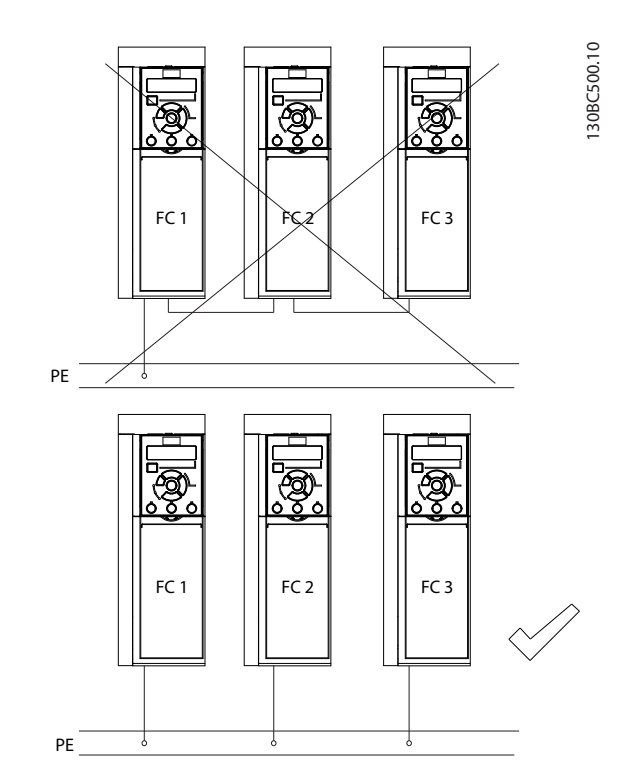

**Ilustrasi 4.1 Prinsip Arde**

#### **Untuk instalasi sesuai - EMC**

- **•** Membangun kontak elektrik antara sekat kabel dan penutup konverter frekuensi dengan menggunakan kabel metal glands atau dengan menggunakan penjepit yang disediakan pada peralatan (lihat *[bab 4.6 Hubungan Motor](#page-15-0)*).
- **•** Gunakan kabel strand tinggi untuk mengurangi kilasan ledakan.
- **•** Tidak menggunakan pigtails.

# *CATATAN!*

## **POTENSIAL EQUALISATION**

**Risiko kilasan ledakan, pada saat potensial arde antara konverter frekuensi dan sistem kontrol yang berbeda. Install kabel equalizing antara sistem komponen. Disarankan-bagian penampang kabel: 16 mm<sup>2</sup> (5 AWG).**

Danfoss

**4 4**

<span id="page-13-0"></span>**Instalasi Listrik VLT**® **Midi Drive FC 280**

## 4.4 Skematis Kabel

Bagian ini menjelaskan cara kabel konverter frekuensi.

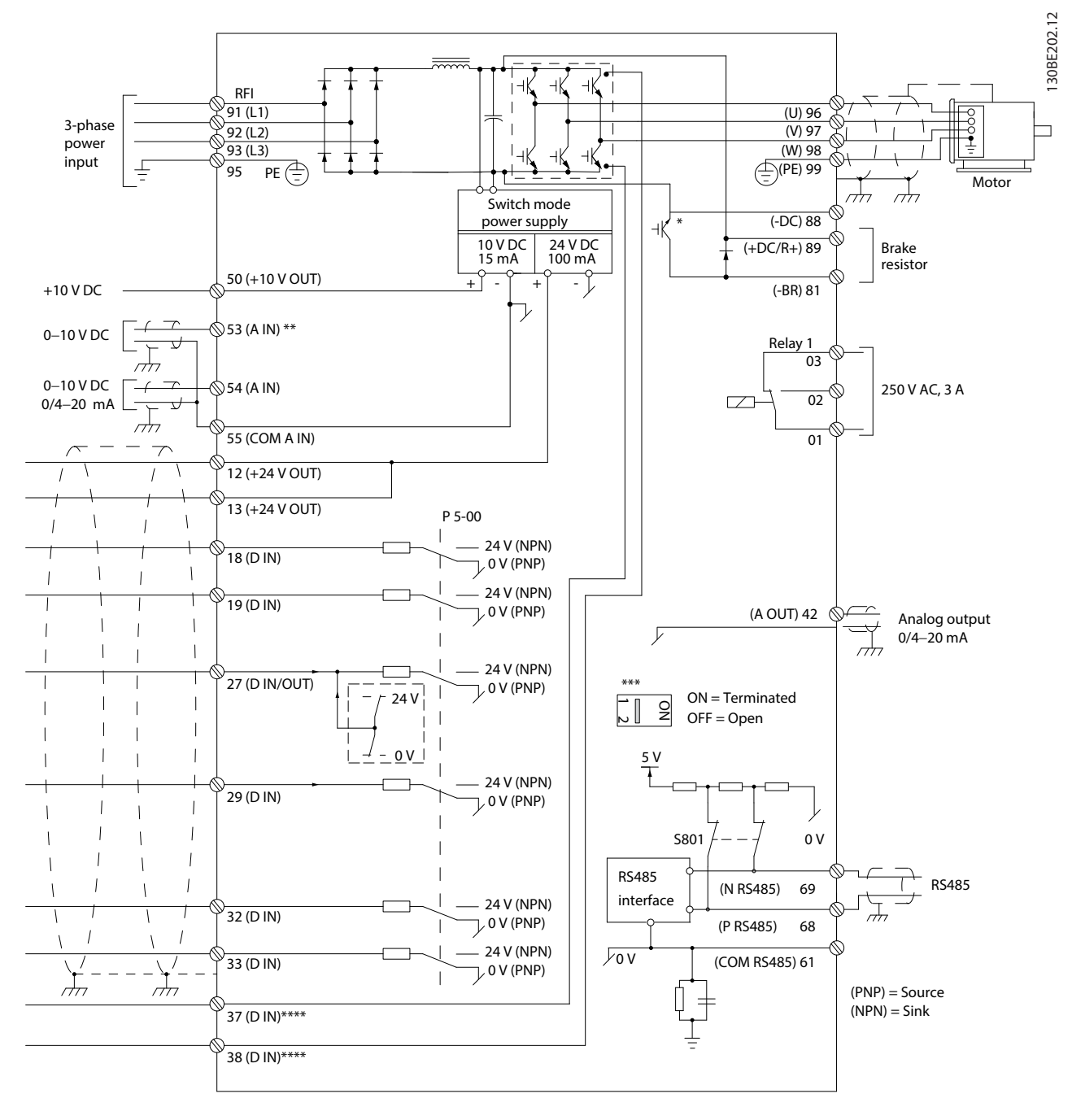

**Ilustrasi 4.2 Gambar Skematis Kabel Dasar**

*A=Analog, D=Digital*

*\* Terpasang di pemotong rem hanya tersedia di 3 unit fasa.*

*\*\* Terminal 53 juga dapat digunakan sebagai input digital.*

*\*\*\* Saklar S801 (bus terminal) dapat digunakan untuk mengaktifkan pemutusan pada port RS485 (terminal 68 dan 69). \*\*\*\* Merujuk ke [bab 6 Safe Torque Off \(STO\)](#page-33-0) untuk kabel STO yang benar.*

Danfoss

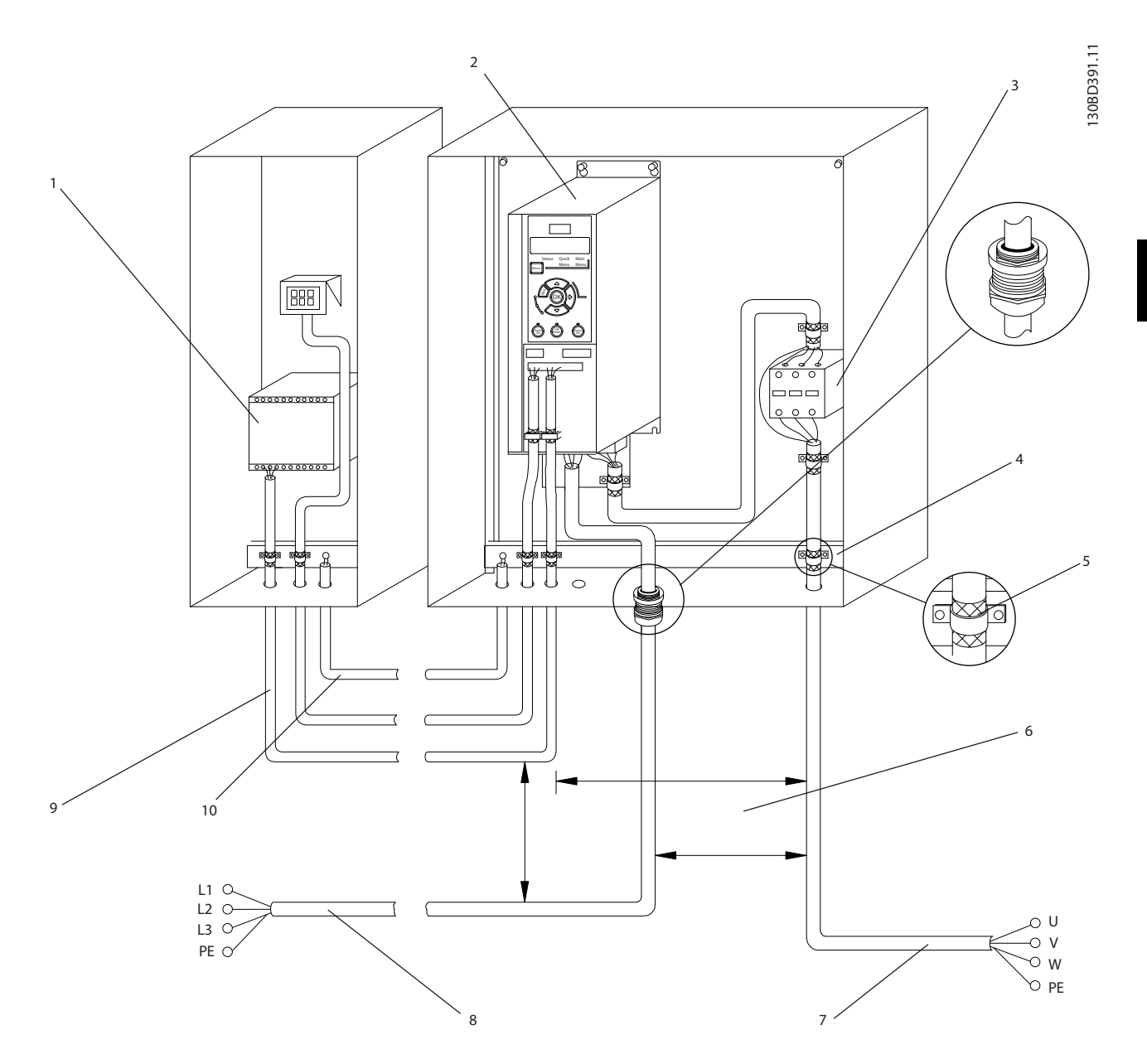

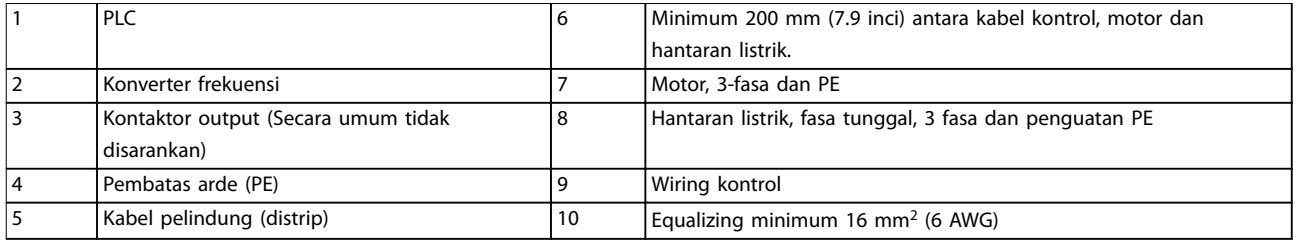

**Ilustrasi 4.3 Sambungan Elektrikal Tipikal**

130BC504.11

## <span id="page-15-0"></span>4.5 Akses

**4 4**

**•** Lepaskan pelat penutup dengan obeng. Lihat *Ilustrasi 4.4*.

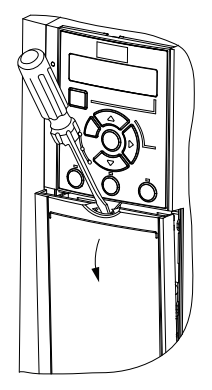

**Ilustrasi 4.4 Akses Wiring Kontrol**

#### 4.6 Hubungan Motor

# **APERINGATAN**

# **TEGANGAN BERTAMBAH**

**Penambahan tegangan dari kabel motor output berjalan bersamaan dapat mengisi peralatan kapasitor, meskipun peralatan dimatikan dan dikunci. Gagal menjalankan kabel output secara terpisah atau menggunakan kabel di-screen dapat menyebabkan kematian atau cedera yang serius.**

- **•** Jalankan kabelmotor output secara terpisah.
- **•** Menggunakan kabel di-screen
- **•** Selalu mematuhi kode lokal dan nasional elektrik untuk ukuran kabel. Untuk ukuran kabel maksimum, lihat *[bab 9.1 Data Kelistrikan](#page-49-0)*.
- **•** Ikuti persyaratan wiring pabrik motor.
- **•** Pemutusan kabel Motor atau akses panel disediakan pada unit IP21 (NEMA1/12)
- **•** Tidak melakukan sambungan memulai atau kutub-mengubah perangkat (contoh, motor Dahlander atau motor induksi ring selip) antara konverter frekuensi dan motor.

#### **Prosedur**

- 1. Strip bagian insulasi kabel outer.
- 2. Posisi strip kabel yang bawah penjepit kabel untuk establish fixation mekanis dan elektrik kontak antara layar dan kabel arde.
- 3. Sambung kabel arde ke terminal arde terdekat menurut petunjuk arde yang disediakan di *[bab 4.3 Arde](#page-11-0)*. Lihat *Ilustrasi 4.5*.
- 4. Sambung 3 fasa-kabel motor ke terminal 96 (U)97 (V), dan 98 (W), seperti yang tertera di *Ilustrasi 4.5*.
- 5. Kencangkan terminal menurut informasi yang disediakan di *[bab 9.7 Sambungan Torsi Pengen](#page-55-0)[cangan](#page-55-0)*.

130BD531.10

 $\supseteq$ 30BD531.

Danfoss

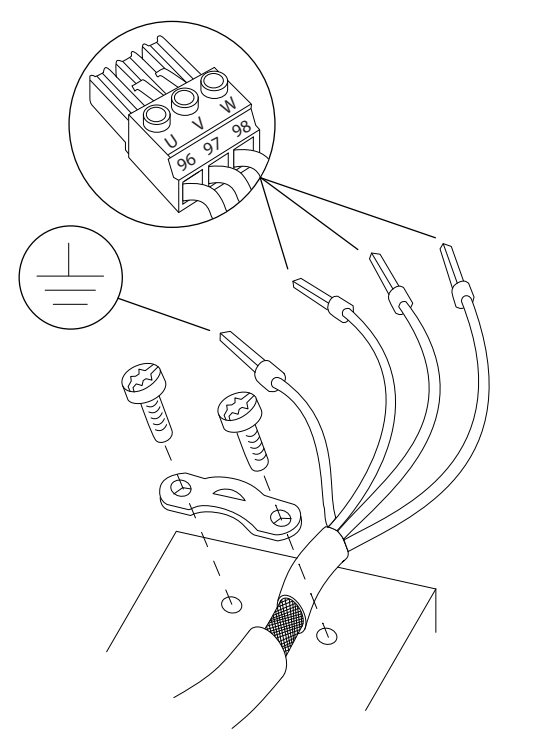

**Ilustrasi 4.5 Hubungan Motor**

Hantaran listrik, motor, dan arde untuk satu-sambungan fasa dan 3-fasa konverter frekuensi yang ditunjukkan pada masing-masing *[Ilustrasi 4.6](#page-16-0)* dan *[Ilustrasi 4.7](#page-16-0)* Konfigurasi aktual berubah dengan jenis unit dan peralatan opsional.

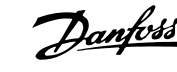

<span id="page-16-0"></span>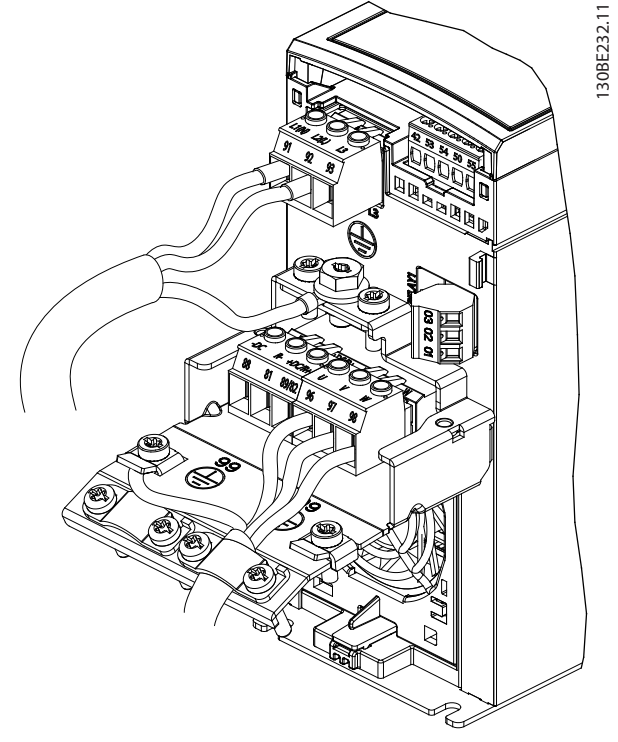

**Ilustrasi 4.6 Hantaran listrik, Motor, dan Sambungan Arde untuk**

**Unit Fasa Satu**

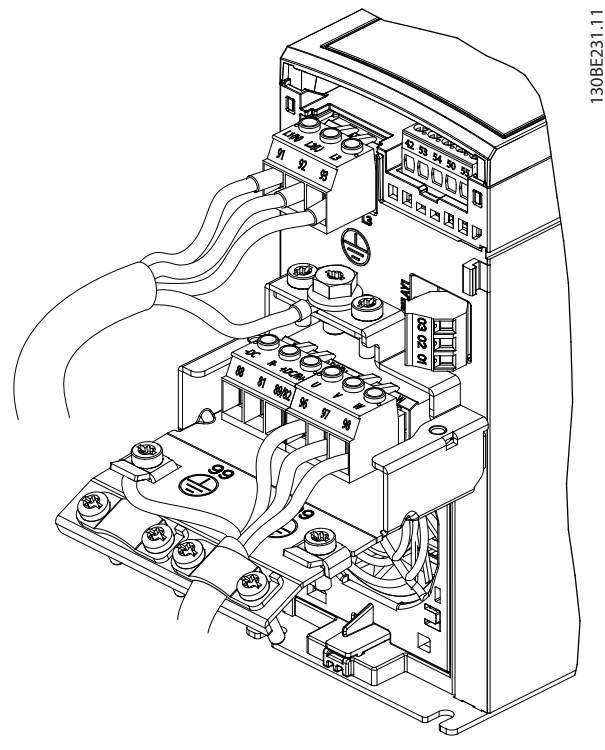

**Ilustrasi 4.7 Hantaran Listrik, Motor dan Koneksi Arde untuk Unit 3 fasa**

## 4.7 SambunganSumber listrik AC

- **•** Ukuran kabel didasarkan pada arus input dari konverter frekuensi. Untuk ukuran kabel maksimum, lihat *[bab 9.1 Data Kelistrikan](#page-49-0)*.
- **•** Selalu mematuhi kode lokal dan nasional elektrik untuk ukuran kabel.

#### **Prosedur**

- 1. Sambung AC kabel daya input ke terminal ke terminal N dan L untuk satu fasa unit (lihat *Ilustrasi 4.6*), atau ke terminal L1, L2 dan L3 untuk 3 unit fasa (lihat *Ilustrasi 4.7*).
- 2. Tergantung pada konfigurasi peralatan, daya input menyambung ke sumber listrik terminal input atau input terputus.
- 3. Menempatkan kabel menurut instruksi arde yang di *[bab 4.3 Arde](#page-11-0)*.
- 4. Pada saat dipasok dari sumber listrik terisolir (hantaran listrik IT atau delta mengambang) atau listrik TT/TN-d hantaran listrik dengan kaki arde (delta arde)memastikan bahwa filter RFI sekrup akan dihapus, untuk menghindari kerusakan pada sirkuit lanjutan dan mengurangi arus kapasitas arde menurut IEC 61800-3.

### 4.8 Wiring Kontrol

# 4.8.1 Jenis Terminal Kontrol

*Ilustrasi 4.8* memperlihatkan konektor konverter frekuensi yang dapat dilepas. Fungsi Terminal dan pengaturan standar diringkas di *[Tabel 4.1](#page-17-0)* dan *[Tabel 4.2](#page-17-0)*.

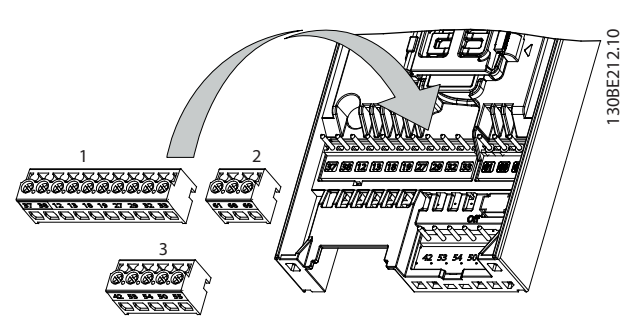

**Ilustrasi 4.8 Lokasi Terminal Kontrol**

Danfoss

130BE214.10

<span id="page-17-0"></span>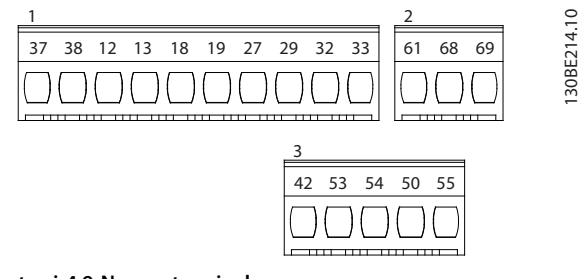

**Ilustrasi 4.9 Nomor terminal**

Lihat *[bab 9.6 Kontrol Input/Output dan Data kontrol](#page-52-0)* untuk rincian selengkapnya.

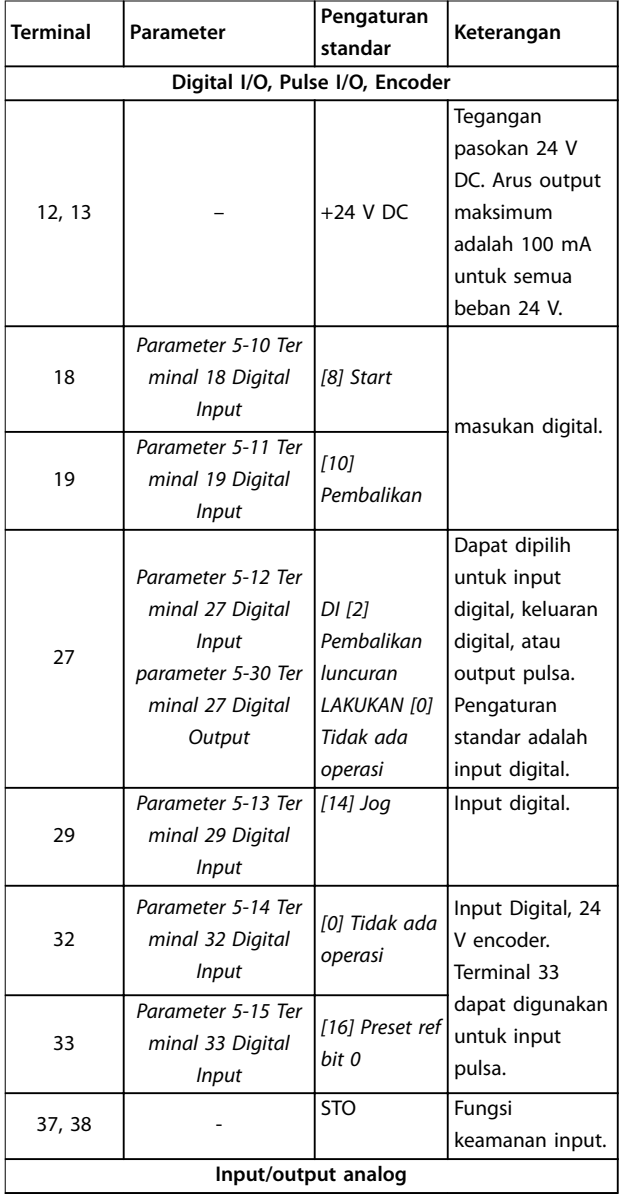

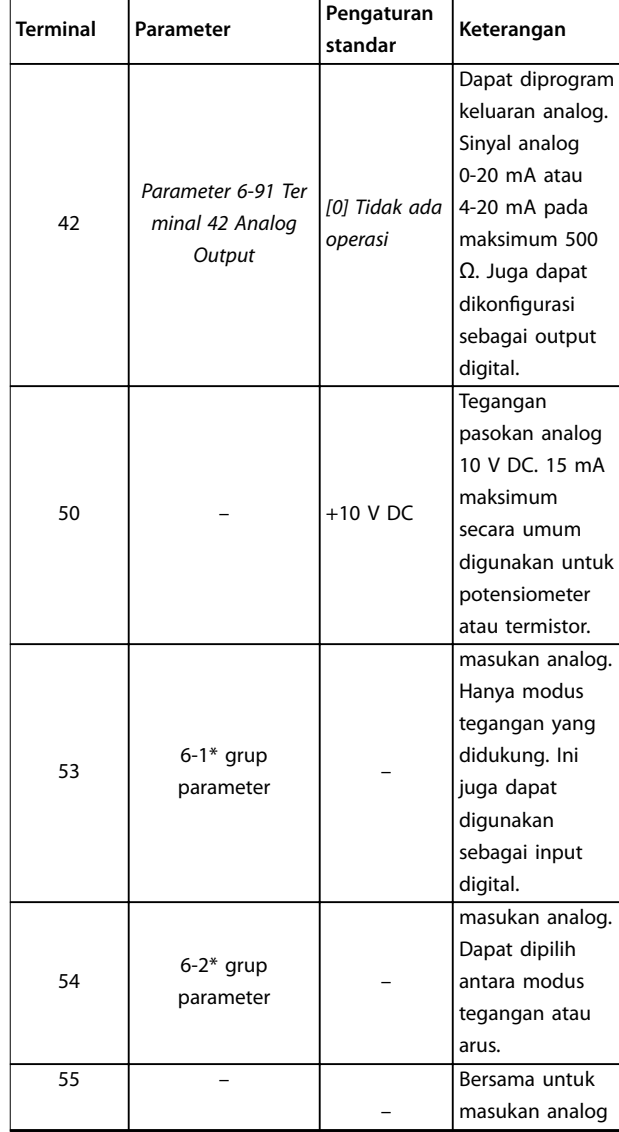

**Tabel 4.1 Keterangan Terminal - Digital Input/Output, Input/Output Analog**

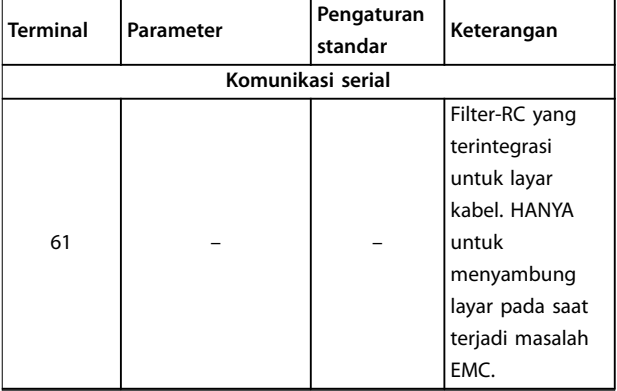

<span id="page-18-0"></span>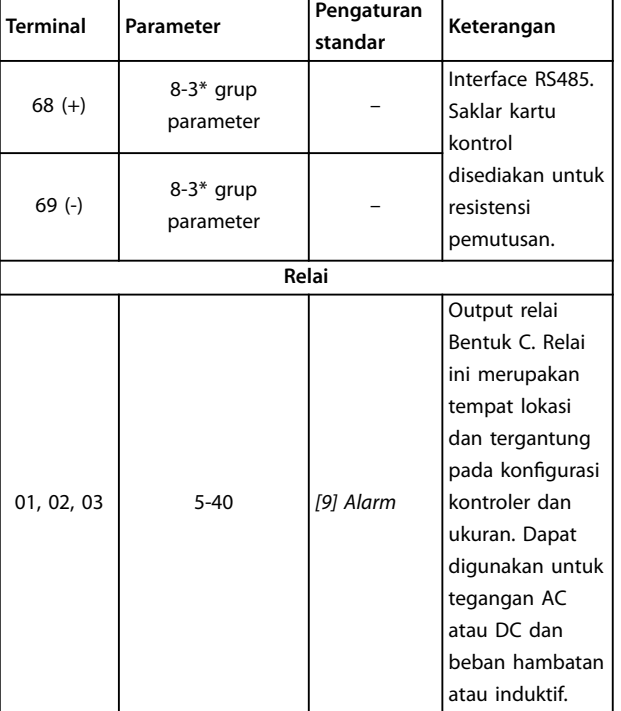

**Tabel 4.2 Keterangan Terminal - Komunikasi Serial**

# 4.8.2 Sambung ke Terminal Kontrol

Konektor terminal kontrol tidak dapat dimasukkan dari konverter frekuensi untuk kemudahan instalasi, seperti yang tertera di *[Ilustrasi 4.8](#page-16-0)*.

Untuk rincian tentang kabel STO, merujuk ke *[bab 6 Safe](#page-33-0) [Torque Off \(STO\)](#page-33-0)*.

# *CATATAN!*

**Kabel kontrol harus sependek mungkin dan terpisah memprogramkannya dari kabel daya tinggi bertujuan untuk meminimalkan interferensi.**

- 1. Renggangkan sekrupnya untuk terminal.
- 2. Sisipkan kabel kontrol yang di sleeved ke slot.
- 3. Kencangkan sekrupnya untuk terminal.
- 4. Pastikan bahwa kontak telah ada dan tidak hilang. Kendurkan kabel kontrol dapat menjadi sumber masalah peralatan atau mengurangi ooperasi yang optimal.

Lihat *[bab 9.5 Spesifikasi kabel](#page-52-0)* untuk ukuran kabel terminal dan *[bab 7 Contoh Aplikasi](#page-39-0)* untuk sambungan kabel kontrol tipikal.

# 4.8.3 Mengaktifkan Operasi Motor (Terminal 27)

Kabel jumper diperlukan antara terminal 12 (atau 13) dan terminal 27 untuk konverter frekuensi untuk mengoperasikan pada saat menggunakan angka program standar pabrik.

- **•** Terminal 27 input Digital dirancang untuk menerima 24 V DC perintah interlock eksternal.
- **•** Pada saat tidak ada perangkat interlock digunakan, hubungkan jumper antara terminal kontrol 12 (disarankan) atau 13 ke terminal 27. Jumper menyediakan di sinyal internal 24 V pada terminal 27.
- **•** Hanya untuk GLCP: Pada saat status line berada di bagian bawah LCP pembacaan *PELUNCURAN JAUH OTOMATIS*, hal ini menunjukkan bahwa untuk telah siap untuk beroperasi tetapi masih terjadi kekurangan pada input di terminal 27.

# *CATATAN!*

#### **TIDAK DAPAT START**

**Koverter frekuensi tidak dapat beroperasi tanpa sinyal pada terminal 27, kecuali terminal 27 yang diprogram kembali.**

# 4.8.4 Kontrol Rem Mekanis

#### **Dalam aplikasi pengangkatan/penurunan, diperlukan pengontrolan rem elektro-mekanis.**

- **•** Kendalikan rem dengan menggunakan keluaran relai atau keluaran digital (terminal 27).
- **•** Jaga agar keluaran tetap tertutup (bebastegangan) selama konverter frekuensi tidak dapat mempertahankan motor, misalnya karena beban yang terlalu berat.
- **•** Pilih *kontrol rem Mekanis [32]* di *Relai* grup parameter *5-4\** untuk aplikasi dengan rem elektro-magnetik.
- **•** Rem dilepas apabila arus motor lebih besar daripada besarnya setelan dalam *parameter 2-20 Arus pelepas Brake*.
- **•** Rem bekerja bila frekuensi keluaran lebih kecil daripada frekuensi yang disetel pada *parameter 2-22 Mengaktifkan Kecepatan Brake [Hz]*, dan hanya jika konverter frekuensi sedang melaksanakan perintah stop.

Jika konverter frekuensi berada dalam modus alarm atau dalam situasi kelebihan tegangan, rem mekanis langsung berhenti.

Danfoss

<span id="page-19-0"></span>Konverter frekuensi merupakan perangkat yang tidak aman. Tanggung jawab sistem rancangan ke pemaduan perangkat keselamatan menurut relevan crane/pengangkat yang berlaku.

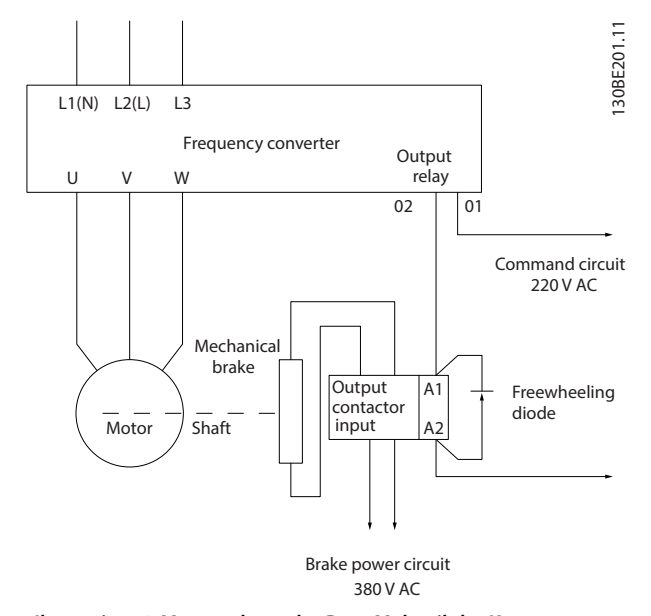

**Ilustrasi 4.10 Menyambung ke Rem Mekanik ke Konverter Frekuensi**

# 4.8.5 Komunikasi Serial RS485

Sambung kabel komunikasi RS485 ke terminal (+)68 dan (-)69.

- **•** Kabel komunikasi serial di-screen disarankan.
- **•** Lihat *[bab 4.3 Arde](#page-11-0)* untuk arde yang benar.

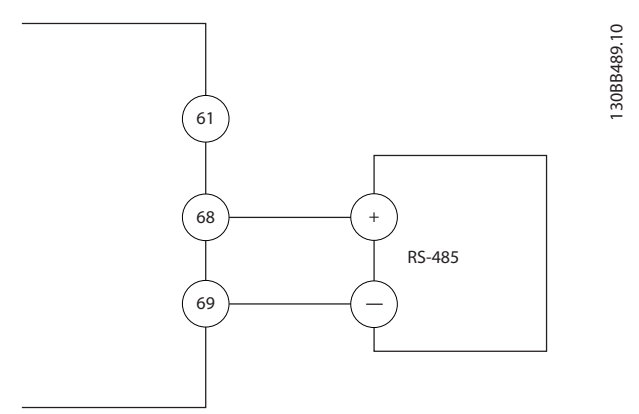

**Ilustrasi 4.11 Diagram Kabel Komunikasi Serial**

Untuk pengaturan komunikasi serial dasar, pilih berikut

- 1. Jenis protokol di *parameter 8-30 Protocol*.
- 2. Alamat konverter frekuensi di *parameter 8-31 Address*.
- 3. Baud rate di *parameter 8-32 Baud Rate*.
- **•** Dua protokol komunikasi merupakan internal ke konverter frekuensi. Ikuti persyaratan wiring pabrik motor.
	- **-** Danfoss FC
	- **-** Modbus RTU
- **•** Fungsi dapat diprogram dengan menggunakan perangkat lunak protokol dan sambungan RS485 atau di grup parameter 8-\*\* *Komunikasi dan Opsi*.
- Pemilihan protokol komunikasi spesifik mengubah pengaturan parameter standar yang berbeda untuk menyesuaikan spesifikasi protokol dan membuat tambahan parameter spesifik protokol yang tersedia.

Danfoss

# <span id="page-20-0"></span>4.9 Daftar Pemeriksaan Instalasi

Sebelum selasai instalasi unit, periksa seluruh instalasi secara detail pada *Tabel 4.3*. Periksa dan tanda untuk item pada saat telah selesai.

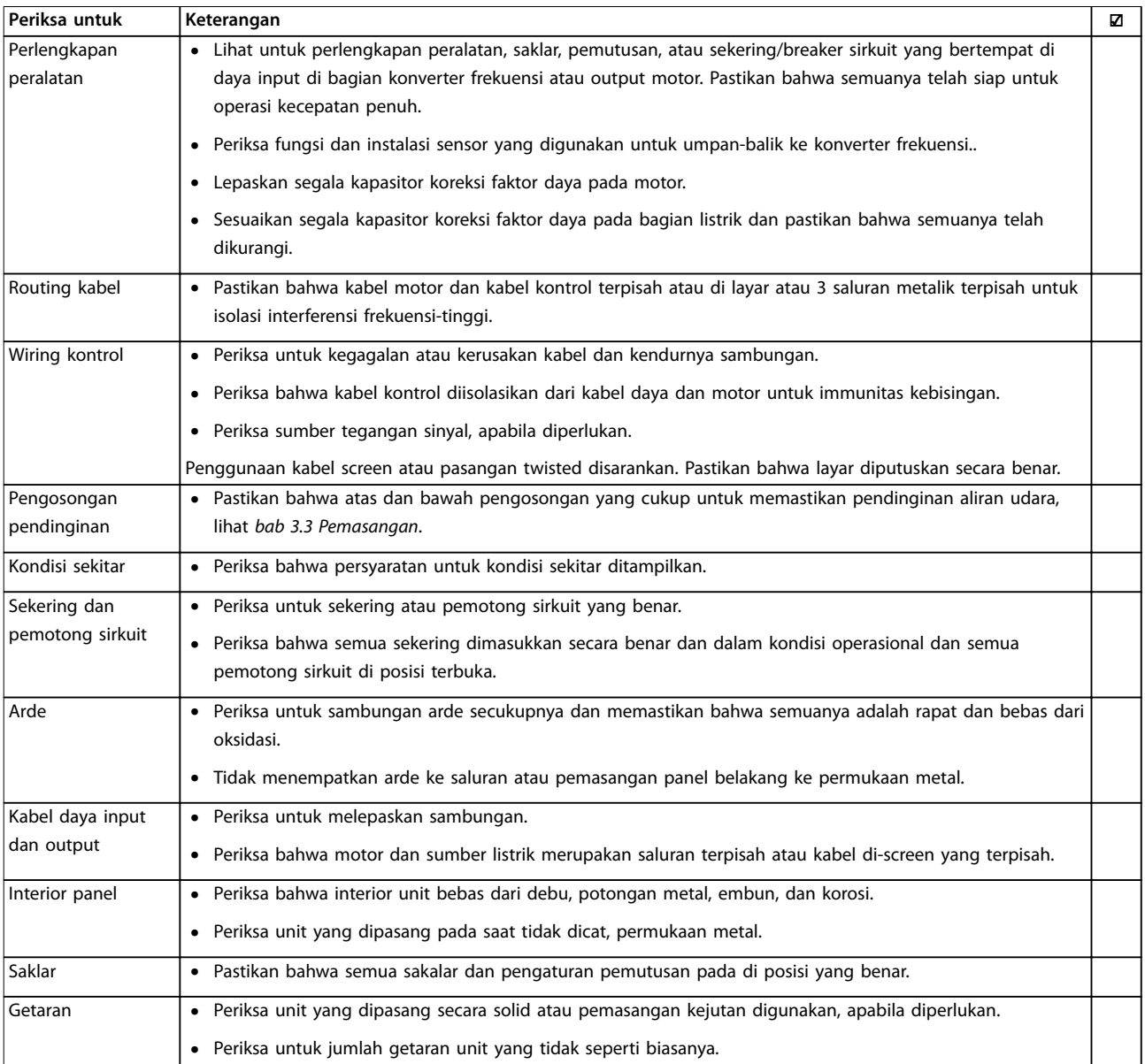

**Tabel 4.3 Daftar Pemeriksaan Instalasi**

# **AKEWASPADAAN**

**POTENSIAL BAHAYA PADA KEJADIAN KEGAGALAN INTERNAL**

**Risiko kecelakaan apabila konverter frekuensi tidak benar tertutup.**

**• Sebelum menerapkan daya, pastikan semua penutup keselamatan pada tempatnya dan telah terpasang secara benar.**

Danfoss

# <span id="page-21-0"></span>5 Penugasan

# 5.1 Petunjuk Keselamatan

Lihat *[bab 2 Keselamatan](#page-6-0)*untuk petunjuk keselamatan umum.

# **PERINGATAN**

#### **TEGANGAN TINGGI**

**Konverter frekuensi berisi tegangan tinggi pada saat tersambung ke daya input sumber listrik AC. Tidak mengikuti prosedur instalasi, memulai dan memelihara dengan personel yang berkualifikasi dapat menyebabkan kematian atau cedera serius.**

**• Instalasi, permulaan dan pemeliharaan dapat dilakukan oleh pekerja yang memenuhi standar yang berlaku.**

#### **Sebelum menerapkan daya:**

- 1. Tutup penutup dengan benar.
- 2. Periksa bahwa semua jalur kabel telah dikencangkan secara benar.
- 3. Pastikan daya input ke unit telah dinonaktifkan dan dikunci. Tidak tergantung pada saklar pemutusan konverter frekuensi untuk isolasi daya input.
- 4. Pengujian bahwa dengan tidak adanya tegangan pada terminal input L1 (91), L2 (92), dan L3 (93) fasa ke fasa, dan fasa ke arde.
- 5. Pengujian tidak adanya tegangan pada terminal output 96 (U), 97 (V), dan 98 (W), fasa ke fasa- - -, dan fasa ke arde.
- 6. Konfirmasi berkelanjutan dari motor dengan mengukur angka Ω pada U–V (96–97), V–W (97– 98), dan W–U (98–96).
- 7. Periksa untuk arde dari konverter frekuensi dan motor yang benar.
- 8. Periksa konverter frekuensi untuk putuskan sambungan ke terminal.
- 9. Konfirmasi bahwa tegangan pasokan cocok dengan tegangan konverter frekuensi dan motor.

# 5.2 Tetapkan Daya

Terapkan daya ke konverter frekuensi menggunakan langkah-langkah berikut:

- 1. Konfirmasi tegangan input seimbang diantara 3%. Jika tidak, koreksi tegangan input mengalami ketidakseimbangan sebelum memproses lebih lanjut. Ulangi prosedur ini setelah koreksi tegangan.
- 2. Segala pastikan bahwa kabel peralatan optional mencocokkan aplikasi instalasi.
- 3. Pastikan bahwa semua perangkat operator di posisi TIDAK AKTIF. Pintu panel tertutup dan penutup dipasang secara kencang.
- 4. Terapkan daya ke unit. Tidak memulai konverter frekuensi sekarang. Untuk unit dengan memutus saklar, aktifkan ke posisi AKTIF untuk menerapkan daya ke konverter frekuensi.

## 5.3 Operasi Panel Kontrol Lokal

Mendukung konverter frekuensi panel kontrol lokal (LCP), panel kontrol lokal grafis (GLCP), dan penutup nontransparan. Chapter ini menjelaskan bawah operasi dengan LCP dan GLCP.

# *CATATAN!*

**Konverter frekuensi juga dapat diprogram dari MCT 10 Set-up Perangkat Lunak di PC via port komunikasi RS485. Perangkat lunak ini dapat di pesan dengan menggunakan nomor kode 130B1000 atau didownload dari situs Danfoss :** *[www.danfoss.com/BusinessAreas/](http://www.danfoss.com/BusinessAreas/DrivesSolutions/softwaredownload) [DrivesSolutions/softwaredownload](http://www.danfoss.com/BusinessAreas/DrivesSolutions/softwaredownload)***.**

# 5.3.1 Panel Kontrol Lokal (LCP)

Panel kontrol lokal (LCP) dibagi dalam 4 grup fungsional.

- A. Tampilan numerik.
- B. Tombol menu.
- C. Tombol navigasi dan lampu indikator (LEDs).
- D. Tombol operasi dan cahaya indikator (LED).

<span id="page-22-0"></span>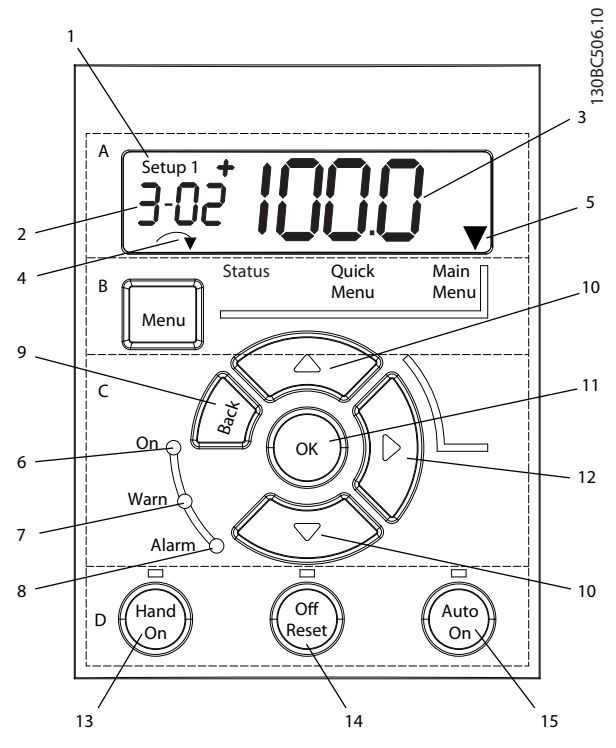

**Ilustrasi 5.1 Lihat dari LCP**

#### **A. Tampilan numerik**

Layar LCD memiliki cahaya latar dengan 1 saluran numerik. Semua data ditampilkan di LCP.

|                | Pengaturan nomor menunjukkan pengaturan aktif dan          |  |  |
|----------------|------------------------------------------------------------|--|--|
|                | pengaturan edit. Apabila pengaturan yang sama bertindak    |  |  |
|                | sebagai aktif dan pengaturan edit, hanya nomor             |  |  |
|                | pengaturan yang akan terlihat (pengaturan pabrik). Pada    |  |  |
|                | saat aktif dan pengaturan edit berbeda, kedua nomor akan   |  |  |
|                | terlihat di layar (contoh, pengaturan 12). Nomor yang      |  |  |
|                | berkedip menunjukkan pengaturan edit.                      |  |  |
| $\overline{2}$ | Nomor parameter.                                           |  |  |
| 3              | Angka parameter.                                           |  |  |
| 4              | Arah Motor terlihat di bagian kiri bawah layar. Arah panah |  |  |
|                | kecil, menunjukkan arah searah atau berlawanan dengan      |  |  |
|                | arah jarum jam.                                            |  |  |
| 5              | Segitiga menunjukkann apabila LCP dalam Status, Menu       |  |  |
|                | cepat atau Menu utama.                                     |  |  |
|                |                                                            |  |  |

**Tabel 5.1 Legenda ke** *Ilustrasi 5.1***, Bagian A**

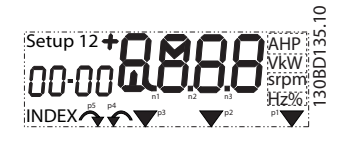

**Ilustrasi 5.2 Tampilan informasi**

#### **B. Tombol menu**

Tekan [Menu] untuk memilih antara Status, Menu Cepat atau Menu Utama.

**C. Tombol navigasi dan lampu indikator (LEDs)**

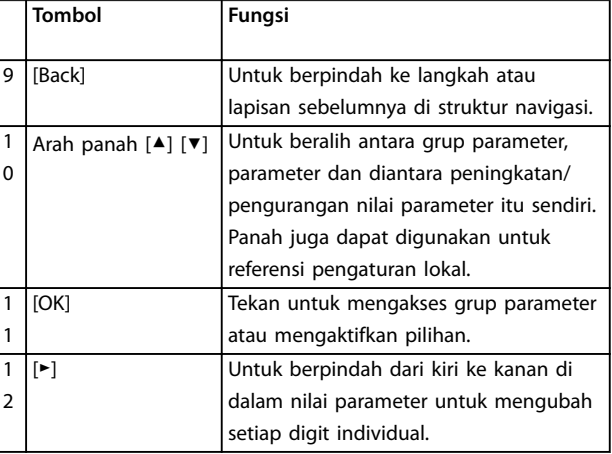

**Tabel 5.2 Legenda ke***Ilustrasi 5.1***, Tombol Navigasi**

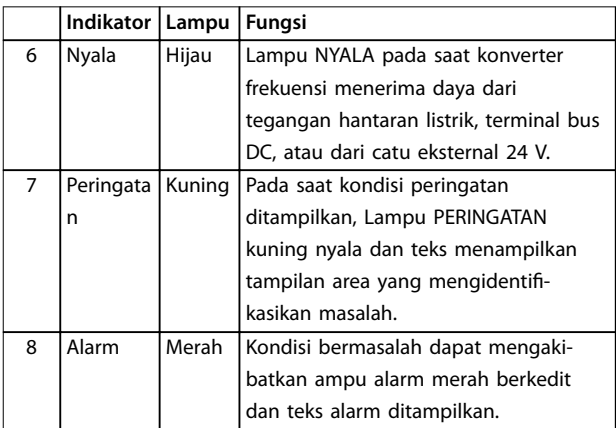

**Tabel 5.3 Legenda ke** *Ilustrasi 5.1***, Lampu Indikator (LED)**

#### **D. Tombol operasi dan lampu indikator (LEDs)**

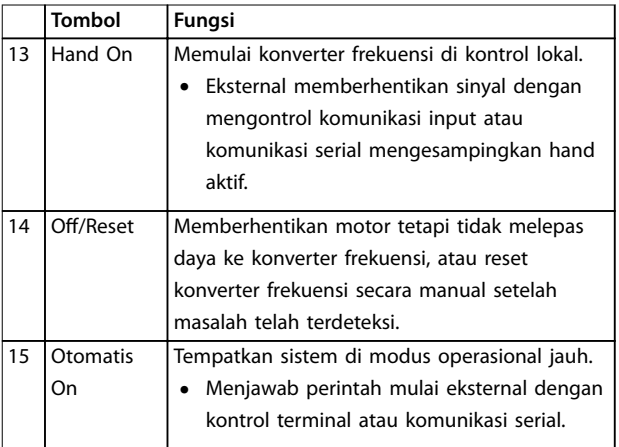

**Tabel 5.4 Legenda ke** *Ilustrasi 5.1***, Bagian D**

Danfoss

Danfoss

# <span id="page-23-0"></span>**APERINGATAN**

#### **BAHAYA ELEKTRIK**

**Bahkan setelah menekan tombol [Off/Reset], tegangan ada pada terminal dari konverter frekuensi. Operasi tombol [Off/Reset] tidak memutuskan hubungan konverter frekuensi dari hantaran listrik. Menyentuh bagian aliran listrik dapat menyebabkan kematian atau cedera yang serius.**

**•** Jangan sentuh segala bagian yang beraliran listrik.

# 5.3.2 Bagian Kanan-Fungsi pada LCP

Tekan [►] untuk mengedit segala dari 4 digit di layar secara individual. Saat menekan [►] sekali, kursor moves ke digit pertama, dan digit memulai berkedip seperti ditunjukkan pada *Ilustrasi 5.3*. Tekan [▲] [▼] untuk mengubah nilai. Menekan [►] tidak mengubah nilai digit, atau memindahkan nilai desimal.

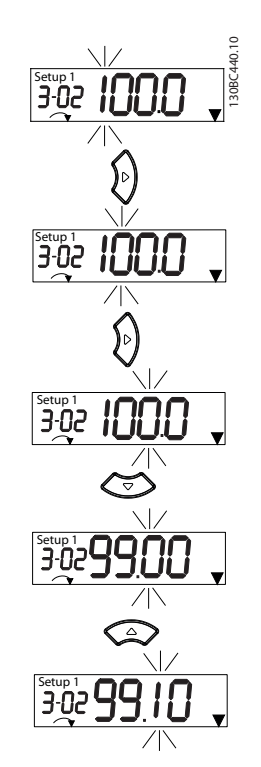

**Ilustrasi 5.3 Fungsi tombol kanan**

[►] juga dapat digunakan untuk memindahkan antara grup parameter. Ketika di Menu utama, tekan [►] untuk berpindah ke pertama parameter di grup parameter (berikutnya contoh, berpindah dari *parameter 0-03 Regional Settings [0] internasional untuk parameter 1-00 Configuration Mode [0] loop Terbuka).*

# *CATATAN!*

**Selama start-up, LCP menampilkan pesan** *INISIALISASI.* **Ketika pesan ini tidak lagi ditampilkan, konverter frekuensi siap untuk dioperasikan. Menambah atau menghilangkan opsi dapat memperluas lamanya-start up.**

#### 5.3.3 Menu Cepat di LCP

*Menu Cepat* memberikan kemudahan akses untuk parameter yang sering digunakan.

- 1. Untuk masuk *Menu Cepat,* tekan [Menu] sampai indikator di tampilan ditempatkan diatas *Menu Cepat.*
- 2. Tekan [▲] [▼] untuk QM1 atau QM2, kemudian tekan [OK].
- 3. Tekan [▲] [▼] untuk browse melalui parameter di *Menu Cepat*.
- 4. Tekan [OK] untuk pilih parameter.
- 5. Tekan [▲] [▼] untuk mengubah angka pengaturan parameter.
- 6. Tekan [OK] untuk menerima perubahan.
- 7. Untuk keluar, tekan [kembali] dua kali (atau 3 waktu apabila di QM2 dan QM3) untuk masuk *Status*, atau tekan [Menu] sekali untuk masuk ke *Menu Utama*.

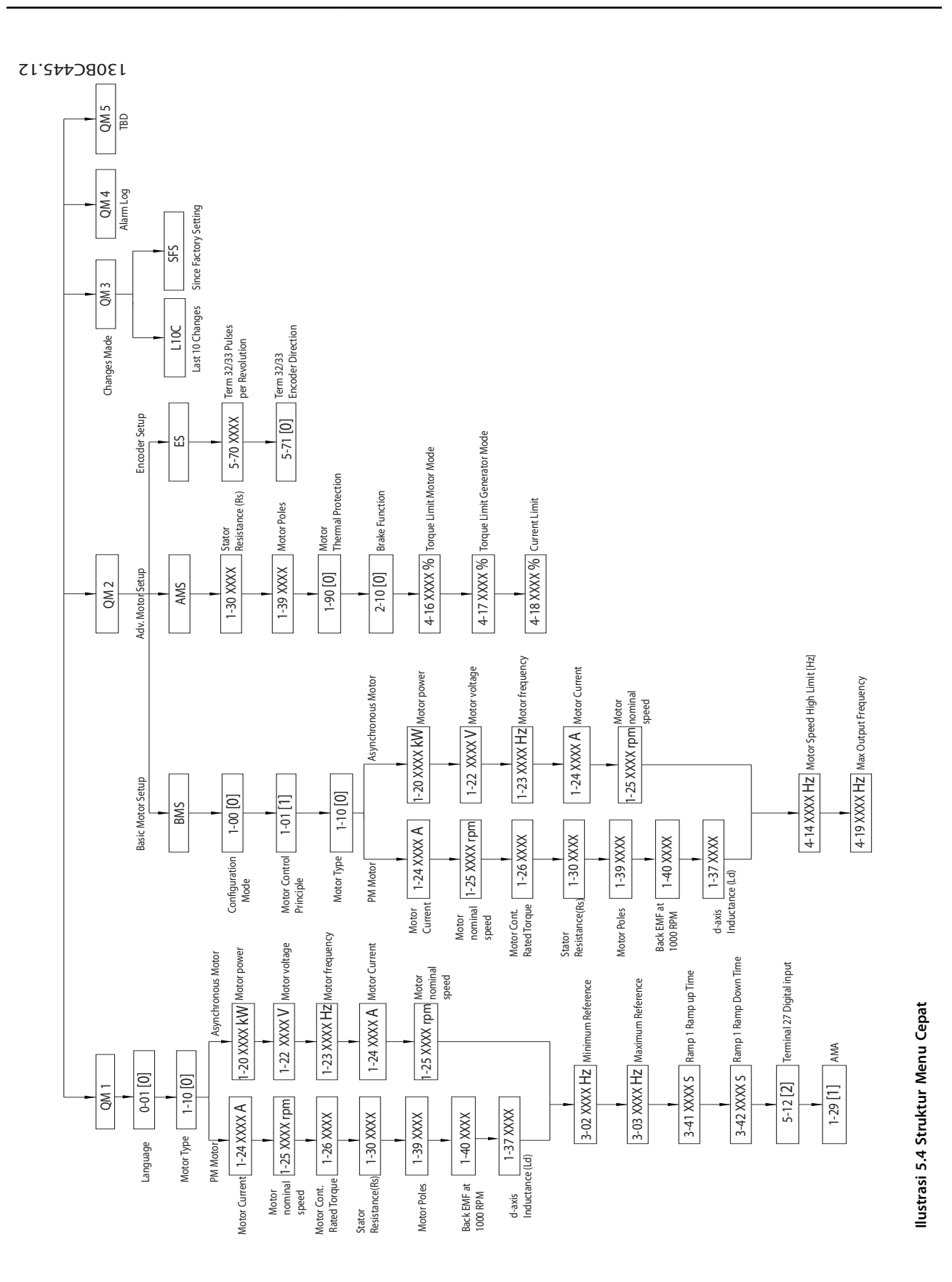

Danfoss

Danfoss

# <span id="page-25-0"></span>5.3.4 Menu Utama di LCP

*Menu Utama* memberikan akses ke semua parameter.

- 1. Untuk masuk ke *Menu Utama*, tekan [Menu] sampai indikator di tampilan ditempatkan di atas *Menu Utama*.
- 2.  $[\triangle] [\triangledown]$ : Browse melalui grup parameter.
- 3. Tekan [OK] untuk pilih grup parameter.
- 4. [▲] [▼]: Browse melalui parameter di grup spesifik.
- 5. Tekan [OK] untuk pilih parameter.
- 6. [►] dan [▲] [▼]: Mengatur/mengubah nilai parameter.
- 7. Tekan [OK] untuk menerima nilai.
- 8. Untuk keluar, tekan [kembali] dua kali (atau 3 waktu apabila ) untuk masuk *Menu Utama*, atau tekan [Menu] sekali untuk masuk ke *Status*.

Lihat *Ilustrasi 5.5*, *[Ilustrasi 5.6](#page-26-0)*, dan *[Ilustrasi 5.7](#page-26-0)* untuk setiap prinsip pengubahan nilai berkelanjutan, enumerated, dan parameter larik. Tindakan yang pada illustrasi dijelaskan di *[Tabel 5.5](#page-26-0)*, *[Tabel 5.6](#page-26-0)*, dan *[Tabel 5.7](#page-26-0)*.

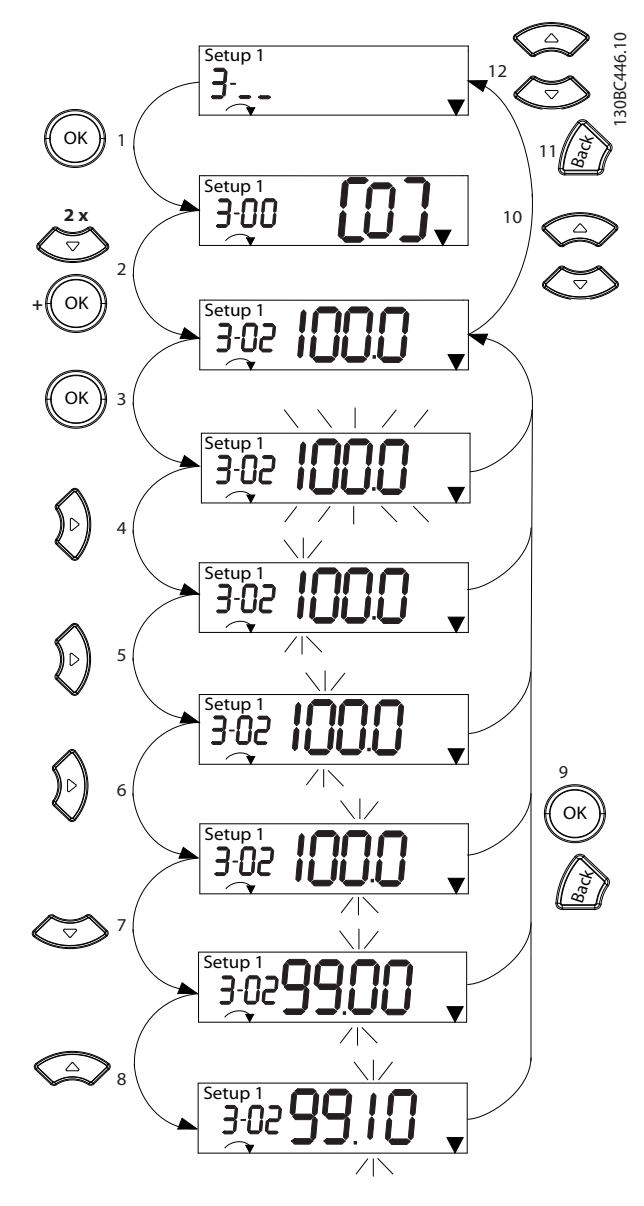

**Ilustrasi 5.5 Interaksi Menu Utama - Parameter Berkelanjutan**

<span id="page-26-0"></span>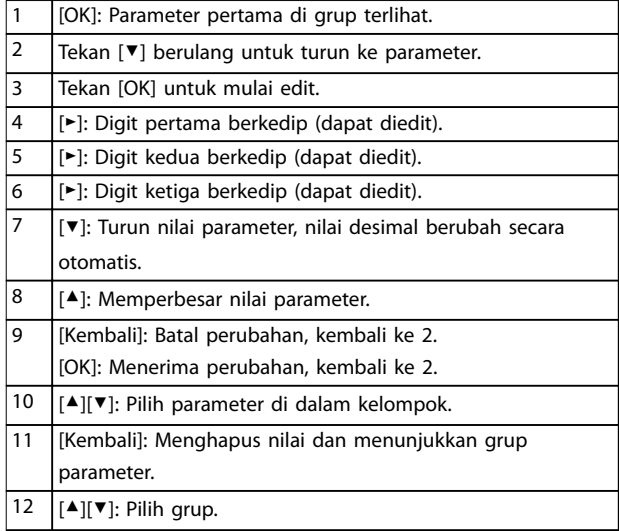

#### **Tabel 5.5 Perubahan Nilai di Parameter Berkelanjutan**

Untuk enumerated parameter, interaction yang hampir sama, namun nilai parameter yang terlihat dalam tanda kurung karena batas digit (4 digit besar) pada LCP, dan enum dapat lebih besar daripada 99. Ketika enum balik lebih besar daripada 99, LCP hanya dapat menunjukkan bagian yang pertama pada braket.

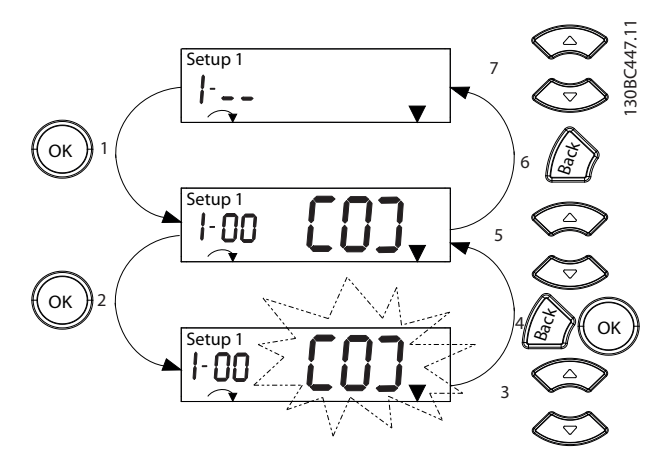

**Ilustrasi 5.6 Interaksi Menu Utama - Parameter Enumerated**

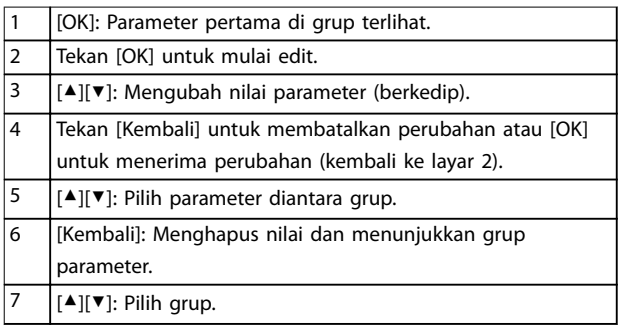

**Tabel 5.6 Perubahan Nilai di Perubahan Enumerated**

Fungsi parameter larik sebagai berikut:

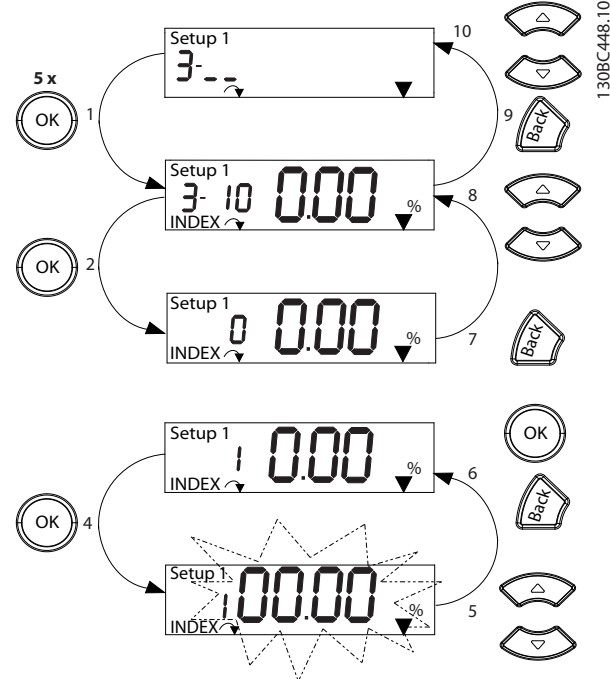

**Ilustrasi 5.7 Interaksi Menu Utama - Parameter Larik**

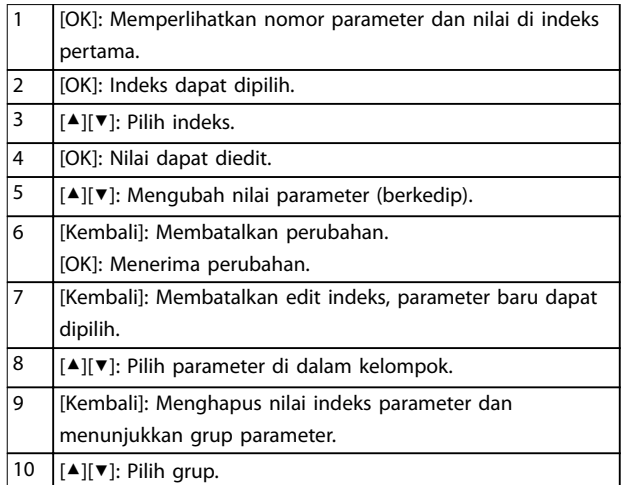

#### **Tabel 5.7 Mengubah Nilai di Parameter Array**

### 5.3.5 Gambaran GLCP

GLCP dibagi dalam 4 grup fungsional (lihat *[Ilustrasi 5.8](#page-27-0)*).

- A. Tampilan area
- B. Tampilan tombol menu
- C. Tombol navigasi dan lampu indikator (LEDs)
- D. Tombol operasi dan reset

Danfoss

130BD598.10

<span id="page-27-0"></span>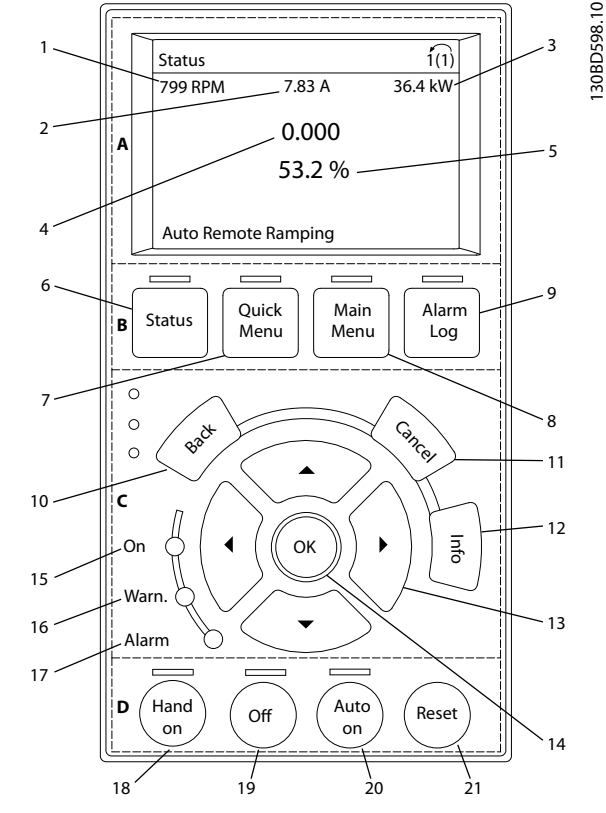

**Ilustrasi 5.8 Panel Kontrol Lokal Grafis (GLCP)**

#### **A. Tampilan area**

Tampilan area diaktifkan pada saat konverter frekuensi menerima daya dari tegangan hantaran listrik, terminal bus DC, atau pasokan eksternal 24 V DC.

Tampilan informasi pada LCP dapat disesuakan untuk aplikasi pengguna. Pilih opsi di *Menu Cepat Q3-13 Pengaturan Tampilan.*

| <b>Tampilan</b> | Nomor parameter | Pengaturan standar    |
|-----------------|-----------------|-----------------------|
|                 | $0 - 20$        | [1602] Referensi [%]  |
|                 | $0 - 21$        | [1614] Arus Motor     |
|                 | $0 - 22$        | [1610] Daya [kW]      |
|                 | $0 - 23$        | [1613] Frekuensi      |
|                 | $0 - 24$        | [1502] Penghitung kWh |

**Tabel 5.8 Legenda ke** *Ilustrasi 5.8***, Area Tampilan**

#### **B. Tampilan tombol menu**

Tombol menudigunakan untuk akses menu untuk pengaturan parameter, toggle melalui modus tampilan status selama operasi normal, dan memperlihatkan data log bermasalah.

|                | Tombol        | Fungsi                                     |
|----------------|---------------|--------------------------------------------|
| 6              | <b>Status</b> | Memperlihatkan informasi operasional.      |
| $\overline{7}$ | Menu          | Memungkinkan akses untuk parameter         |
|                | Cepat         | program untuk permulaan instruksi          |
|                |               | pengaturan dan beberapa instruksi aplikasi |
|                |               | detail.                                    |
| 8              | Menu          | Memungkinkan akses untuk semua             |
|                | Utama         | parameter program.                         |
| 9              | Log alarm     | Menampilkan daftar arus peringatan, 10     |
|                |               | alarm yang terakhir, dan log pemeliharaan. |

**Tabel 5.9 Legenda ke***Ilustrasi 5.8***, Tampilan Tombol Menu**

**C. Tombol navigasi dan lampu indikator (LEDs)** Tombol navigasi digunakan untuk fungsi program dan memindahkan kursor tampilan. Tombol navigasi juga menyediakan kontrol kecepatan di operasi lokal. Terdapat juga 3 konverter frekuensi status lampu indikator di area ini.

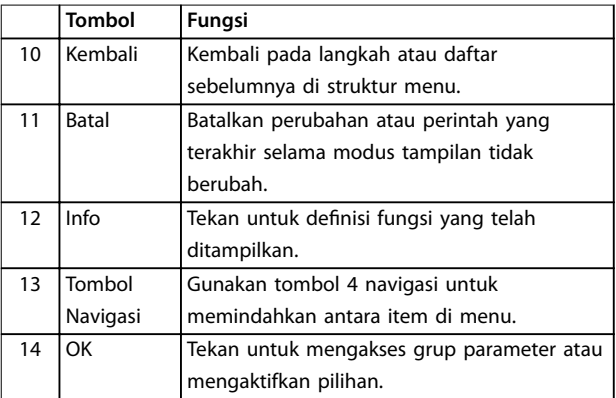

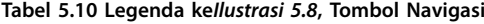

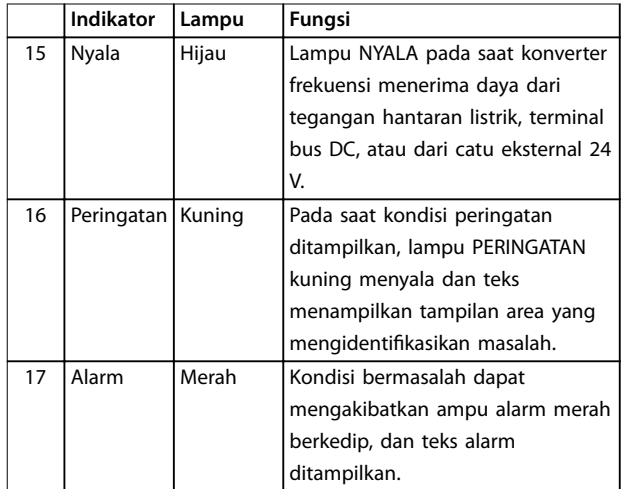

**Tabel 5.11 Legenda ke** *Ilustrasi 5.8***, Lampu Indikator (LED)**

# Danfoss

#### <span id="page-28-0"></span>**D. Tombol operasi dan reset**

Tombol operasi terletak di bagian bawah LCP.

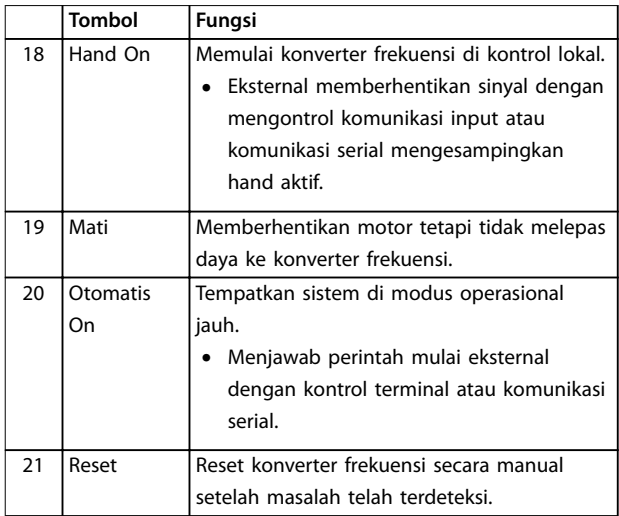

**Tabel 5.12 Legenda ke***[Ilustrasi 5.8](#page-27-0)***, Tombol Operasi dan Reset**

# *CATATAN!*

**Untuk menyesuaikan tampilan kontras, tekan [Status] dan tombol [**▲**]/[**▼**].**

# 5.3.6 Pengaturan Parameter

Penetapan programyang benar untuk aplikasi sering memerlukan fungsi pengaturan di beberapa parameter yang berhubungan. Rincian untuk parameter disediakan di *[bab 10.2 Struktur Menu Parameter](#page-57-0)*.

Data program disipan secara internal di konverter frekuensi.

- **•** Untuk cadangan, upload data ke memori LCP.
- **•** Untuk download data ke konverter frekuensi yang lain, menghubungkan LCP ke bahwa unit dan download pengaturan yang disimpan.
- **•** Mengembalikan pengaturan standar pabrik tidak mengubah data yang disimpan di memori LCP.

#### 5.3.7 Mengubah Pengaturan Parameter dengan GLCP

Akses dan mengubah pengaturan parameter dari *Menu Cepat* atau dari *Menu Utama*. *Menu Cepat* hanya memberikan akses ke jumlah parameter yang dibatasi.

- 1. Tekan [Menu Cepat] atau [Main Menu] pada LCP.
- 2. Tekan [▲] [▼] untuk browse melalui grup parameter, tekan [OK] [untuk pilih grup parameter.
- 3. Tekan [▲] [▼] untuk browse melalui parameter, tekan [OK] untuk pilih parameter.
- 4. Tekan [▲] [▼] untuk mengubah angka pengaturan parameter.
- 5. Tekan [◄] [►] untuk bergeser digit ketika parameter desimal berada di dalam keadaan pengeditan.
- 6. Tekan [OK] untuk menerima perubahan.
- 7. Tekan [Kembali] dua kali untuk masuk Status, atau tekan [Main Menu] sekali untuk masuk ke Menu utama.

#### **Melihat perubahan**

*Menu cepat Q5 Perubahan yang Dibuat* tertera di semua perubahan parameter dari pengaturan standar.

- **•** Daftar hanya menampilkan parameter yang telah diubah pada pengaturan edit yang ada.
- **•** Parameter yang telah di-reset ke nilai standar, tidak terdaftar.
- **•** Pesan *Kosong*menunjukkan bahwa tidak parameter telah berubah.

## 5.3.8 Memuat/mendownload Data ke/dari GLC<sub>P</sub>

- 1. Tekan [Tidak aktif] untuk hentikan motor sebelum memuat atau mendownload data.
- 2. Tekan [Menu utama] *parameter 0-50 LCP Copy* dan tekan [OK].
- 3. Pilih *[1] Semua* ke LCP ke upload data ke LCP atau pilih *[2] Semua dari LCP* untuk download data dari LCP.
- 4. Tekan [OK]. Progress bar memperlihatkan proses memuat atau mendownload.
- 5. Tekan [Hand On] atau [Auto On] untuk kembali ke operasi normal.

## 5.3.9 Mengembalikan Pengaturan Standar dengan GLCP

# *CATATAN!*

**Resiko kehilangan program, data motor, lokalisasi dan monitor data dengan restoration dari pengaturan standar. Untuk menyediakan belakang-atas, upload data ke LCP sebelum inisialisasi.**

Mengembalikan pengaturan parameter standar dilakukan dengan inisialisasi dari konverter frekuensi. Inisialisasi dijalankan melalui *parameter 14-22 Operation Mode* (disarankan) atau secara manual. Inisialisasi tidak melakuan reset pengaturan untuk *parameter 1-06 Clockwise Direction*.

**•** Inisialisasi menggunakan *parameter 14-22 Operation Mode* tidak melakuan **5 5**

<span id="page-29-0"></span>reset pengaturan konverter frekuensi seperti jam operasional, pilihan komunikasi serial, log masalah, log alarm, dan fungsi monitor lainnya.

**•** Inisialisasi manual menghapus semua motor, program, lokalisasi, dan memonitor data dan mengembalikan pengaturan standar pabrik.

#### **Prosedur inisialisasi yang disarankan, melalui** *parameter 14-22 Operation Mode*

- 1. Tekan [Main Menu] du kali untuk mengakses parameter.
- 2. Skrol ke *parameter 14-22 Operation Mode* dan tekan [OK].
- 3. Skrol ke *[2] inisialisasi* dan tekan [OK].
- 4. Putuskan daya ke unit dan tunggu sampai layar mati.
- 5. Terapkan daya ke unit.

Pengaturan parameter standar disimpan selama permulaan. Ini lebih lama dari normalnya.

- 6. Alarm 80 ditampilkan.
- 7. Tekan [Reset] untuk kembali ke modus operasi.

#### **Prosedur inisialisasi manual**

- 1. Putuskan daya ke unit dan tunggu sampai layar mati.
- 2. Tekan dan tahan [Status], [Menu utama], dan [OK] secara bersamaan sambil melakukan daya ke unit (perkiraan 5 detik atau hingga audible klik dan kipas start).

Pengaturan parameter standard pabrik dikembalikan selama permulaan. Ini lebih lama dari normalnya.

Inisialisasi Manual tidak melakukan reset untuk mengikuti informasi konverter frekuensi:

- **•** *Parameter 15-00 Operating hours*
- **•** *Parameter 15-03 Power Up's*
- **•** *Parameter 15-04 Over Temp's*
- **•** *Parameter 15-05 Over Volt's*

#### 5.4 Program Dasar

# 5.4.1 Pengaturan Motor Asinkron

Masukkan motor data berikut. Informasi dapat ditemukan di pelat nama motor.

- 1. *Parameter 1-20 Motor Power [kW]*.
- 2. *Parameter 1-22 Motor Voltage*.
- 3. *Parameter 1-23 Motor Frequency*.
- 4. *Parameter 1-24 Motor Current*.
- 5. *Parameter 1-25 Motor Nominal Speed*.

Agar dapat diperoleh performa optimum di modus VVC<sup>+</sup>, tambahan data motor diperlukan untuk pengaturan parameter berikut. Data dapat ditemukan di lembar data motor (data ini tidak tersedia di pelat nama motor). Menjalankan AMA lengkap menggunakan *parameter 1-29 Penyesuaian Motor Otomatis (AMA) [1] aktifkan AMA lengkap* atau masukkan parameter secara manual.

Danfoss

- 1. *Parameter 1-30 Resistansi Stator (Rs)*.
- 2. *Parameter 1-31 Resistansi Rotor (Rr)*.
- 3. *Parameter 1-33 Reaktansi Kebocoran Stator (X1)*.
- 4. *Parameter 1-35 Reaktansi Utama (Xh)*.

#### **Aplikasi spesifik-penyetelan ketika sedang berjalan VVC<sup>+</sup>**

VVC<sup>+</sup> yang paling robust modus kontrol. Dalam kebanyakan situasi, hal ini menyediakan performa optimum tanpa penyetelan selanjutnya. Menjalankan AMA lengkap untuk kinerja yang maksimal.

#### 5.4.2 Pengaturan Motor PM di VVC<sup>+</sup>

#### **Permulaan langkah-langkah program**

- 1. Atur *parameter 1-10 Motor Construction* ke pilihan berikut untuk mengaktifkan operasi motor PM:
	- **-** *[1] PM,SPM tak mnyolok*
	- **-** *[2] PM, salient IPM, non Sat*
	- **-** *[3]PM, salient IPM, Sat*
- 2. Pilih [0] Loop terbuka pada *parameter 1-00 Configuration Mode*.

## *CATATAN!*

**Umpan-balik Encoder tidak didukung untuk motor PM.**

#### **Program data motor**

Setelah memilih motor PM pada *parameter 1-10 Motor Construction*, motor PM-parameter yang terkait di grup parameter *1-2\* Data Motor*, *1-3\* Adv. Data Motor*, dan *1-4\* Lanjut Data Motor II* aktif.

Informasi dapat ditemukan di pelat nama motor dan di lembar data motor.

Memprogram parameter berikut di daftar pemesanan.

- 1. *Parameter 1-24 Motor Current*.
- 2. *Parameter 1-26 Motor Cont. Rated Torque*.
- 3. *Parameter 1-25 Motor Nominal Speed*.
- 4. *Parameter 1-39 Motor Poles*.
- 5. *Parameter 1-30 Stator Resistance (Rs)*. Masukkan garis untuk angka resistansi angin stator (Rs). Apabila hanya-baris data baris tersedia, bagi yang garis-garis nilai dengan 2 untuk mencapai garis ke nilai (starpoint) umum.

<span id="page-30-0"></span>Juga dimungkinkan untuk mengukur nilai dengan ohmmeter, yang juga berlangsung resistensi resistor kabel ke account. Membagi nilai yang diukur dengan 2 dan masukkan hasil.

- 6. *Parameter 1-37 d-axis Inductance (Ld)*. Masukkan garis secara umum induksi axis langsung dari motor PM. Apabila hanya-baris data baris tersedia, bagi yang garis-garis nilai dengan 2 untuk mencapai yang nilai garis-umum (starpoint). Juga dimungkinkan untuk mengukur nilai dengan induktansi meter, yang juga berlangsung yang induktansi dari kabel ke account. Membagi nilai yang diukur dengan 2 dan masukkan hasil.
- 7. *Parameter 1-40 Back EMF at 1000 RPM*. Masukkan garis ke garis EMF balik dari Motor PM pada kecepatan mekanik 1000 RPM (nilai RMS). EMF balik merupakan tegangan yang dihasilkan oleh motor PM pada saat tidak ada drive yang tersambung dan poros diputar secara eksternal. EMF balik ini biasanya ditentukan untuk kecepatan motor nominal atau untuk1000 RPM yang terukur diantara 2 baris. Apabila nilai tidak tersedia untuk kecepatan motor 1000 RPM, hitunglah nilai yang benar sebagai berikut: Sebagai contoh, apabila EMF balik pada 1800 RPM adalah 320 V, EMF balik pada 1000 RPM adalah:

EMF balik =(Tegangan/ RPM)x1000=(320/1800)x1000=178. Memprogram nilai ini untuk *parameter 1-40 Back EMF at 1000 RPM*.

#### **Pengujian Operasi Motor**

1. Memulai motor pada kecepatan rendah (100–200 RPM). Apabila motor tidak berputar, periksa instalasi, program umum dan data motor.

#### **Waktu Parkir**

Fungsi ini merupakan pilihan yang disarankan untuk aplikasi di mana motor perputaran pada kecepatan lambat, contoh windmilling pada aplikasi kipas.

*Parameter 2-06 Parking Current* dan *parameter 2-07 Parking Time* dapat disesuaikan. Peningkatan pengaturan pabrik dari parameter ini untuk aplikasi dengan inersia tinggi.

Mulai motor pada kecepatan nominal. Apabila aplikasi tidak berjalan dengan baik, periksa pengaturan VVC<sup>+</sup> PM. *Tabel 5.13*menunjukkan rekomendasi pada aplikasi yang berbeda.

| Aplikasi                                       | P'aturan                                                                                                    |
|------------------------------------------------|----------------------------------------------------------------------------------------------------|
| Aplikasi Inersia Rendah<br>$IBehan/IMotor < 5$ | Naikkan nilai untuk sebanyak<br>parameter 1-17 Voltage filter time<br>const. dengan faktor 5-10.<br>Kurangi nilai untuk<br>parameter 1-14 Damping Gain.<br>Kurangi nilai (<100%) untuk<br>parameter 1-66 Min. Current at<br>Low Speed. |
| Aplikasi inersia medium                        | Menjaga nilai terhitung.                                                                                                    |
| $50>$ <sub>Beban</sub> / $I_{Motor} > 5$       |                                                                                                    |
| Aplikasi Inersia Tinggi                        | Tambah nilai untuk                                                                                                    |
| $IRehan/IMotor > 50$                           | parameter 1-14 Damping Gain,                                                                                                    |
|                                                | parameter 1-15 Low Speed Filter Time                                                                                                    |
|                                                | Const., dan parameter 1-16 High                                                                                                    |
|                                                | Speed Filter Time Const.                                                                                                    |
| Beban tinggi pada                              | Tambah nilai untuk                                                                                                    |
| kecepatan rendah                               | parameter 1-17 Voltage filter time                                                                                                    |
| <30% (kecepatan terukur)                       | const.                                                                                                    |
|                                                | Tambah nilai untuk                                                                                                    |
|                                                | parameter 1-66 Min. Current at Low                                                                                                    |
|                                                | Speed (>100% untuk waktu lebih                                                                                                    |
|                                                | panjang dapat terjadi kepanasan                                                                                                    |
|                                                | pada motor).                                                                                                    |

**Tabel 5.13 Rekomendasi di Berbagai Aplikasi**

Apabila motor berjalan pada kecepatan tertentu, naikkan *parameter 1-14 Damping Gain*. Naikkan nilai dengan langkah berikut.

Torsi awal dapat disesuaikan di *parameter 1-66 Min. Current at Low Speed*. 100% menyediakan torsi awal nominal sebagai torsi awal.

### 5.4.3 Penyesuaian Motor Otomatis (AMA)

#### **Penyesuaian motor otomatis (AMA)**

Sangat disarankan untuk menjalankan AMA, karena fungsi tersebut mengukur karakteristik elektrik motor untuk mengoptimalkan kesesuaian antara konverter frekuensi dan motor terlalu rendah modus VVC<sup>+</sup>.

- **•** Konverter frekuensi membangun model motor secara matematika untuk peraturan arus motor keluar sehingga meningkatkan perfoma motor.
- **•** Beberapa motor tidak dapat dijalankan untuk menyelesaikan versi pengujian. Pada masalah itu, pilih *[2] Aktifkan pengurangan AMA* di *parameter 1-29 Automatic Motor Adaption (AMA)*.
- **•** Apabila peringatan atau alarm terjadi, lihat *[bab 8.4 Sejumlah Peringatan dan Alarm](#page-45-0)*.
- **•** Jalankan prosedur ini pada pendingin motor untuk hasil yang baik

Danfoss

# <span id="page-31-0"></span>**Penugasan VLT**® **Midi Drive FC 280**

# **Untuk menjalankan AMA menggunakan LCP**

- 1. Dengan pengaturan parameter standar, sambung termial 12 dan 27 sebelum menjalankan AMA.
- 2. Masukkan *Menu Utama*.
- 3. Kunjungi ke grup parameter *1-\*\* Beban dan Motor*.
- 4. Tekan [OK].
- 5. Tetapkan parameter motor denga menggunakan nama pelat data untuk grup parameter *Data Motor 1-2\**.
- 6. Ditetapkan panjang kabel motor di *parameter 1-42 Motor Cable Length*.
- 7. Ke *parameter 1-29 Automatic Motor Adaptation (AMA)*.
- 8. Tekan [OK].
- 9. Pilih *[1] Aktifkan AMA lengkap.*
- 10. Tekan [OK].
- 11. Pengujian berjalan secara otomatis dan memberikan indikasi pada saat telah selesai.

Tergantung pada ukuran daya, AMA berlangsung 3 hingga 10 menit untuk menyelesaikannya.

# *CATATAN!*

**Fungsi AMA tidak menyebabkan motor untuk berjalan dan tidak membahayakan motor.**

### 5.5 Periksa Rotasi Motor

Sebelum menjalankan konverter frekuensi, periksa motor rotation.

- 1. Tekan [Hand On].
- 2. Tekan [▲] untuk referensi kecepatan positif.
- 3. Periksa bahwa tampilan kecepatan positif.
- 4. Pastikan bahwa kabel antara konverter frekuensi dan motor telah benar.
- 5. Pastikan bahwa motor berjalan arah mencocokkan pengaturan pada *parameter 1-06 Searah Jarum Jam*.
	- **•** Pada saat *parameter 1-06 Searah Jarum Jam* diatur ke *Normal [0]* (searah jarum jam standar):
- a. Pastikan bahwa motor berputar searah jarum jam.
- b. Pastikan bahwa arah LCP searah jarum jam.
- **•** Pada saat *parameter 1-06 Searah Jarum Jam* diatur ke *[1] Terbalik* (berlawanan arah jarum jam terbalik):
	- a. Pastikan bahwa motor berputar searah berlawanan dengan arah jarum jam.
	- b. Pastikan bahwa arah LCP berlawanan arah jarum jam.

### 5.6 Periksa Rotasi Encoder

Periksa rotasi encoder hanya jika umpan-balik encoder digunakan.

- 1. Pilih [0] Loop terbuka pada *parameter 1-00 Mode Konfigurasi*.
- 2. Pilih *[1] encoder 24 V* di *parameter 7-00 PID Kecepatan Sumber Umpan Balik*.
- 3. Tekan [Hand On].
- 4. Tekan [▲] untuk referensi kecepatan positif (*parameter 1-06 Searah Jarum Jam* pada *[0]\* Normal*).
- 5. Periksa di *parameter 16-57 Feedback [RPM]* bahwa umpan balik positif.

# *CATATAN!*

#### **UMPAN-BALIK NEGATIF**

**Apabila umpan-balik negatif, sambungan encoder salah. Gunakan** *parameter 5-71 Term 32/33 Arah encoder* **untuk terbalik arah, atau kabel encoder terbalik.**

### 5.7 Pengujian Kontrol-lokal

- 1. Tombol [Hand On] untuk menyediakan perintah mulai lokal ke konverter frekuensi.
- 2. Menambah konverter frekuensi dengan menekan [▲] untuk kecepatan penuh. Memindahkan kursor ke kiri dari poin desimal menyediakan perubahan input yang lebih cepat.
- 3. Catatan masalah akselerasi.
- 4. Tekan [Tidak Aktif]. Catatan masalah penurunan.

Apabila masalah akselerasi atau penurunan terjadi, lihat *[bab 8.5 Pemecahan masalah](#page-47-0)*. Lihat *[bab 8.2 Jenis Peringatan](#page-43-0) [dan Alarm](#page-43-0)* untuk mengatur ulang konverter frekuensi setelah trip.

# <span id="page-32-0"></span>5.8 Permulaan Sistem

Prosedur pada bagian ini memerlukan kabel pengguna dan program aplikasi untuk dipenuhi. Prosedur berikut disarankan setelah pengaturan aplikas terpenuhi.

- 1. Tekan [Auto On].
- 2. Terapkan perintah jalankan eksternal.
- 3. Sesuaikan referensi kecepatan melalui jarak kecepatan.
- 4. Lepaskan perintah jalankan eksternal.
- 5. Periksa sound dan tingkat getaran motor untuk memastikan bahwa sistem dapat bekerja yang dimaksud.

Apabila peringatan atau alarm terjadi, lihat *[bab 8.2 Jenis](#page-43-0) [Peringatan dan Alarm](#page-43-0)* untuk mengatur ulang konverter frekuensi setelah trip.

### 5.9 Komisi STO

Merujuk ke *[bab 6 Safe Torque Off \(STO\)](#page-33-0)* untuk benar instalasi dan komisi STO.

Danfoss

# <span id="page-33-0"></span>6 Safe Torque Off (STO)

Safe Torque Off fungsi STO) (merupakan komponen sistem kontrol keselamatan. STO mencegah unit dari membangkitkan energi yang diminta untuk memutar motor, sehingga menjamin keamanan pada situasi darurat.

Fungsi STO dirancang dan telah sesuai dengan persyaratan dari:

- **•** IEC/EN 61508: 2010 SIL 2
- **•** IEC/EN 61800-5-2: 2007 SIL2
- **•** IEC/EN 62061: 2012 SILCL dari SIL2
- **•** EN ISO 13849-1: 2008 Kategori 3 PL d

Untuk mencapai tingkat yang diinginkan keselamatan operasional, pilih dan terapkan komponen di dalam sistem kontrol keselamatan secara tepat. Sebelum menggunakan STO, harus dilakukan analisa risiko pemasangan untuk menentukan apakah fungsi STO dan tingkat keamanan telah benar dan telah memadai.

Fungsi STO di konverter frekuensi dikontrol melalui terminal kontrol 37 dan 38. Ketika STO diaktifkan, pasokan daya pada tinggi dan rendah samping bagian gate IGBT driving sirkuit diputus. *Ilustrasi 6.1*menunjukkan STO arsitektur. *Tabel 6.1* menunjukkan STO statuses berdasarkan apakah terminal 37 dan 38 adalah sengaja.

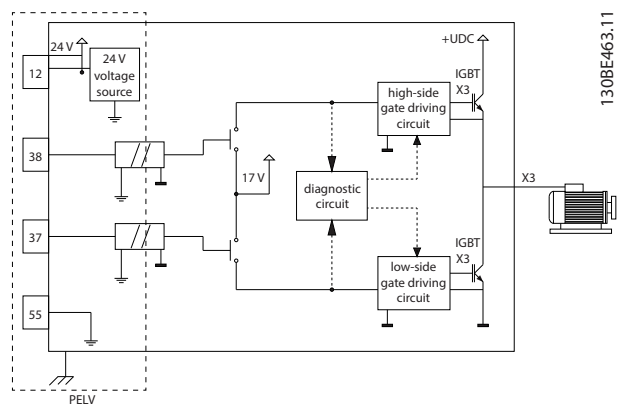

**Ilustrasi 6.1 Architecture STO**

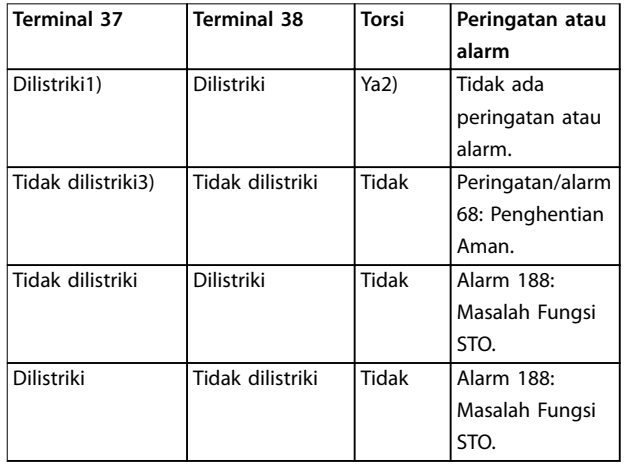

#### **Tabel 6.1 Status STO**

*1) Kisaran tegangan adalah 24* ±*5 V, dengan terminal 55 sebagai referensi terminal.*

*2) Torsi ada hanya ketika konverter frekuensi sedang beroperasi. 3) Sirkuit terbuka, atau tegangan di dalam kisaran 0 V*±*1.5 V, dengan terminal 55 sebagai referensi terminal.*

#### **Filter pulsa uji**

Untuk perangkat keselamatan bahwa generate pulsa uji pada baris kontrol STO, apabila pulsa sinyal tetap pada tingkat rendah (≤1.8 V) untuk tidak lagi dari 5 ms, semuanya telah diabaikan, seperti yang tertera di *Ilustrasi 6.2*.

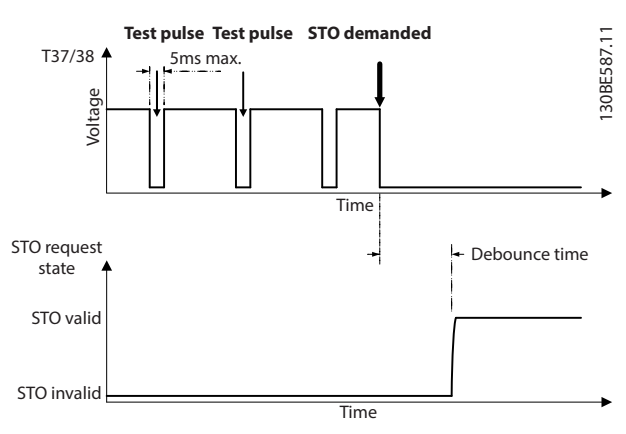

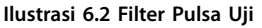

#### **Input asinkron toleransi**

Sinyal input pada 2 terminal tidak selalu sinkron. Apabila discrepensi antara 2 sinyal panjang daripada 12 md, STO alarm kerusakan (*alarm 188 Masalah Fungsi STO*) terjadi.

#### **Sinyal berlaku**

Untuk mengaktifkan STO, 2 sinyal harus kedua pada tingkat rendah untuk sekurangnya 80 ms. untuk menghilangkan STO, 2 sinyal harus kedua pada tingkat tinggi untuk sekurangnya 20 ms. Merujuk ke *[bab 9.6 Kontrol](#page-52-0)*

Danfoss

<span id="page-34-0"></span>*[Input/Output dan Data kontrol](#page-52-0)* untuk tingkat tegangan dan arus input terminal STO.

# 6.1 Tindakan pengamanan untuk STO

# **Kualifikasi personal**

Hanya personal yang berkualifikasi dimungkinkan untuk menginstal atau mengoperasikan peralatan ini.

Kualifikasi personal diartikan sebagai staff yang telah mendapatkan pelatihan dan mempunyai wewenang untuk melakukan instalasi, pengawasan, dan memelihara peralatan, sistem dan sirkuit menurut hukum dan peraturan yang berlaku. Samping itu, personal harus mengetahui petunjuk dan ukuran keselamatan yang dijabarkan dalam manual ini.

# *CATATAN!*

**Setelah instalasi STO, lakukan pengujian komisi yang tertuju pada** *[bab 6.3.3 Uji Komisi STO](#page-35-0)***. Pengujian komisi yang telah diwajibkan setelah pemasangan pertama dan setelah setiap mengubah derau keselamatan instalasi.**

# **APERINGATAN**

#### **RESIKO KEJUTAN LISTRIK**

**Fungsi STO tidak memisahkan tegangan hantaran listrik ke konverter frekuensi atau sirkuit pelengkap, sehingga tidak memberikan keselamatan elektrik. Gagal memisahkan pasokan tegangan hantaran listrik dari unit dan tunggu waktu yang ditentukan pada unit, dapat mengakibatkan kematian atau cedera yang serius.**

**• Melakukan pekerjaan pada bagian elektrik dari konverter frekuensi hanya atau motor setelah memisahkan pasokan tegangan hantaran listrik dan menunggu durasi waktu yang spesifik di** *bab 2.3.1 Pemberhentian Waktu***.**

# *CATATAN!*

**Pada saat merancang aplikasi mesin, waktu dan mempertimbangkan jarak untuk meluncur hingga berhenti (STO). Untuk informasi selengkapnya tentang kategori berhenti, merujuk ke EN 60204-1.**

# 6.2 Instalasi Safe Torque O

Untuk koneksi motor, koneksi hantaran listrik AC dan kontrol kabel, ikuti petunjuk untuk instalasi yang aman dalam *[bab 4 Instalasi Listrik](#page-11-0)*.

Aktif STO yang terintegrasi sebagai berikut:

1. Lepaskan jumper antara terminal kontrol 12 (24 V), 37, dan 38. Memotong atau mematahkan jumper saja tidak cukup untuk menghindari

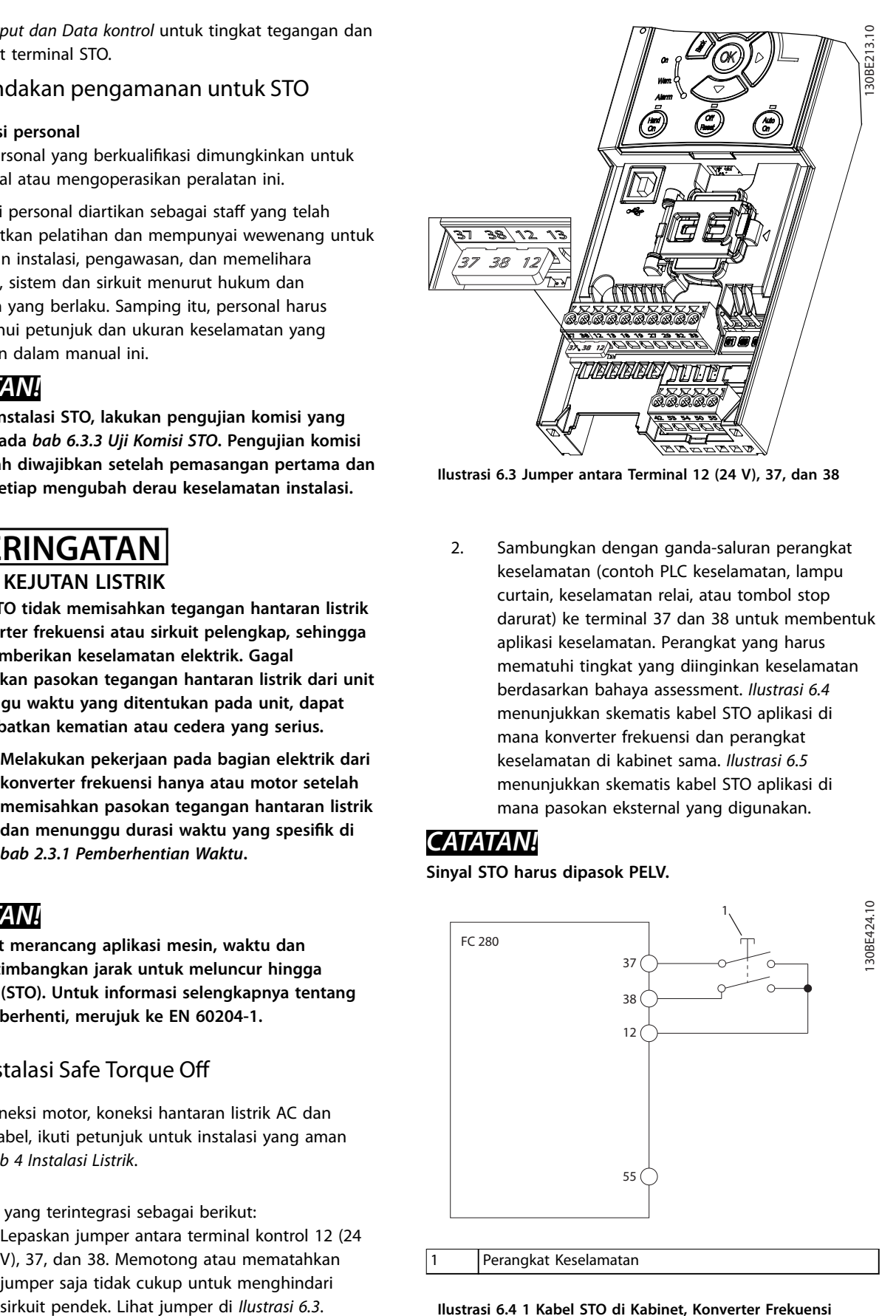

**Ilustrasi 6.3 Jumper antara Terminal 12 (24 V), 37, dan 38**

2. Sambungkan dengan ganda-saluran perangkat keselamatan (contoh PLC keselamatan, lampu curtain, keselamatan relai, atau tombol stop darurat) ke terminal 37 dan 38 untuk membentuk aplikasi keselamatan. Perangkat yang harus mematuhi tingkat yang diinginkan keselamatan berdasarkan bahaya assessment. *Ilustrasi 6.4* menunjukkan skematis kabel STO aplikasi di mana konverter frekuensi dan perangkat keselamatan di kabinet sama. *[Ilustrasi 6.5](#page-35-0)* menunjukkan skematis kabel STO aplikasi di mana pasokan eksternal yang digunakan.

# *CATATAN!*

**Sinyal STO harus dipasok PELV.**

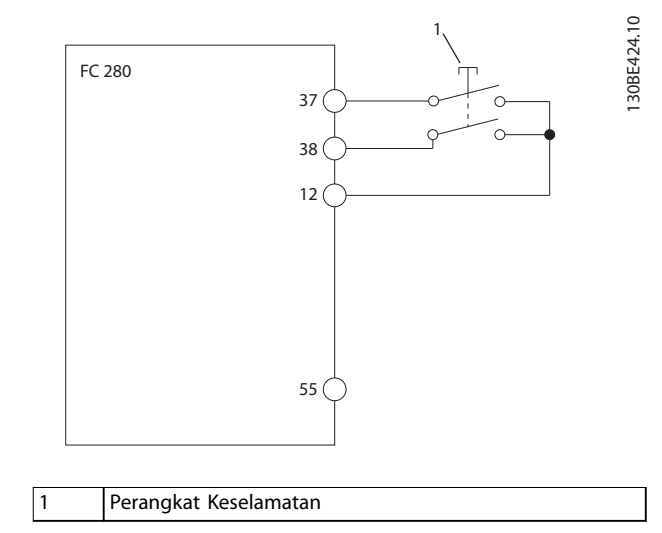

**Ilustrasi 6.4 1 Kabel STO di Kabinet, Konverter Frekuensi Menyediakan Tegangan Pasokan**

<span id="page-35-0"></span>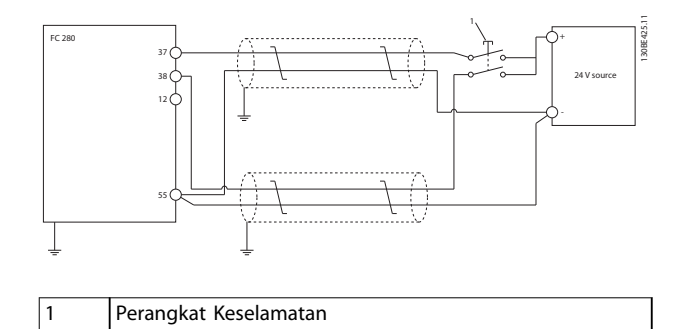

#### **Ilustrasi 6.5 Kabel STO, Pasokan Eksternal**

- 3. Lengkapi kabel menurut instruksi pada, *[bab 4 Instalasi Listrik](#page-11-0)*, dan:
	- **•** Menghindari beresiko sirkuit pendek.
	- **•** Pastikan bahwa STO kabel yang disekat apabila semuanya telah panjang daripada 20 m.
	- **•** Menghubungkan perangkat keselamatan langsung ke terminal 37 dan 38.

### 6.3 Komisi STO

# 6.3.1 Aktivasi dari Safe Torque O

Untuk mengaktifkan fungsi STO, melepas tegangan pada terminal 37 dan 38 dari konverter frekuensi.

Ketika STO diaktifkan, konverter frekuensi menghasilkan *alarm 68*, *Berhenti Aman atau peringatan 68*, berhenti aman, trip unit, dan meluncur motor untuk berhenti. Gunakan fungsi STO untuk memberhentikan konverter frekuensi pada situasi stop darurat. Pada modus pengoperasian normal ketika STO tidak diperlukan, gunakan fungsi stop standar.

# *CATATAN!*

**Apabila STO diaktifkan pada saat konverter frekuensi menghasilkan peringatan 8 atau alarm 8, (DC tegangan rendah) konverter frekuensi skip** *alarm 68, Berhenti Aman***, tetapi STO operasi tidak terpengaruh.**

# 6.3.2 Nonaktivasi dari Safe Torque O

Ikuti petunjuk berikut pada *Tabel 6.2* untuk menonaktifkan fungsi STO dan melanjutkan operasi normal berdasarkan restart pada modus fungsi STO.

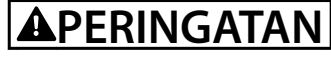

**RISIKO CEDERA DAN KEMATIAN**

**Terapkan pasokan 24 V DC kembali ke terminal 37 atau 38 untuk mengakhiri kondisi STO SIL2, secara potential memulai motor. Pengoperasian motor secara tiba-tiba dapat menyebabkan cedera atau bahkan kematian.**

**• Pastikan bahwa semua ukuran keselamatan diambil sebelum menerapkan pasokan 24 V DC kembali ke terminal 37 dan 38.**

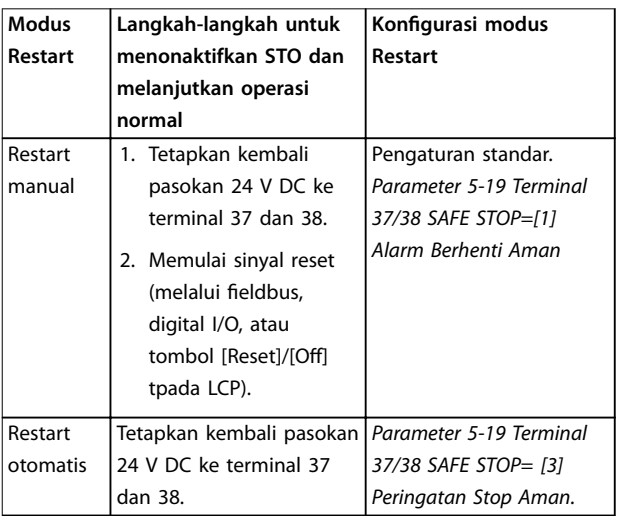

**Tabel 6.2 Nonaktifkan STO**

# 6.3.3 Uji Komisi STO

Setelah melakukan instalasi dan sebelum melakukan operasi yang pertama, lakukan pengujian komisi dari instalasi yang menggunakan STO. Lakukan pengujian setelah setiap modifikasi lagi dari instalasi atau aplikasi meliputi STO.

# *CATATAN!*

**Sebuah pengujian komisi yang sukses dari fungsi STO diperlukan setelah permulaan instalasi, dan setelah setiap perubahan ke instalasi.**

Untuk lakukan pengujian komisi:

- **•** Ikuti petunjuk berikut pada *[bab 6.3.4 Uji untuk](#page-36-0) [Aplikasi STO di Mode Restart Manual](#page-36-0)* apabila STO ditetapkan ke mode manual restart.
- **•** Ikuti petunjuk berikut pada *[bab 6.3.5 Uji untuk](#page-36-0) [aplikasi STO di Modus Restart Otomatis](#page-36-0)* apabila STO ditetapkan ke mode restart otomatis.

# <span id="page-36-0"></span>6.3.4 Uji untuk Aplikasi STO di Mode

Restart Manual

Untuk aplikasi di mana *parameter 5-19 Terminal 37/38 SAFE STOP* diatur ke nilai standar *[1] Alarm Berhenti Aman*, lakukan pengujian komisi yang sebagai berikut.

- 1. Atur *parameter 5-40 Function Relay* ke *[190] Fungsi Aman aktif*.
- 2. Lepaskan pasokan tegangan DC 24 V ke terminal 37 dan 38 menggunakan perangkat keselamatan sewaktu konverter frekuensi drive motor (artinya, pasokan hantaran listrik tidak diganggu).
- 3. Pastikan bahwa:
	- 3a Motor meluncur. Ini bisa berlangsung waktu lama untuk motor untuk berhenti.
	- 3b Pelanggan relai mengaktifkan (apakah tersambung).
	- 3c Apabila LCP dipasang, *alarm 68*, *Berhenti Aman* memperlihatkan pada LCP. Apabila LCP tidak dipasang, *alarm 68, Berhenti Aman* di log di *parameter 15-30 Alarm Log: Error Code*.
- 4. Tetapkan kembali 24 V DC ke terminal 37 dan 38.
- 5. Pastikan bahwa motor tetap berada di dalam keadaan meluncur, dan relai pelanggan (apabila tersambung) ini akan tetap diaktifkan.
- 6. Kirim sinyal Reset (melalui fieldbus, digital I/O, atau tombol [Reset]/[Off] pada LCP).
- 7. Pastikan bahwa motor menjadi operasional dan berjalan di dalam kisaran kecepatan asli.

Pengujian komisi yang telah berhasil selesai pada saat semua di atas langkah telah terlewati.

## 6.3.5 Uji untuk aplikasi STO di Modus Restart Otomatis

Untuk aplikasi di mana *parameter 5-19 Terminal 37/38 SAFE STOP* diatur ke *[3] Peringatan Berhenti Aman*, lakukan pengujian komisi yang sebagai berikut:

- 1. Lepaskan pasokan tegangan DC 24 V ke terminal 37 dan 38 oleh perangkat keselamatan sewaktu konverter frekuensi drive motor (artinya, pasokan hantaran listrik tidak diganggu).
- 2. Pastikan bahwa:
	- 2a Motor meluncur. Catatan bahwa ini bisa berlangsung waktu lama untuk motor untuk berhenti.
	- 2b Pelanggan relai mengaktifkan (apakah tersambung).
- 2c *Peringatan 68, Berhenti Aman W68* memperlihatkan pada LCP apabila LCP dipasang.
- 2d Apabila LCP tidak dipasang, *Peringatan 68, Berhenti Aman W68* di-log di *parameter 15-30 Alarm Log: Error Code*.
- 3. Tetapkan kembali 24 V DC ke terminal 37 dan 38.
- 4. Pastikan bahwa motor menjadi operasional dan berjalan di dalam kisaran kecepatan asli.

Pengujian komisi yang telah berhasil selesai pada saat semua di atas langkah telah terlewati.

# *CATATAN!*

**Lihat peringatan pada restart behavior di** *[bab 6.1 Tindakan pengamanan untuk STO](#page-34-0)***.**

### 6.4 Pemeliharaan dan Layanan untuk STO

- **•** Pengguna bertanggung jawab untuk pengukuran pengamanan.
- **•** Parameter konverter frekuensi dapat dilengkapi dengan sandi.

Pengujian fungsional yang terdiri atas 2 bagian:

- **•** Pengujian fungsional dasar.
- **•** Pengujian fungsional diagnosa.

Pada saat semua langkah telah berhasil selesai, pengujian fungsional berhasil.

#### **Pengujian fungsional dasar**

Apabila fungsi STO tidak digunakan untuk 1 tahun, lakukan a pengujian fungsional dasar untuk mendeteksi segala gagal atau malfunction dari STO.

- 1. Pastikan bahwa *parameter 5-19 Terminal 37/38 SAFE STOP*diatur ke *\*[1] Alarm Stop Aman.*
- 2. Lepaskan pasokan tegangan DC 24 V ke terminal 37 dan 38.
- 3. Periksa apabila LCP menampilkan *alarm alarm 68*, *Berhenti Aman*.
- 4. Pastikan bahwa konverter frekuensi trip unit.
- 5. Pastikan bahwa motor akan meluncur dan berhenti sepenuhnya.
- 6. Memulai sinyal start (melalui fieldbus, digital I/O, atau LCP), dan pastikan bahwa motor tidak dimulai.
- 7. Sambung pasokan tegangan DC 24 V kembali ke terminal 37 dan 38.
- 8. Pastikan bahwa motor tidak dimulai secara otomatis dan memulai kembali hanya dengan memberikan sinyal Reset (melalui fieldbus, digital I/O, atau tombol [Reset Off] pada LCP).

Danfoss

#### **Pengujian fungsional diagnosa**

- 1. Pastikan bahwa *peringatan 68, Berhenti Aman dan Alarm 68, Berhenti Aman* jangan terjadi pada saat pasokan 24 V terhubung ke terminal 37 dan 38.
- 2. Lepaskan 24 V untuk pasokan terminal 37, dan pastikan bahwa LCP menampilkan *alarm 188*, *Masalah Fungsi STO* apabila LCP dipasang. Apabila LCP tidak terpasang, pastikan bahwa *alarm 188*, *Masalah Fungsi STO* dilog in *parameter 15-30 Alarm Log: Error Code*.
- 3. Tetapkan kembali pasokan 24 V ke terminal 37, dan pastikan bahwa pengaturan kembali alarm berhasil.
- 4. Lepaskan 24 V untuk pasokan terminal 38, dan pastikan bahwa LCP menampilkan *alarm 188*, *Masalah Fungsi STO* apabila LCP dipasang. Apabila LCP tidak terpasang, pastikan bahwa *alarm 188*, *Masalah Fungsi STO* dilog in *parameter 15-30 Alarm Log: Error Code*.
- 5. Tetapkan kembali pasokan 24 V ke terminal 38 dan pastikan bahwa pengaturan ulang alarm berhasil.

<span id="page-38-0"></span>**Safe Torque Off (STO) Petunjuk Pengoperasian**

# 6.5 Data Teknis STO

Modus Gagal, Efek, dan Analisa Diagnosa (FMEDA) dilakukan berdasarkan asumsi berikut:

- **•** FC 280 melakukan 10% total gagal budget untuk SIL2 loop keselamatan.
- **•** Tingkat kegagalan didasarkan pada database Siemens SN29500.
- **•** Tingkat kegagalan adalah konstan; penggunaan mesin tidak termasuk.
- **•** Untuk setiap saluran, komponen terkait keselamatan ini dianggap untuk jenis A dengan toleransi masalah perangkat keras dari 0.
- **•** Tingkat tekanan merupakan rata-rata untuk kondisi industri dan bekerja di bawah suhu dari komponen hingga 85 °C.
- **•** Kesalahan yang aman (misalnya dalam keadaan output aman) sedang diperbaiki antara waktu 8 jam.
- **•** Tidak ada torsi output dalam kondisi aman.

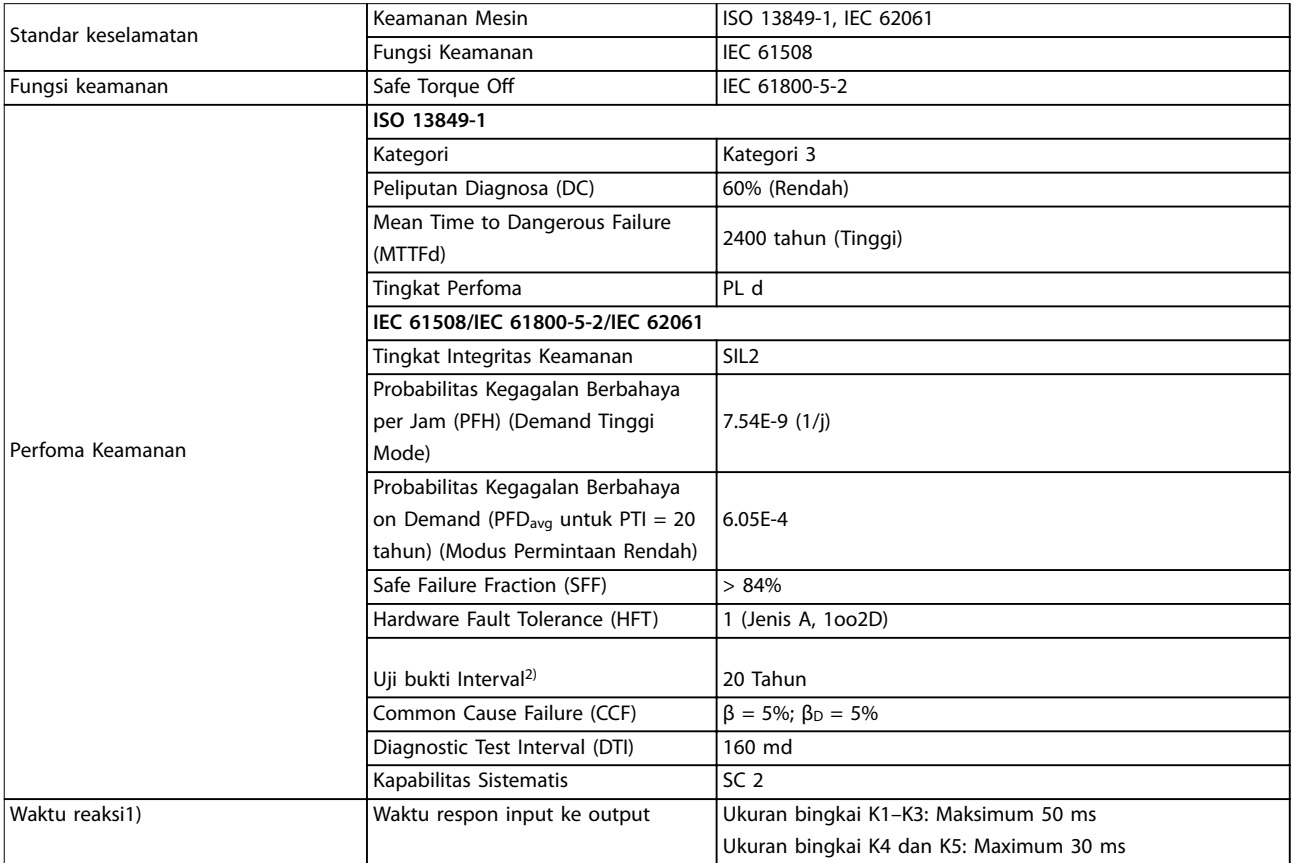

#### **Tabel 6.3 Data Teknis untuk STO**

*1) Waktu reaksi merupakan jumlah waktu dari kondisi sinyal input yang memicu STO sampai torsi dalam kondisi off pada motor.*

*2) Cara yang untuk melakukan uji bukti silakan merujuk ke [bab 6.4 Pemeliharaan dan Layanan untuk STO.](#page-36-0)*

Danfoss

# <span id="page-39-0"></span>7 Contoh Aplikasi

Contoh di bagian ini dimaksud sebagai referensi cepat untuk aplikasi umum.

- **•** Pengaturan Parameter merupakan angka standar regional kecuali yang ditunjukkan (dipilih di *parameter 0-03 Regional Settings*).
- **•** Parameter yang dihubungkan dengan terminal dan pengaturan terlihat di gambar berikutnya
- **•** Diperlukan pengaturan saklar untuk terminal analog 53 atau 54 juga terlihat.

# *CATATAN!*

**Saat fitur STO tidak digunakan, kabel jumper diperlukan antara terminal 12, 37, dan 38 untuk konverter frekuensi untuk mengoperasikan dengan angka program standar pabrik.**

#### 7.1.1 AMA

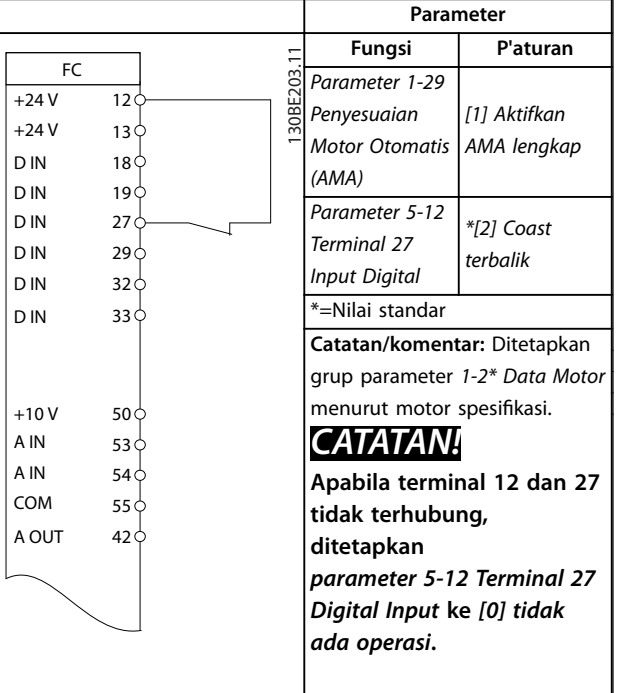

**Tabel 7.1 AMA dengan T27 Tersambung**

## 7.1.2 Kecepatan

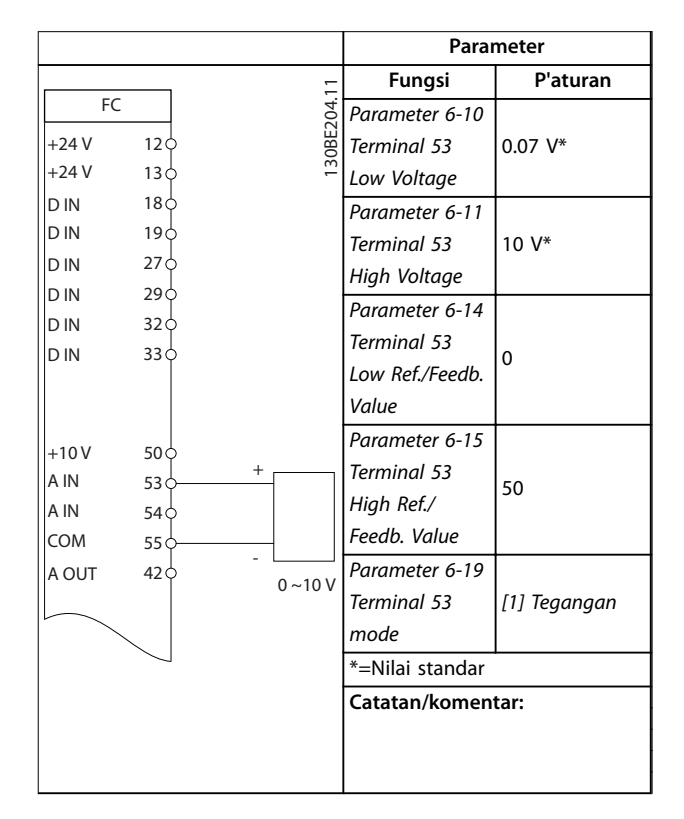

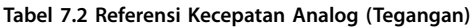

Danfoss

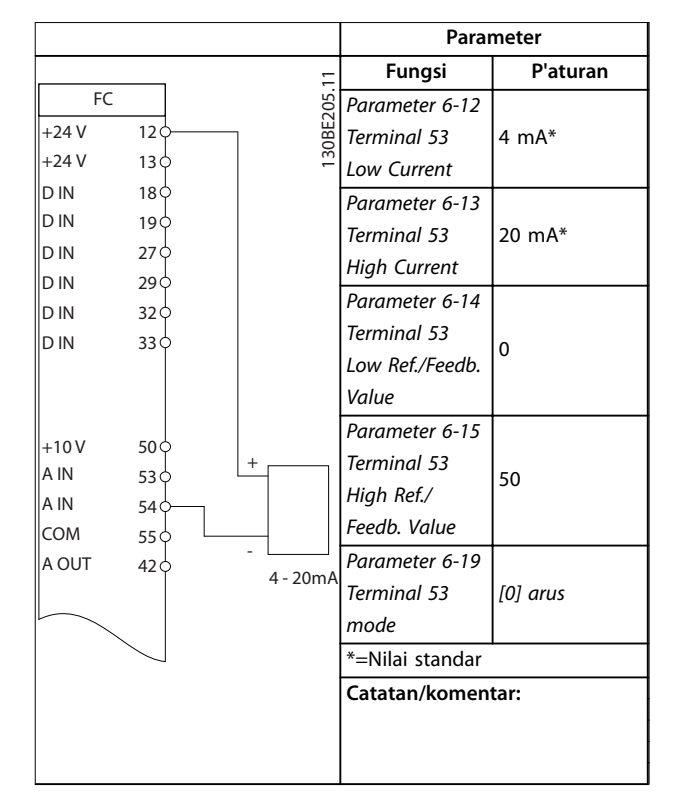

#### **Tabel 7.3 Referensi Kecepatan Analog (Arus)**

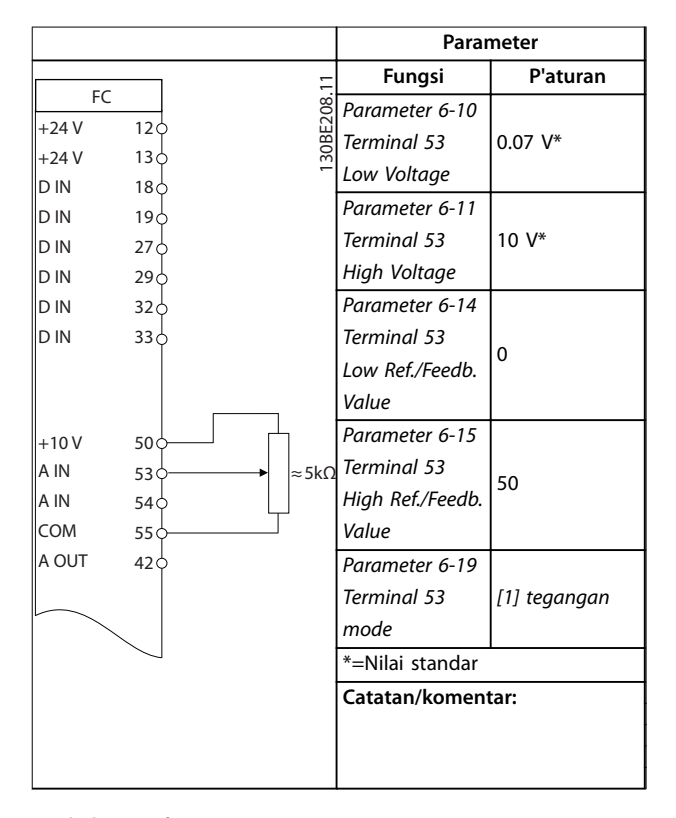

**Tabel 7.4 Referensi Kecepatan (Penggunaan Potensiometer Manual)**

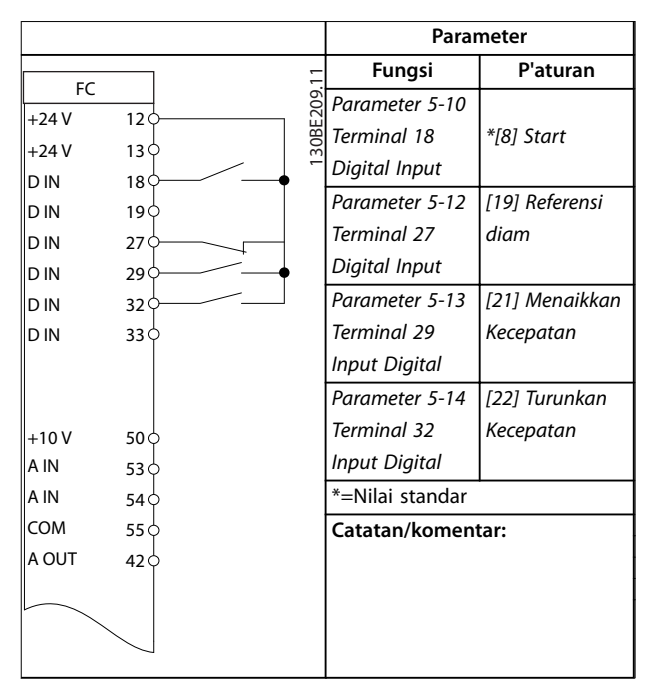

**Tabel 7.5 Menaikkan Kecepatan/Menurunkan Kecepatan**

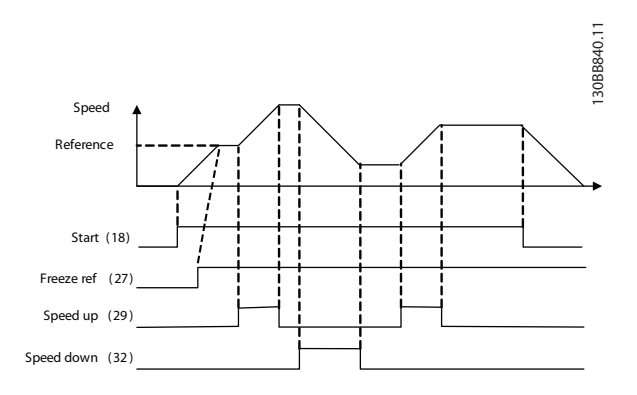

**Ilustrasi 7.1 Menaikkan Kecepatan/Menurunkan Kecepatan**

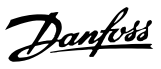

# <span id="page-41-0"></span>7.1.3 Mulai/Berhenti

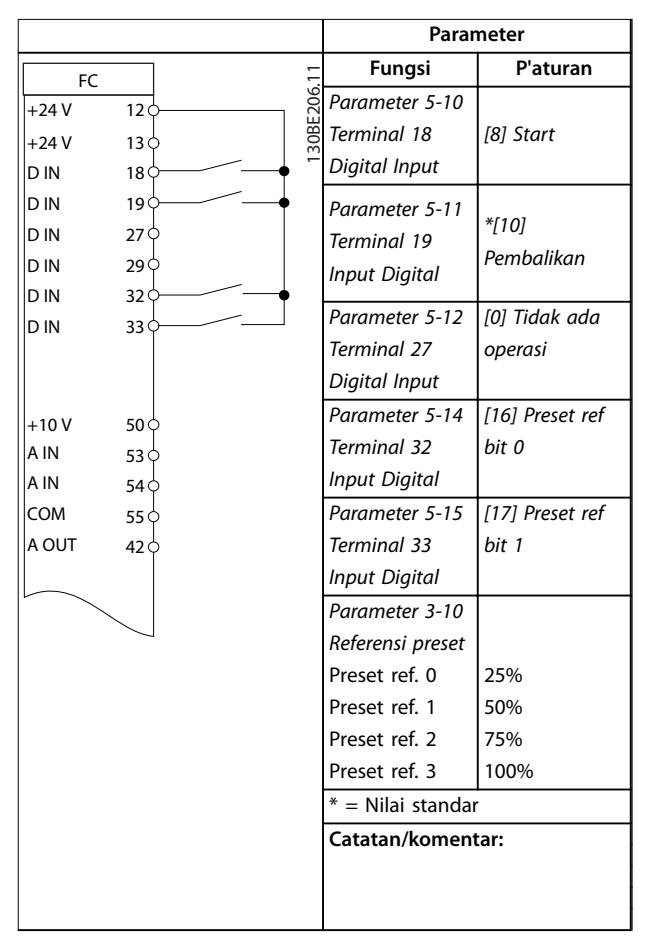

**Tabel 7.6 Start/Stop dengan Mundur dan Kecepatan Preset 4**

# 7.1.4 Reset Alarm Eksternal

**Parameter Fungsi P'aturan** 130BE207.11 FC *Parameter 5-11*  130BF207 +24 V 12 *Terminal 19 [1] Reset* +24 V 13 *Digital Input* D IN 18  $\mathbb{R}$ \*=Nilai standar D IN 19 **Catatan/komentar:** D IN 27 D IN 29 D IN 32 D IN 33  $+10V$  $50<sub>0</sub>$ A IN  $53\sigma$ A IN 54 COM  $55\sigma$ A OUT  $42\sigma$ 

**Tabel 7.7 Reset Alarm Eksternal**

# 7.1.5 Thermistor Motor

# *CATATAN!*

**Untuk memenuhi persyaratan insulation PELV, menggunakan penguatan atau melipatgandakan insulasi pada thermistor.**

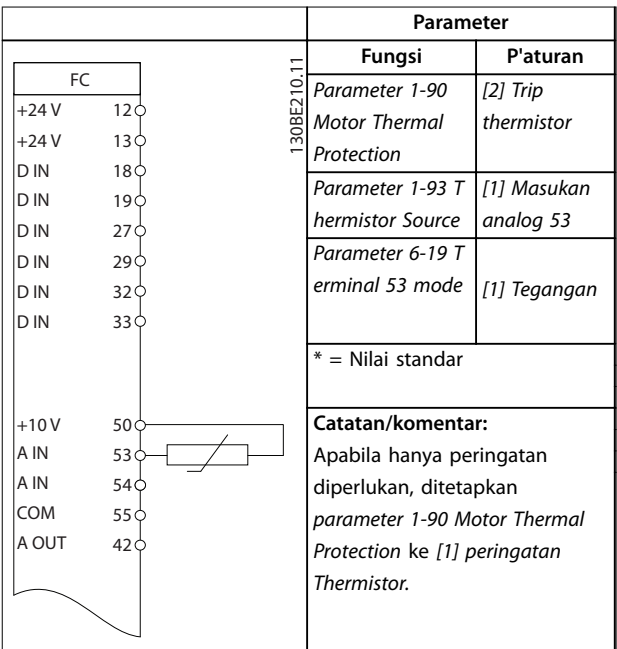

**Tabel 7.8 Thermistor Motor**

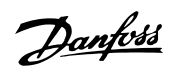

# 7.1.6 Ini

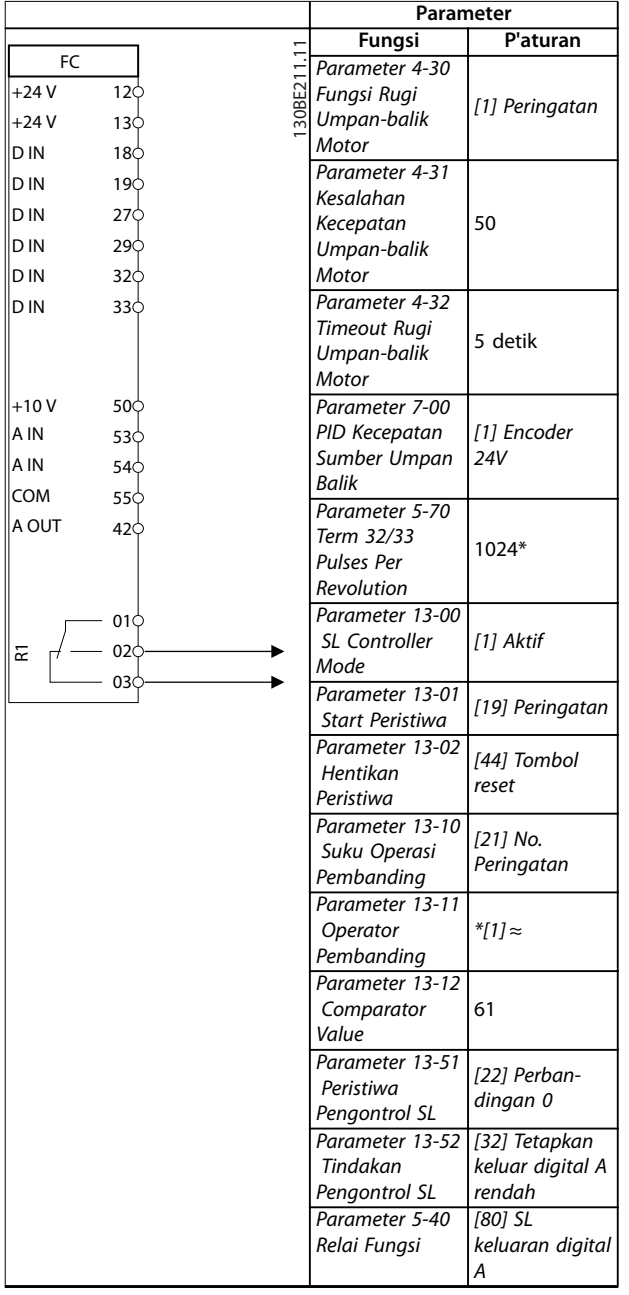

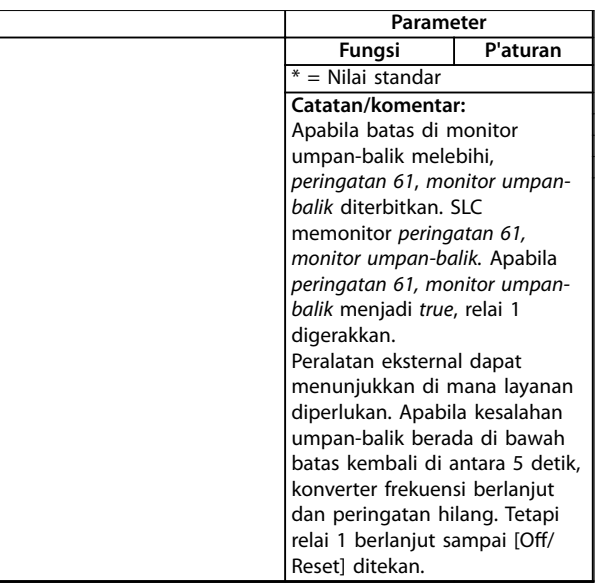

**Tabel 7.9 Menggunakan SLC untuk Mengatur Relai**

Danfoss

# <span id="page-43-0"></span>8 Pemeliharaan, Diagnostik, dan Pemecahan Masalah

# 8.1 Pemeliharaan dan Layanan

Di bawah kondisi operasional normal dan beban profil, konverter frekuensi merupakan bebas pemeliharaan melalui fitur yang dirancang waktu operasional. Untuk mencegah pecah, bahaya, dan kerusakan, periksa konverter frekuensi pada interval regular tergantung pada kondisi operasi. Ganti bagian worn atau rusak dengan komponen yang asli atau standar. Untuk layanan dan dukungan, hubungi pemasok Danfoss lokal.

# **APERINGATAN**

#### **START YANG TIDAK DISENGAJA**

**Pada saat konverter frekuensi tersambung ke hantaran listrik AC, pasokan DC, atau beban pemakaian bersama, motor dapat memulai kapan saja. Start tidak terjaga selama program, layanan atau perbaikan, dapat menyebabkan kematian, cedera serius, atau kerusakan properti. Motor dapat dimulai dengan saklar eksternal, perintah fieldbus, sinyal reference input dari LCP, melalui operasi kontrol jauh menggunakan MCT 10 Set-up Perangkat Lunak, atau setelah kondisi masalah yang telah selesai.**

**Untuk mencegah start motor tidak sengaja:**

- **• Putus dahulu konverter frekuensi dari hantaran listrik.**
- **• Tekan [Tidak Aktif/Reset] pada LCP, sebelum memprogram parameter.**
- **• Sepenuhnya kabel dan assemble konverter frekuensi, motor dan peralatan apa saja yang dijalankan sebelum menyambungkan konverter frekuensi ke hantaran listrik AC, pasokan DC, atau beban pemakaian bersama.**

## 8.2 Jenis Peringatan dan Alarm

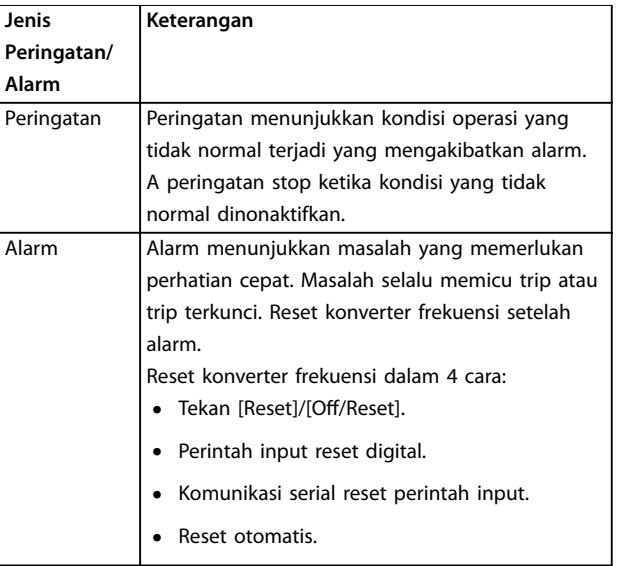

#### **Trip**

Ketika trip, konverter frekuensi menutup operasi untuk mencegah kerusakan konverter frekuensi dan peralatan lain. Ketika terjadi trip, motor meluncur untuk berhenti. Logika konverter frekuensi berlanjut untuk mengoperasikan dan memonitor status konverter frekuensi. Setelah kondisi bermasalah telah selesai, konverter frekuensi siap untuk reset.

#### **Trip Terkunci**

Ketika trip terkunci, konverter frekuensi menutup operasi untuk mencegah kerusakan konverter frekuensi dan peralatan lain. Ketika trip terkunci terjadi, motor meluncur untuk berhenti. Logika konverter frekuensi berlanjut untuk mengoperasikan dan memonitor status konverter frekuensi. Konverter frekuensi memulai trip terkunci hanya ketika cedera yang terjadi kesalahan yang dapat merusak konverter frekuensi atau peralatan lain. Setelah masalah telah tetap, siklus daya input sebelum mengatur ulang konverter frekuensi.

# 8.3 Tampilan Peringatan dan Alarm

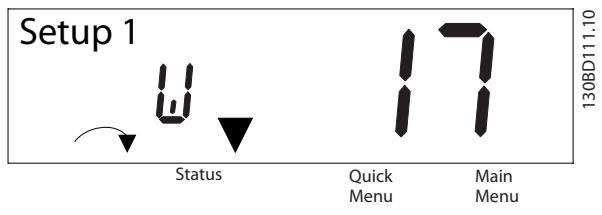

**Ilustrasi 8.1 Peringatan Tampilan**

Alarm atau trip terkunci alarm menunjukkan tampilan dengan nomor alarm.

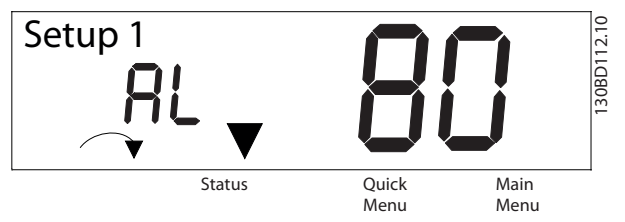

**Ilustrasi 8.2 Alarm/Trip Terkunci Alarm**

Di samping teks, kode alarm pada tampilan konverter frekuensi, terdapat 3 status lampu indikator. Peringatan lampu indikator berwarna kuning selama peringatan. Indikator lampu alarm berwarna merah dan berkedip selama alarm.

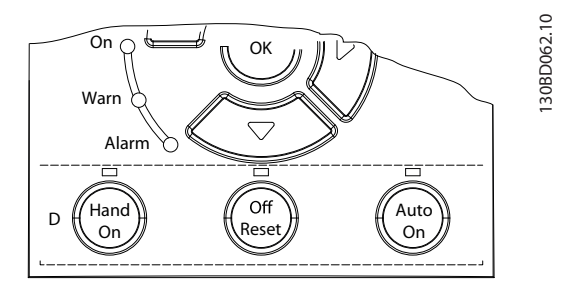

**Ilustrasi 8.3 Status Lampu Indikator**

**8 8**

Danfoss

# Danfoss

# <span id="page-45-0"></span>8.4 Sejumlah Peringatan dan Alarm

An (X) ditandai di *Tabel 8.1* menunjukkan bahwa peringatan atau alarm telah terjadi.

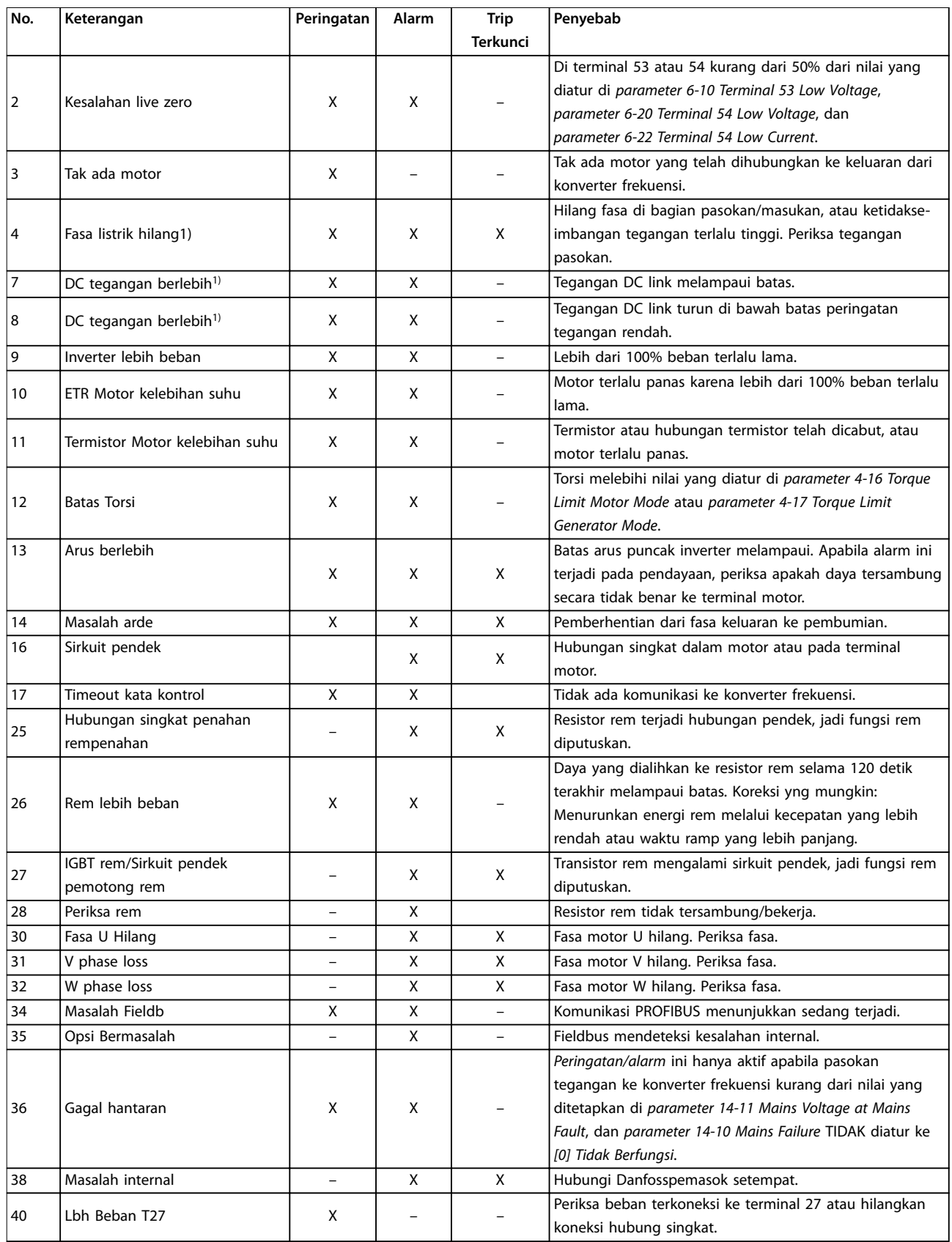

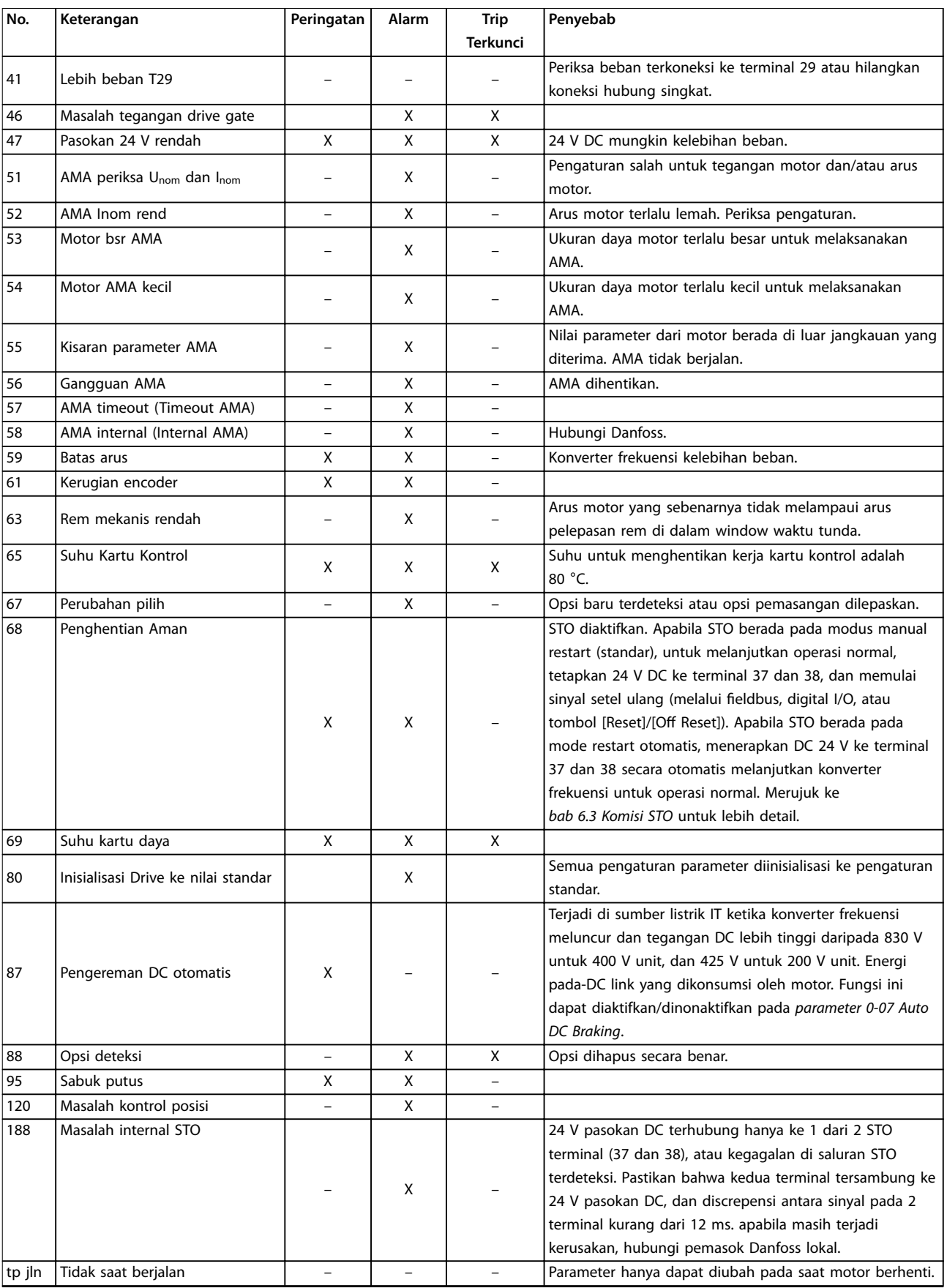

Danfoss

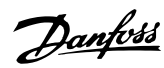

<span id="page-47-0"></span>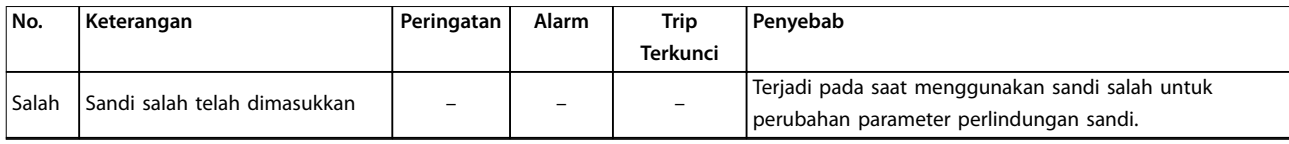

#### **Tabel 8.1 Peringatan dan Alarm Daftar Kode**

*1) Masalah dapat disebabkan oleh distorsi sumber listrik. Menginstal a filter line Danfoss dapat menyelesaikan masalah ini.*

Untuk keperluan diagnosis, dibaca istilah alarm, kata peringatan, dan kata status yang diperluas.

#### 8.5 Pemecahan masalah

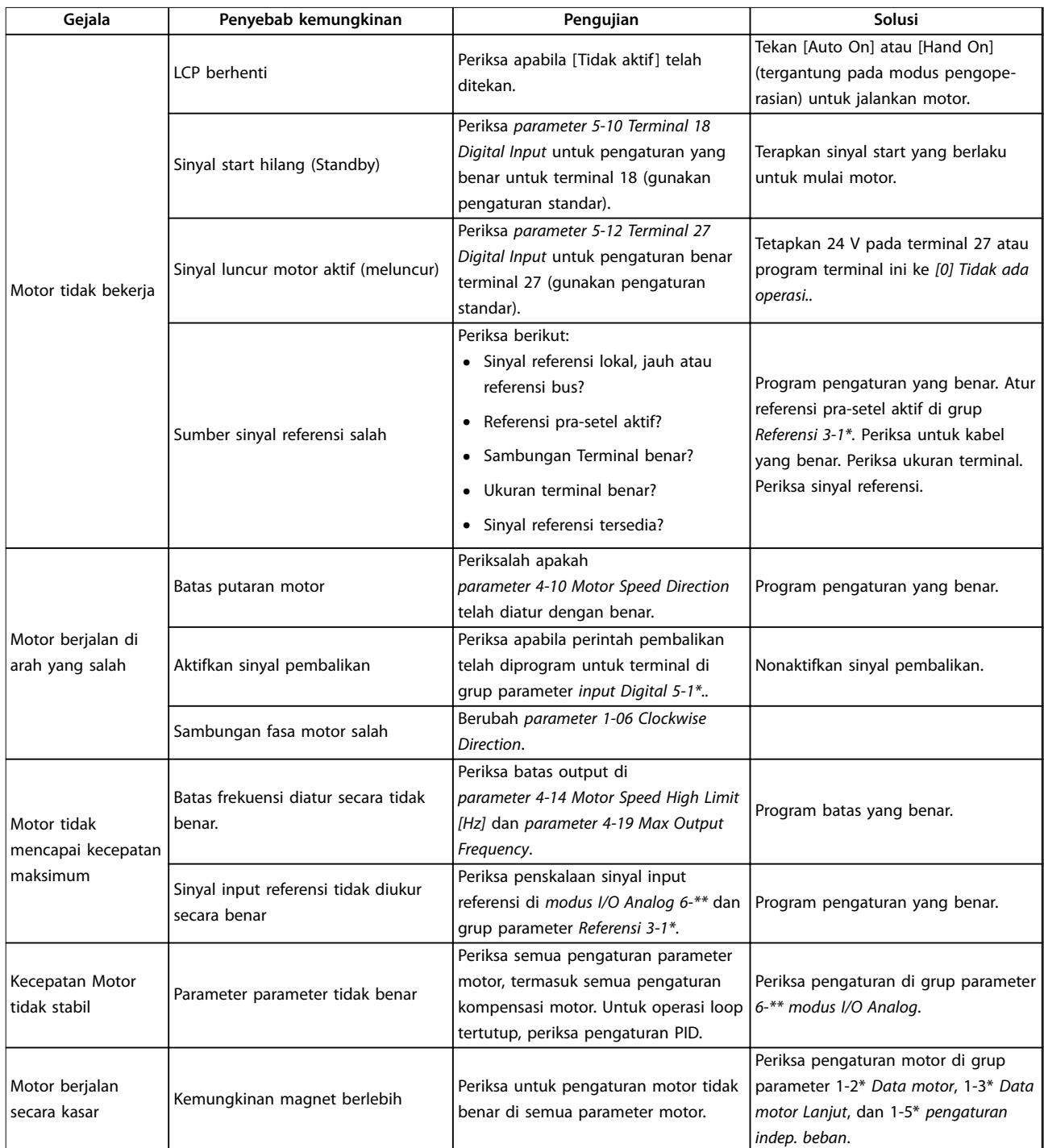

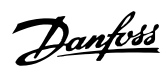

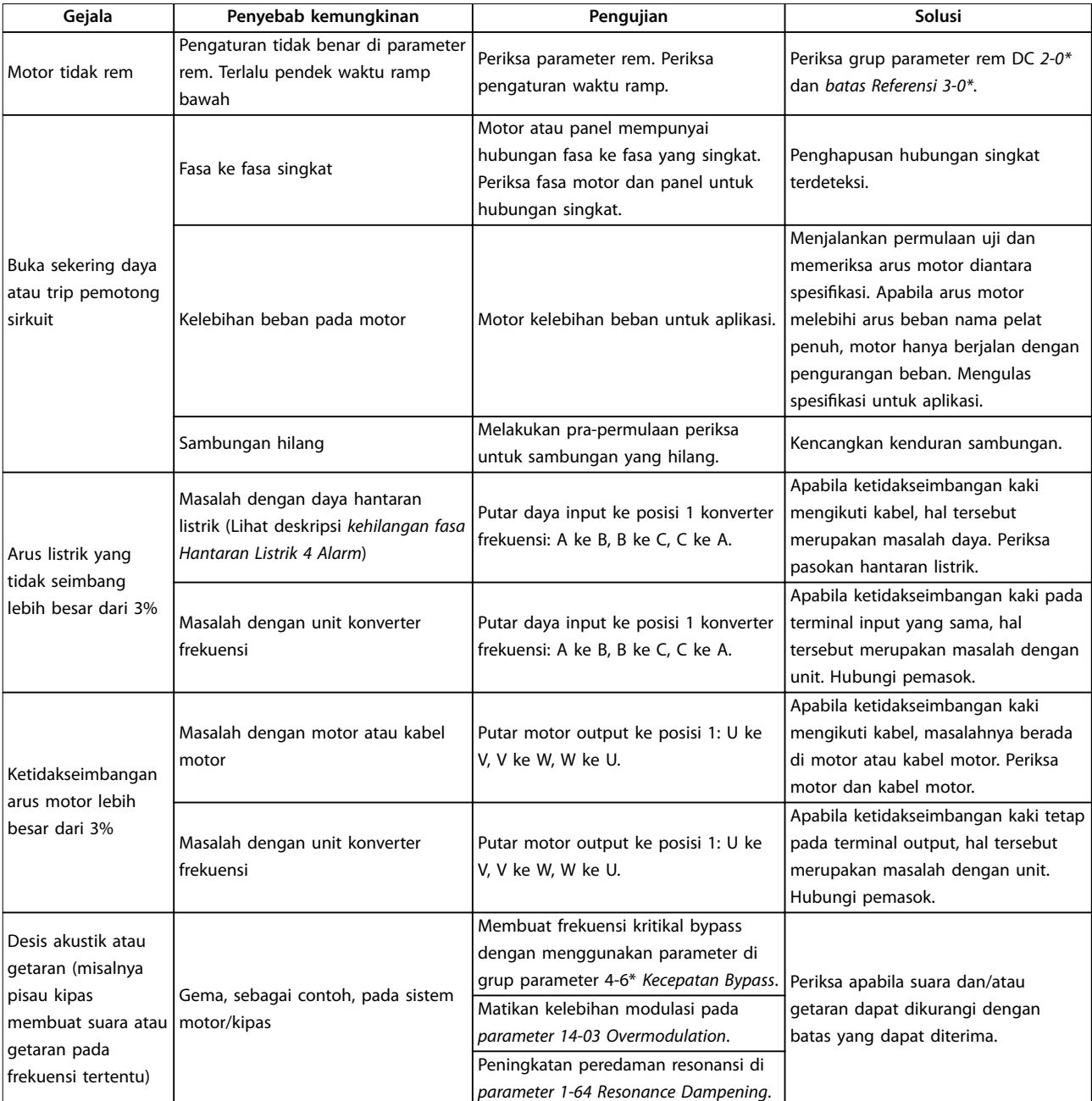

**Tabel 8.2 Pemecahan masalah**

# <span id="page-49-0"></span>9 Spesifikasi

# 9.1 Data Kelistrikan

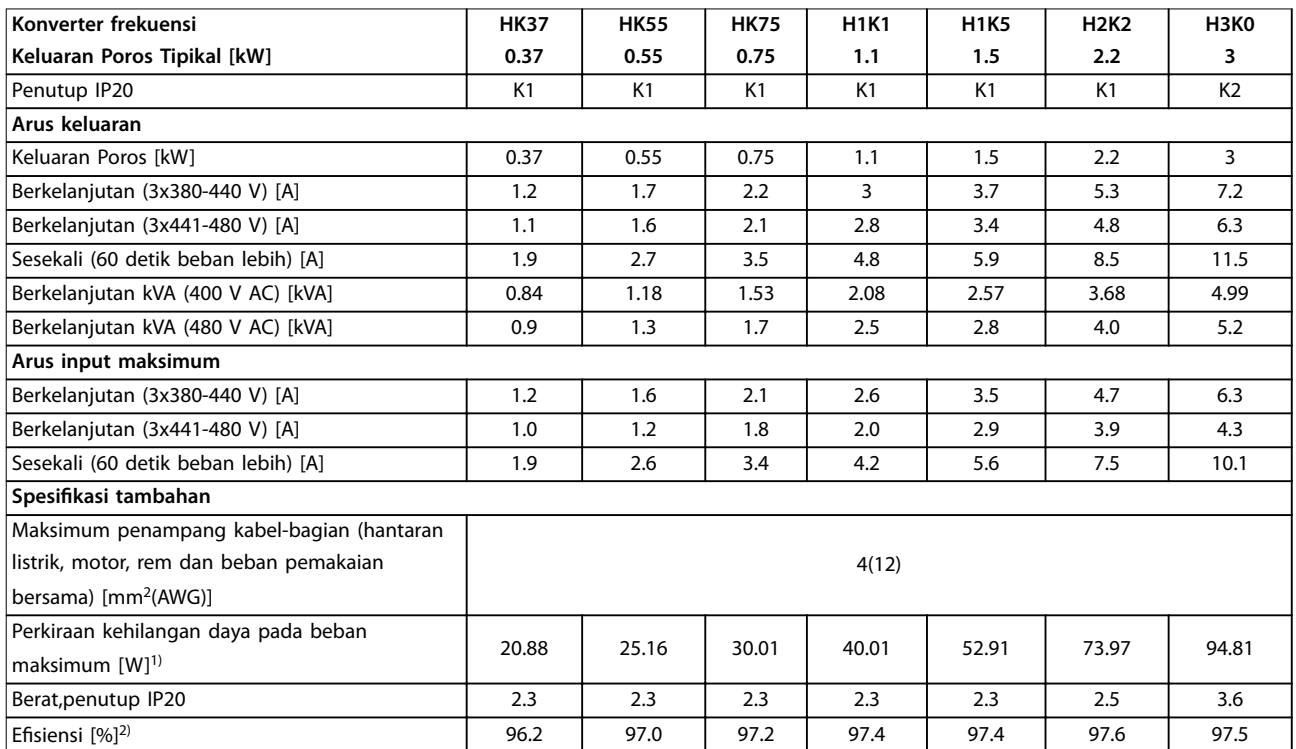

**Tabel 9.1 Pasokan/masukan Hantaran listrik 3x380-480 V AC**

Danfoss

Danfoss

<span id="page-50-0"></span>

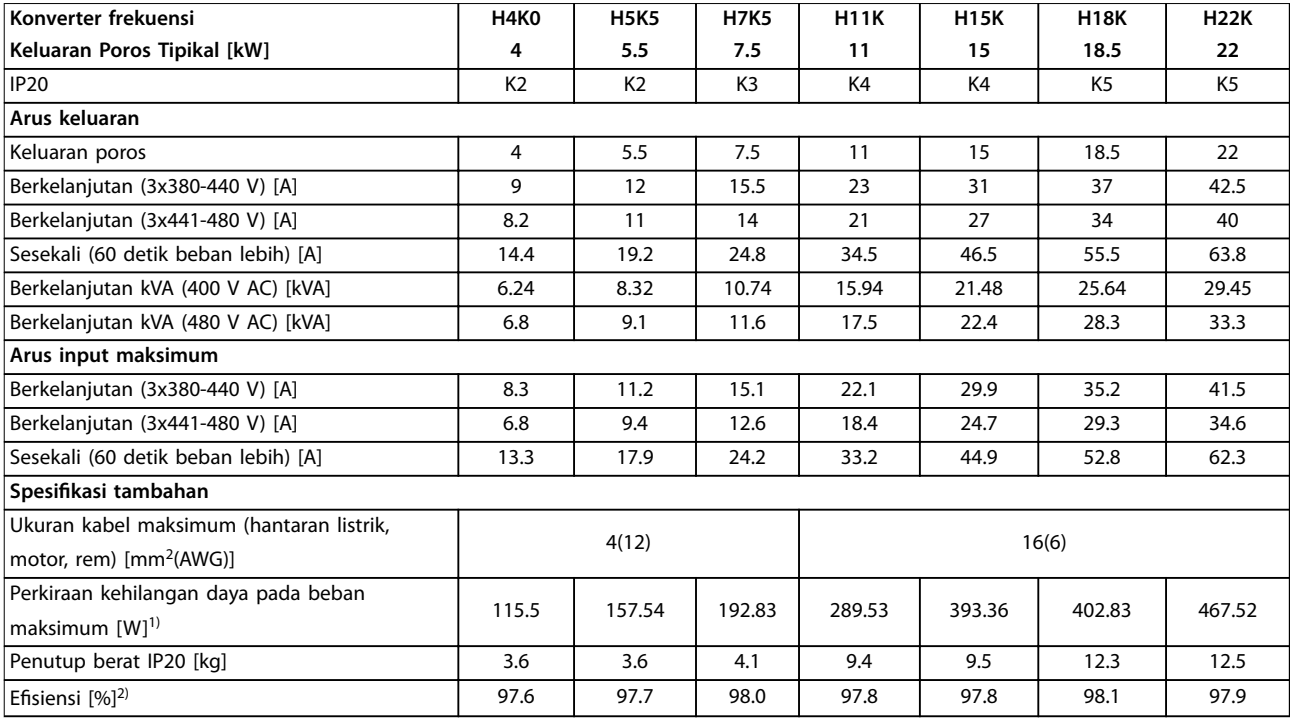

#### **Tabel 9.2 Pasokan/masukan Hantaran listrik 3x380-480 V AC**

1) Kehilangan daya khas pada kondisi beban normal dan diharapkan berada pada ± 15% (toleransi terkait variasi voltase dan kondisi *kabel).*

*Nilai didasarkan pada efisiensi motor khas (garis batas IE2/IE3). Motor dengan efisiensi yang rendah menambah kehilangan daya pada konverter frekuensi dan motor dengan efisiensi tinggi mengurangi kehilangan daya.*

*Berlaku untuk dimensi dari pendingin konverter frekuensi. Apabila frekuensi switching yang lebih tinggi daripada pengaturan standar, kehilangan daya akan semakin. LCP dan konsumsi daya kartu kontrol tipikal juga disertakan. Opsi selanjutnya dan beban pelanggan dapat menambah hingga 30 W ke kehilangan (sekalipun biasanya hanya ada tambahan 4 W untuk kartu kontrol yang terbebani penuh atau field bus).*

*Untuk kehilangan daya data menurut EN 50598-2, merujuk ke [www.danfoss.com/vltenergyeciency](http://www.danfoss.com/vltenergyefficiency).*

*2) Diukur menggunakan kabel motor screened 50 m pada beban terukur dan frekuensi yang terukur. Untuk kelas efisiensi energi, lihat [bab 9.4 Kondisi Sekitar.](#page-51-0) Untuk kehilangan bagian beban, lihat [www.danfoss.com/vltenergyeciency](http://www.danfoss.com/vltenergyefficiency).*

<span id="page-51-0"></span>**Spesifikasi VLT**® **Midi Drive FC 280**

# Danfoss

# 9.2 Pasokan Hantaran Listrik (3 fasa)

### Pasokan hantaran listrik (L1, L2, L3)

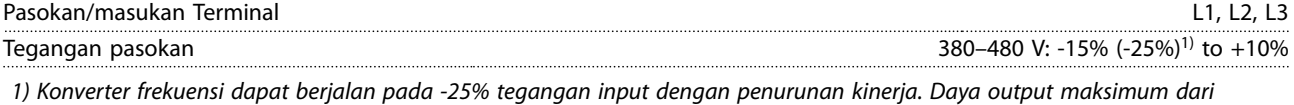

*konverter frekuensi adalah 75% apabila input tegangan -25% dan 85% apabila input tegangan -15%. Torsi penuh tidak dapat dicapai pada tegangan listrik lebih rendah dari 10% di bawah pasokan tegangan terendah yang terukur dari konverter frekuensi.*

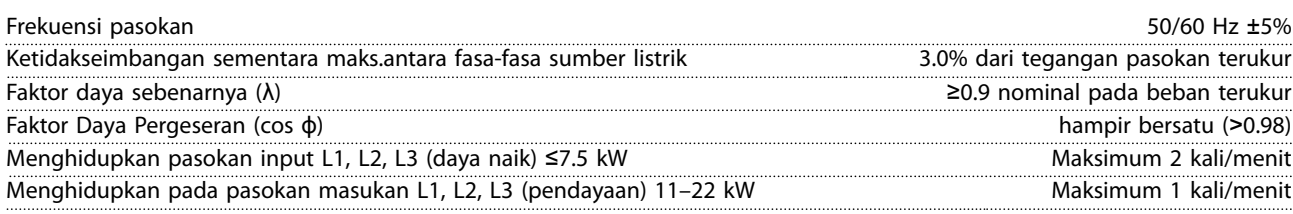

*Unit sesuai untuk digunakan pada sirkuit yang dapat menghantarkan kurang dari 5000 RMS amper simetris, maksimum 480 V.*

# 9.3 Output Motor dan Data Motor

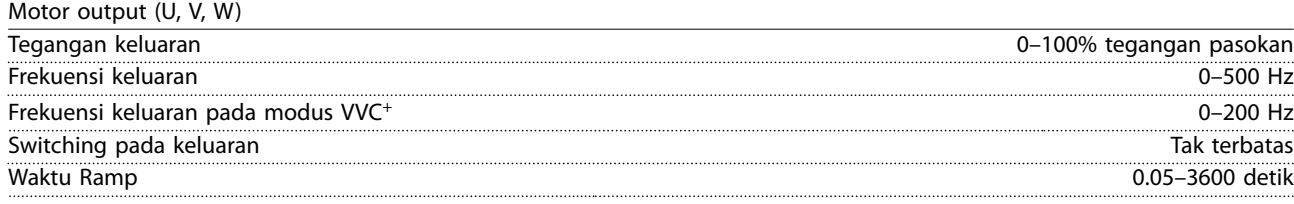

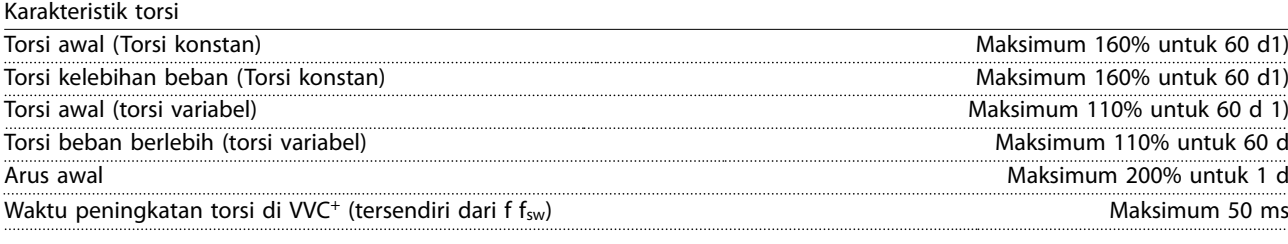

*1) Persentase berkaitan dengan torsi nominal.*

# 9.4 Kondisi Sekitar

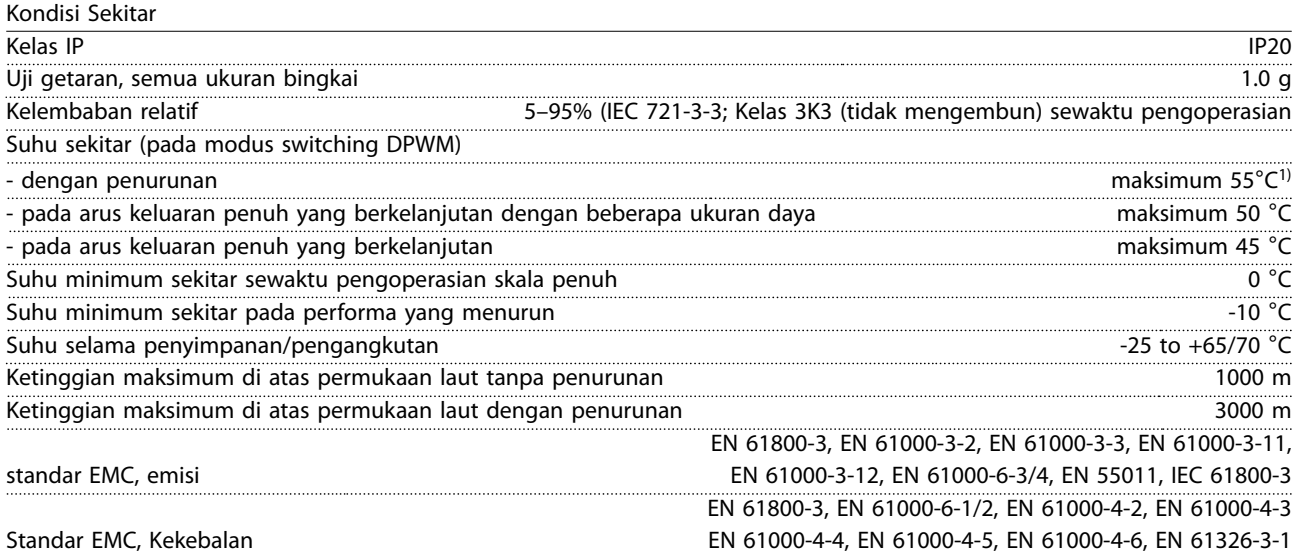

#### <span id="page-52-0"></span>Efisiensi energi class2) alan keski energi class and alan keski energi class and alan keski energi class and l

*1) Lihat Kondisi Khusus dalam Panduan Perancangan untuk:*

- *• Penurunan untuk suhu sekitar yang tinggi.*
- *• Penurunan untuk ketinggian yang tinggi.*

*2) Ditentukan menurut EN50598-2 di:*

- *• Beban terukur*
- *• 90% frekuensi terukur*
- *• Switching pengaturan pabrik frekuensi*
- *• Setting dari pabrik pengaturan pabrik pattern*

# 9.5 Spesifikasi kabel

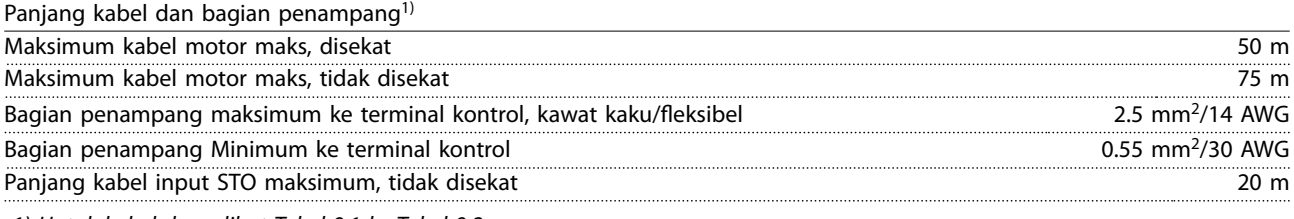

*1) Untuk kabel daya, lihat [Tabel 9.1](#page-49-0) ke [Tabel 9.2](#page-50-0).*

# 9.6 Kontrol Input/Output dan Data kontrol

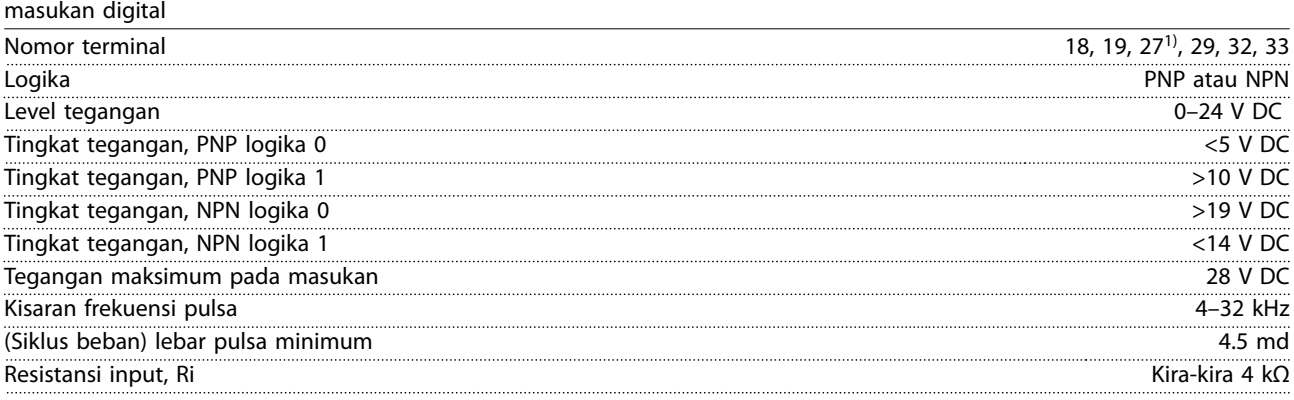

*1) Terminal 27 juga dapat diprogram sebagai output.*

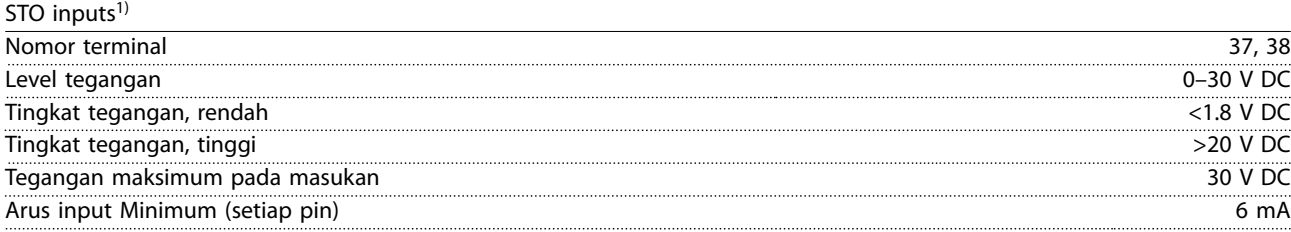

*1) Merujuk ke [bab 6 Safe Torque Off \(STO\)](#page-33-0) untuk lebih detail mengenai input STO.*

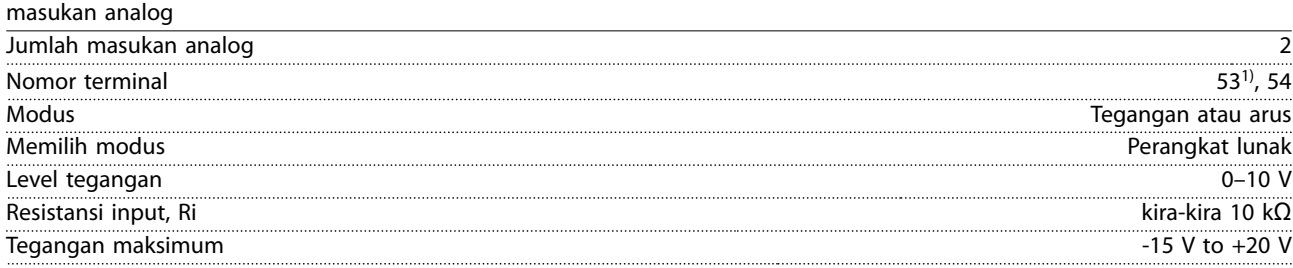

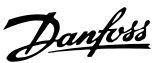

Danfoss

<span id="page-53-0"></span>**Spesifikasi VLT**® **Midi Drive FC 280**

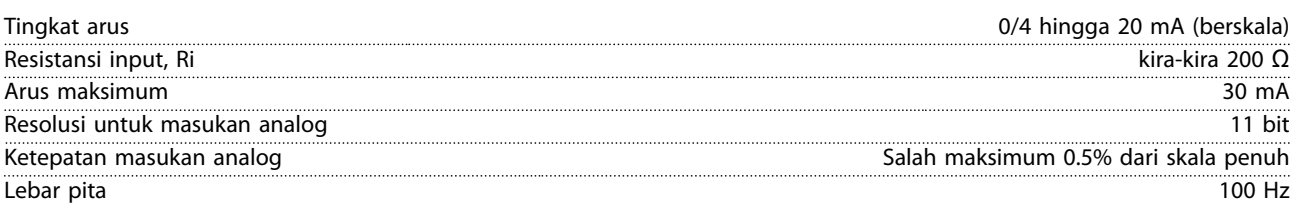

*Masukan analog diisolasi secara galvanis dari tegangan pasokan (PELV) dan terminal tegangan tinggi lainnya. 1) Terminal 53 hanya mendukung modus tegangan, dan juga dapat digunakan sebagai input digital.*

130BD310.10

130BD310.10

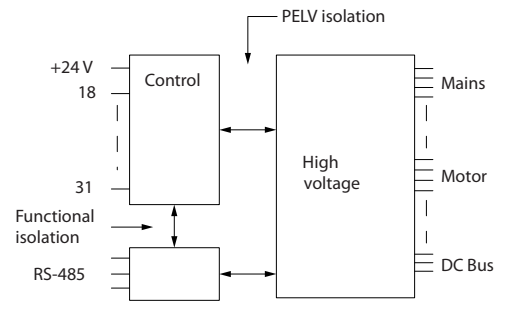

**Ilustrasi 9.1 masukan analog**

#### Masukan pulsa

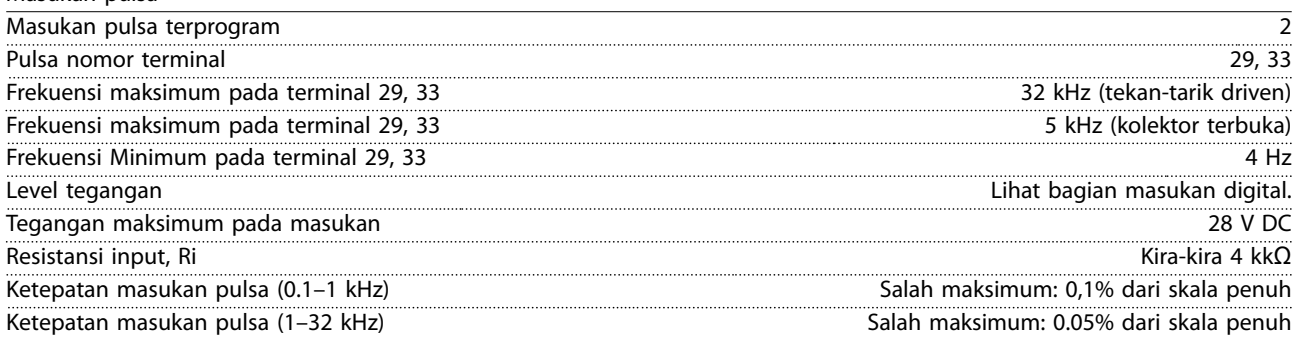

Keluaran Digital

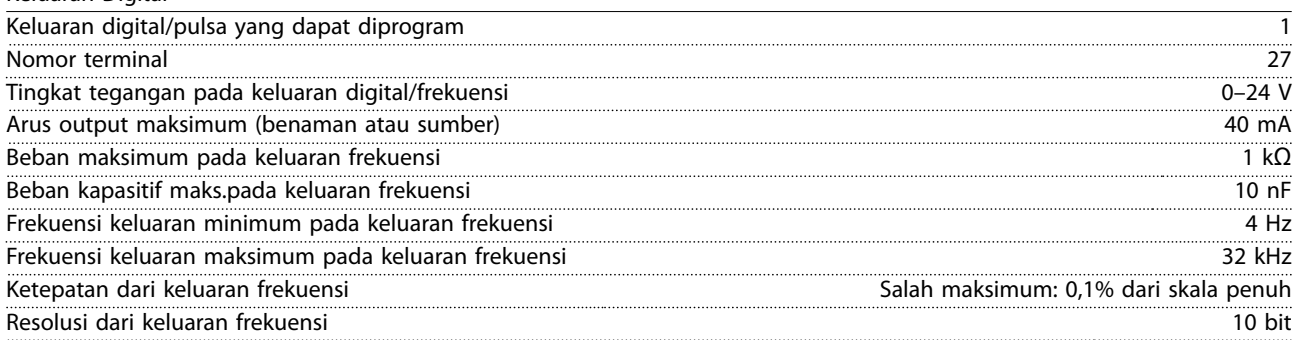

*1) Terminal 27 juga dapat diprogram sebagai masukan.*

*Keluaran digital diisolasi secara galvanis dari tegangan pasokan (PELV) dan terminal tegangan tinggi lainnya.*

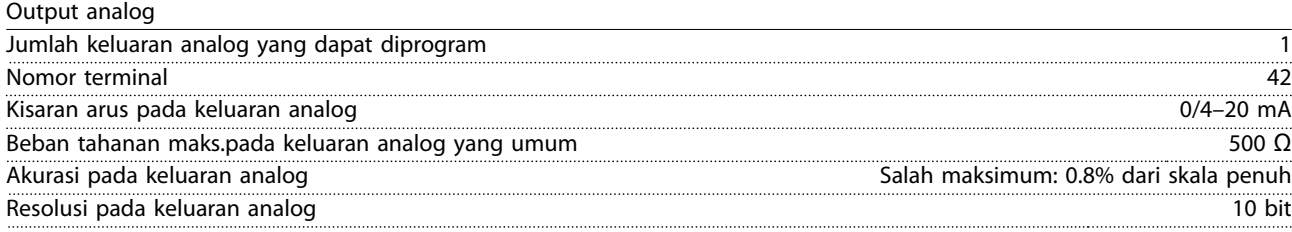

*Keluaran analog dilapisi dengan galvanis dari tegangan pasokan (PELV) dan terminal tegangan tinggi lainnya.*

Danfoss

<span id="page-54-0"></span>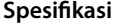

**Spesifikasi Petunjuk Pengoperasian**

Kartu kontrol, output DC 24 V

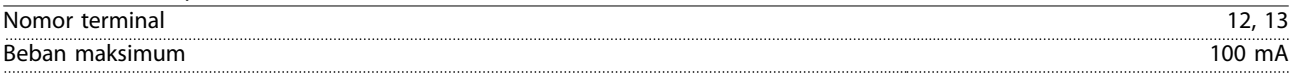

*Pasokan DC 24 V secara galvanis diisolasikan dari tegangan pasokan (PELV) , tetapi memiliki potensi yang sama seperti input dan keluaran analog dan digital.*

Kartu kontrol, output DC +10 V

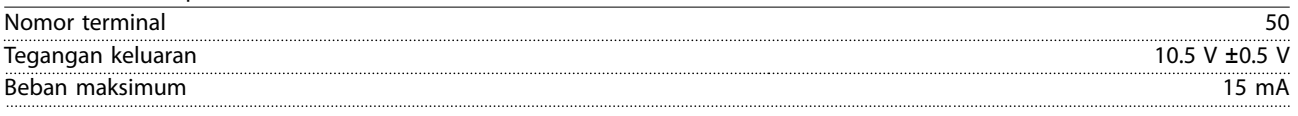

*Pasokan DC 10 V secara galvanis diisolasikan dari tegangan pasokan (PELV) dan terminal tegangan tinggi lainnya.*

Kartu kontrol, komunikasi serial RS485

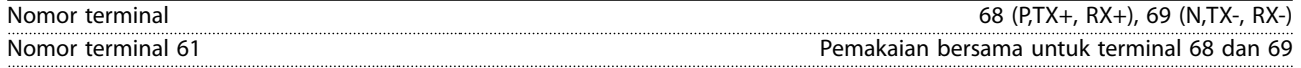

*Sirkuit komunikasi serial RS485 secara galvanis diisolasikan dari tegangan pasokan (PELV).*

Output relai

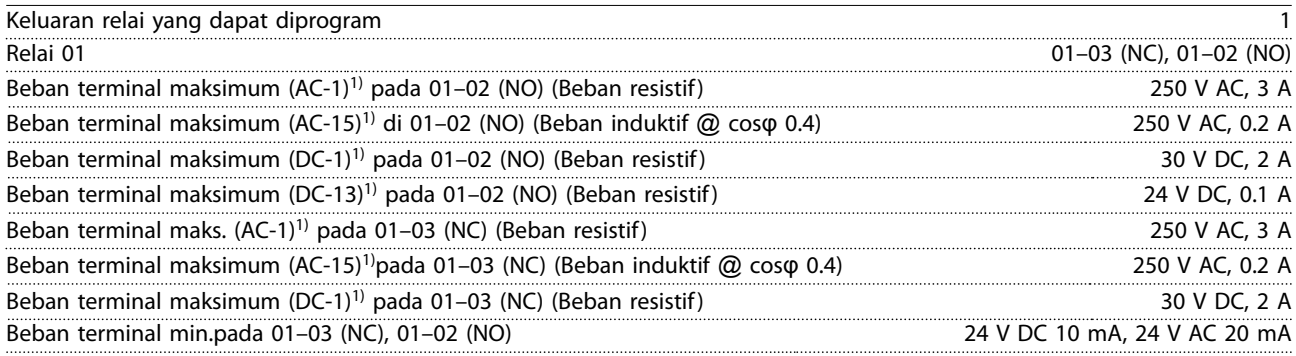

*1) IEC 60947 bagian 4 dan 5*

*Kontak relai secara galvanis diisolasikan dari arus lainnya dengan penguatan isolasi.*

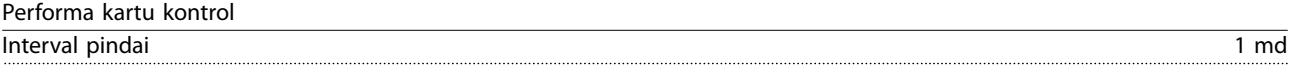

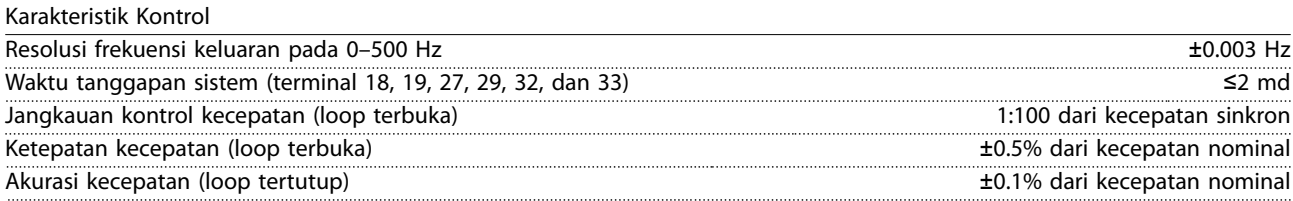

*Semua karakteristik kontrol berdasarkan pada motor asinkron 4-kutub.*

# <span id="page-55-0"></span>9.7 Sambungan Torsi Pengencangan

Pastikan untuk menggunakan torsi yang benar pada saat pengetatan semua sambungan listrik. Terlalu rendah atau terlalu tinggi dapat menyebabkan sambungan elektrikal masalah. Gunakan kunci torsi untuk menggunakan torsi yang benar yang ditetapkan.

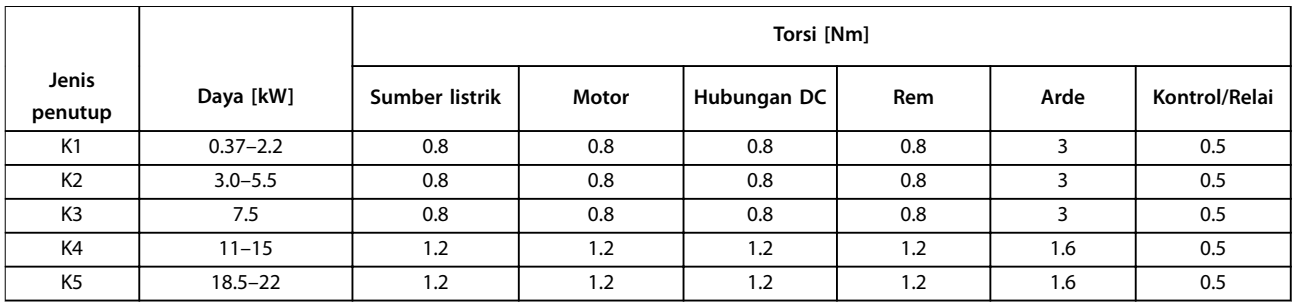

**Tabel 9.3 Torsi Pengetatan**

## 9.8 Sekering dan pemotong Sirkuit

Penggunaan sekering dan/atau pemotong sirkuit pada bagian pasokan untuk melindungi petugas servis dan peralatan dari injuries dan kerusakan pada pecah, kondisi kerusakan komponen di dalam konverter frekuensi (kerusakan pertama).

#### **Proteksi sirkuit bercabang**

Semua sirkuit bercabang pada instalasi (termasuk saklar gigi) dan mesin harus dilindungi dari hubungan singkat dan kelebihan arus menurut peraturan negara setempat/internasional.

# *CATATAN!*

**9 9**

**Rekomendasi tidak meliputi perlindungan sirkuit bercabang untuk UL.**

*[Tabel 9.4](#page-56-0)* mendaftar rekomendasi sekering dan pemotong sirkuit yang telah diuji.

# **APERINGATAN**

#### **KECELAKAAN DAN RESIKO KERUSAKAN PERALATAN**

**Malfunction atau tidak mengikuti rekomendasi dapat menyebabkan personal kecelakaan dan kerusakan konverter frekuensi dan peralatan lain.**

**• Pilih sekering menurut rekomendasi. Kemungkinan kerusakan dapat dibatas oleh konverter frekuensi bagian dalam.**

# *CATATAN!*

**Penggunaan sekering dan/atau pemotong sirkuit eaton diwajibkan untuk memastikan pemenuhan dengan IEC 60364 untuk CE.**

Danfoss menyarankan penggunaan sekering dan pemotong sirkuit di *[Tabel 9.4](#page-56-0)* pada sirkuit yang dapat menghantarkan 5000 Arms (symmetrikal), 380–480 V tergantung pada pengukuran tegangan. Dengan yang sesuai sekering dan/atau pemotong sirkuit, pendek konverter frekuensi pengukuran arus sirkuit-(SCCR) adalah 5000 Arms.

<span id="page-56-0"></span>

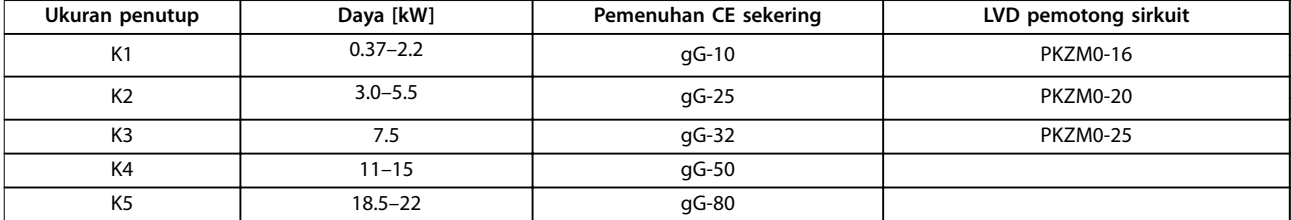

**Tabel 9.4 CE Sekering, 380–480 V**

# 9.9 Ukuran Bingkai, Rating Daya, dan Dimensi

Lihat *[Ilustrasi 3.2](#page-9-0)* untuk dimensi, dan lubang pemasangan di atas dan bawah

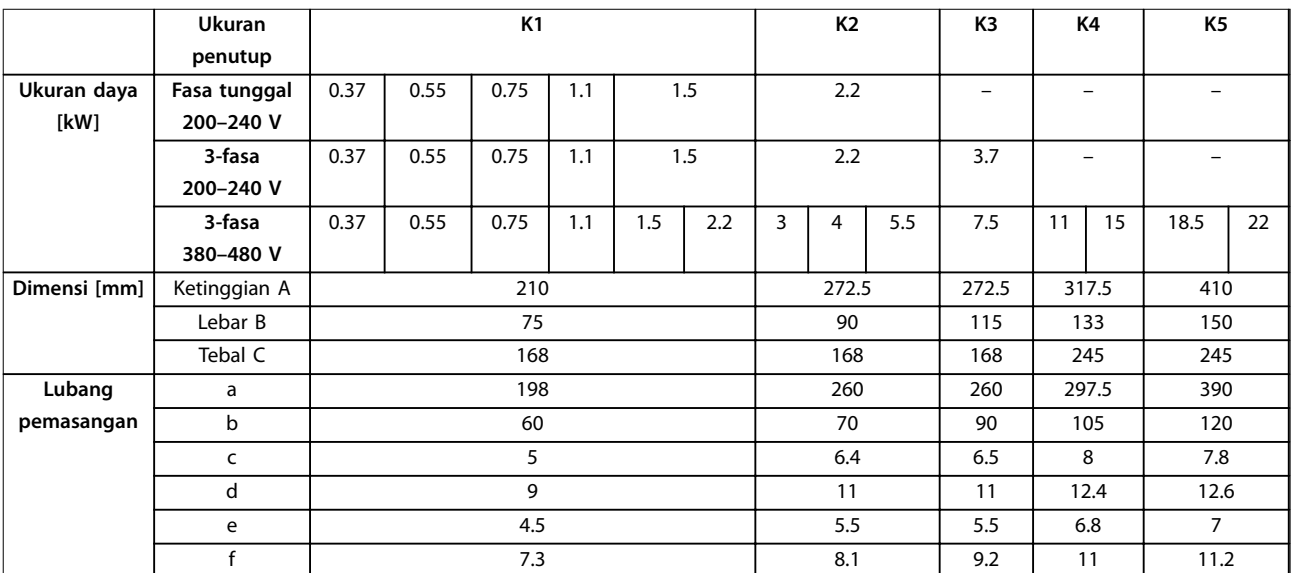

**Tabel 9.5 Ukuran Bingkai, Rating Daya, dan Dimensi**

Danfoss

# <span id="page-57-0"></span>10 Appendix

# 10.1 Simbol, dan singkatan, dan Konvensi

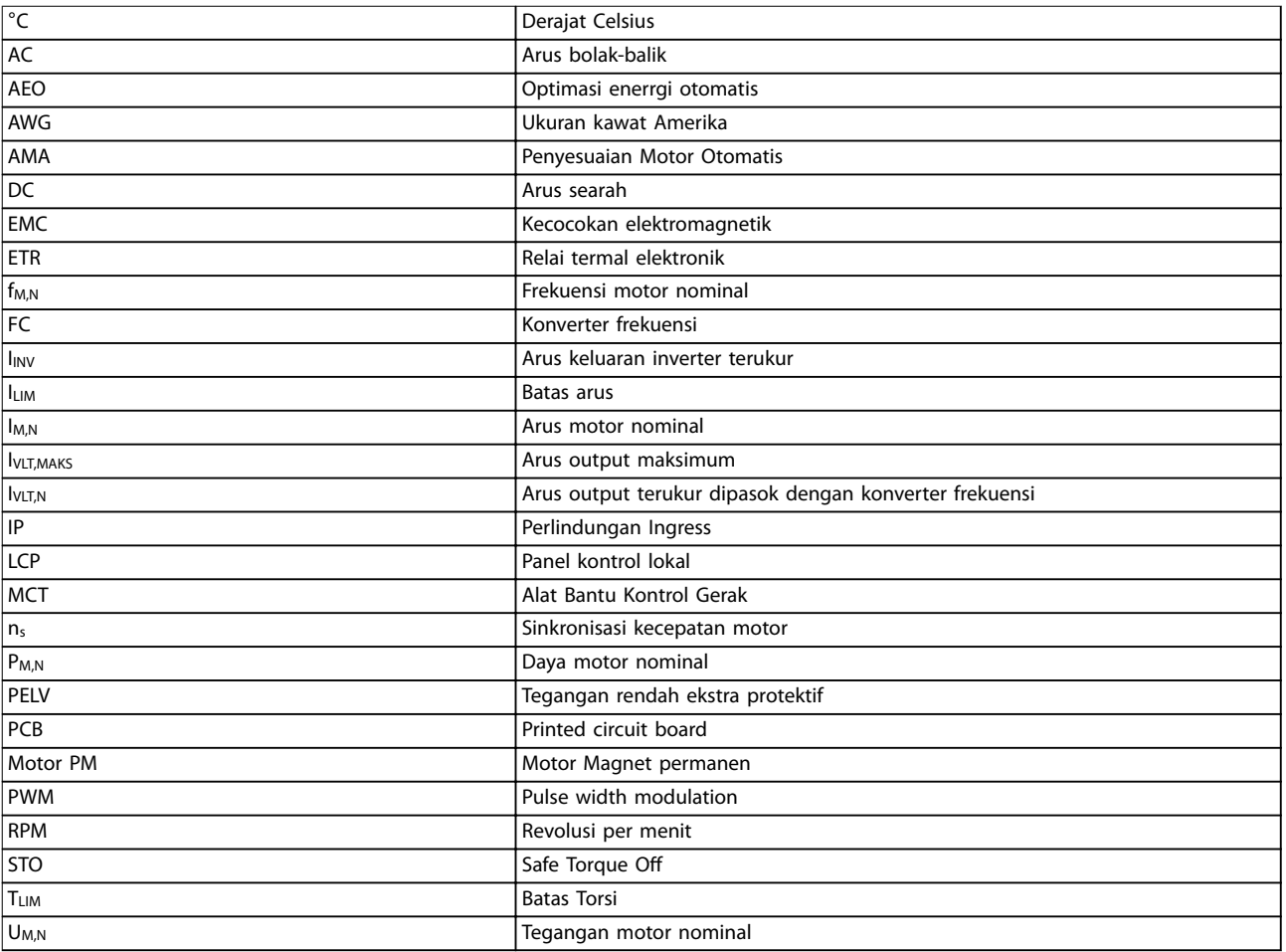

**Tabel 10.1 Simbol dan singkatan**

#### **Konvensi**

- **•** Semua dimensi pada [mm].
- **•** A star tanda (\*) menunjukkan opsi default dari parameter.
- **•** Daftar nomor menunjukkan prosedur.
- **•** Daftar Bullet menunjukkan informasi lainnya.
- **•** Italicized teks menunjukkan:
	- **-** Referensi penampang
	- **-** Link
	- **-** Nama parameter

## 10.2 Struktur Menu Parameter

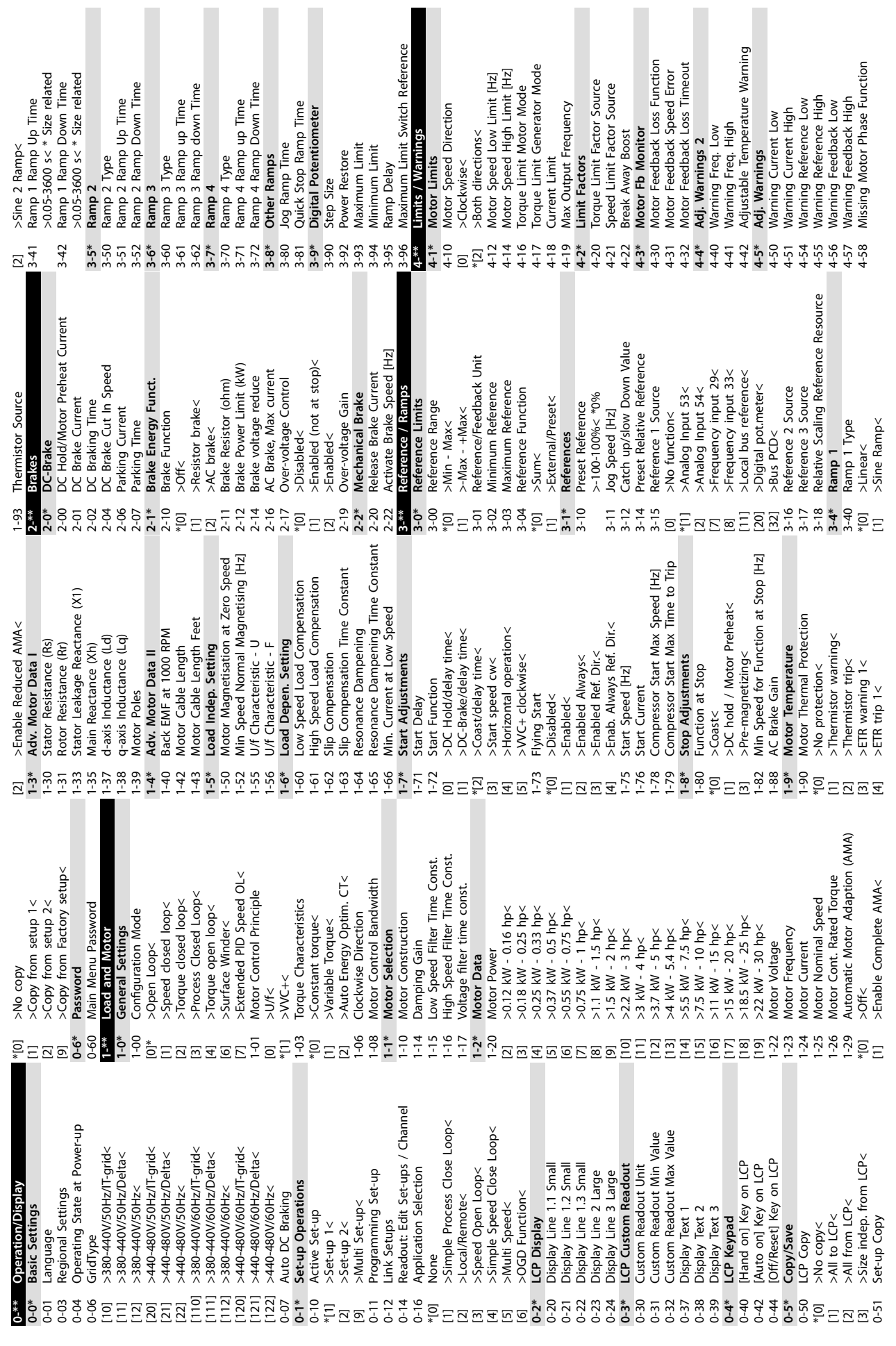

**Appendix Petunjuk Pengoperasian**

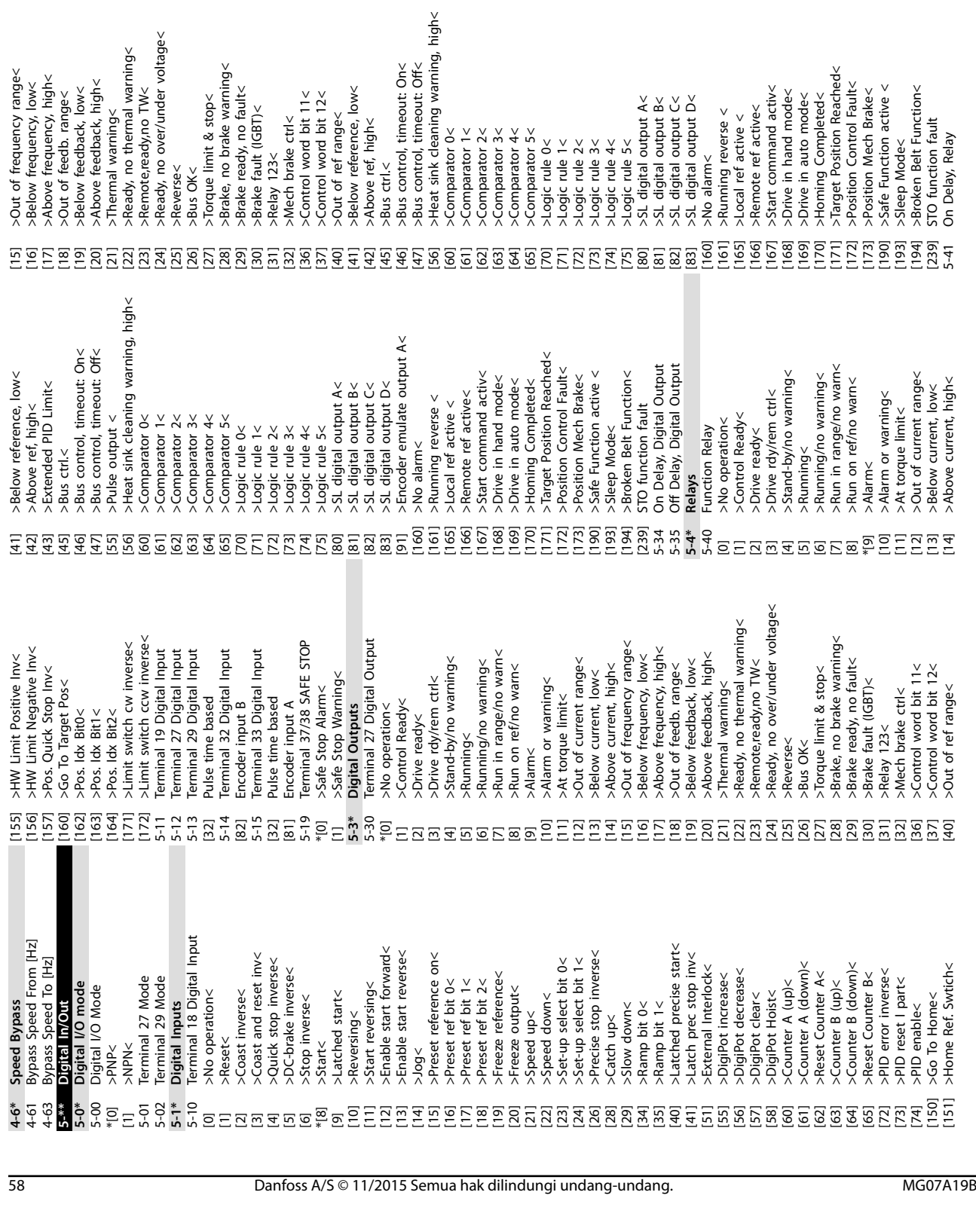

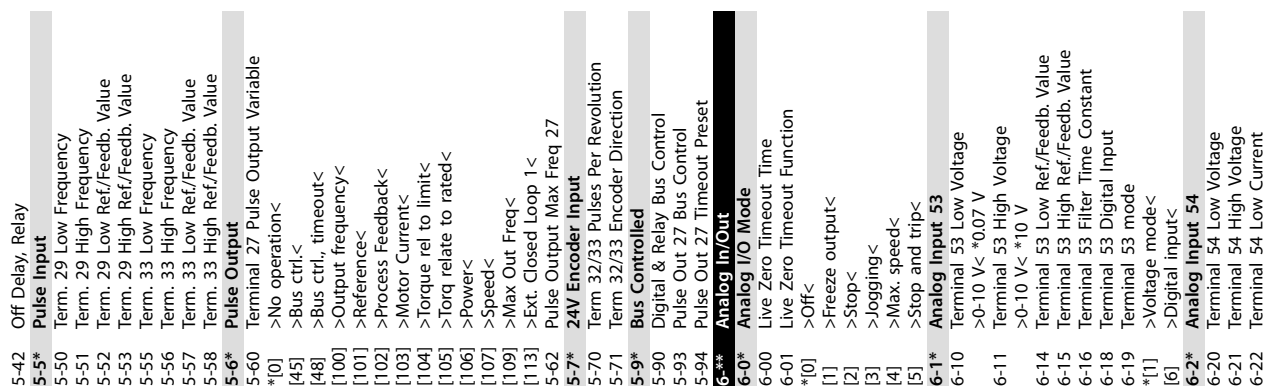

**10 10**

 $\frac{V}{2}$   $\frac{V}{N}$ 

Danfoss

6-21 Terminal 54 High Voltage 6-22 Terminal 54 Low Current

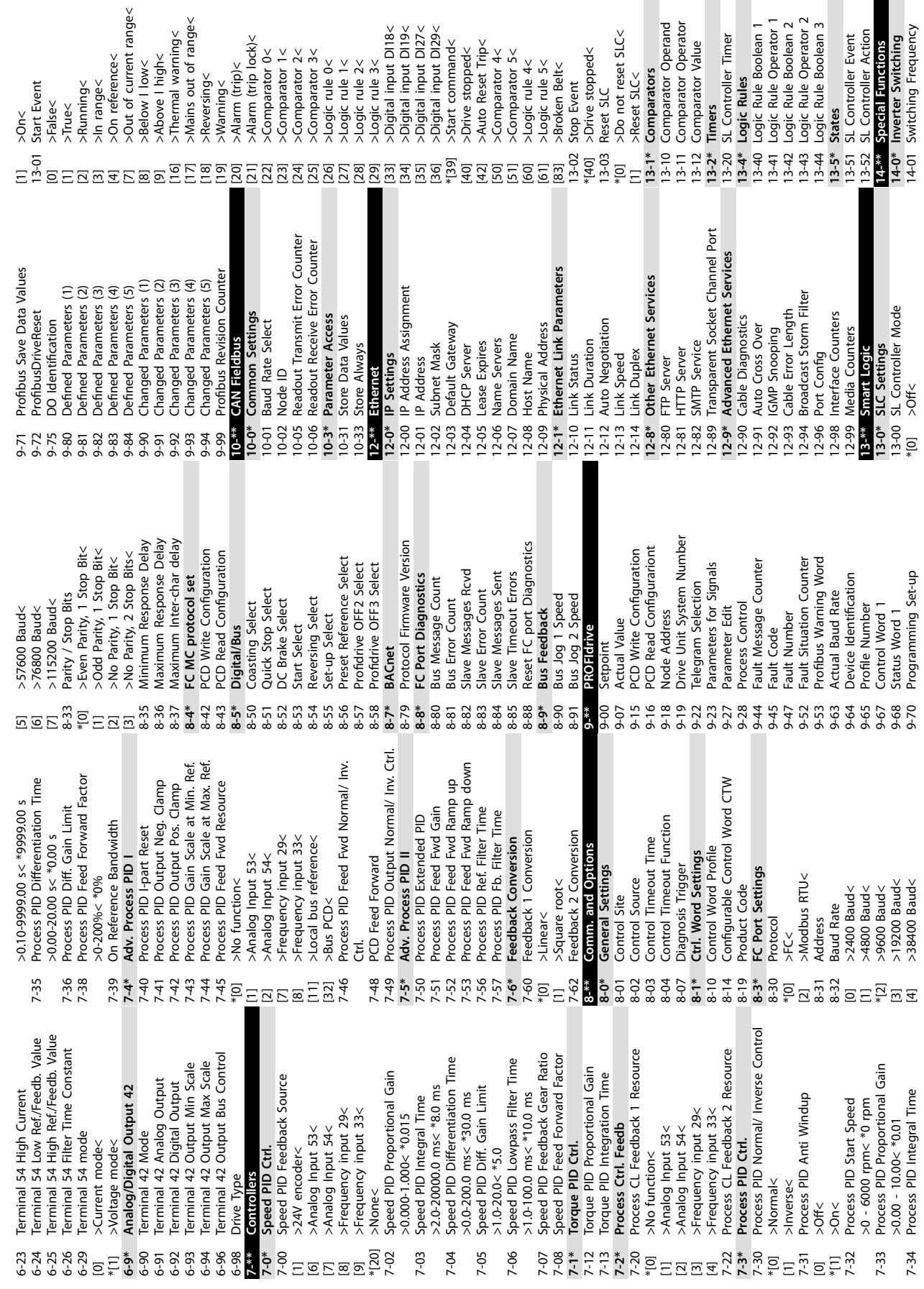

>Above I high<<br>>Thermal warning< >Below I low<

Danfoss

19-19: The State<br>
19: State Peter<br>
19: State Peter<br>
19: State Peter<br>
19: State Peter<br>
19: State Peter<br>
19: State Peter<br>
19: Comparator Operator<br>
19: Comparator Nalue<br>
19: Comparator Nalue<br>
19: Controller Timer<br>
19: Logic

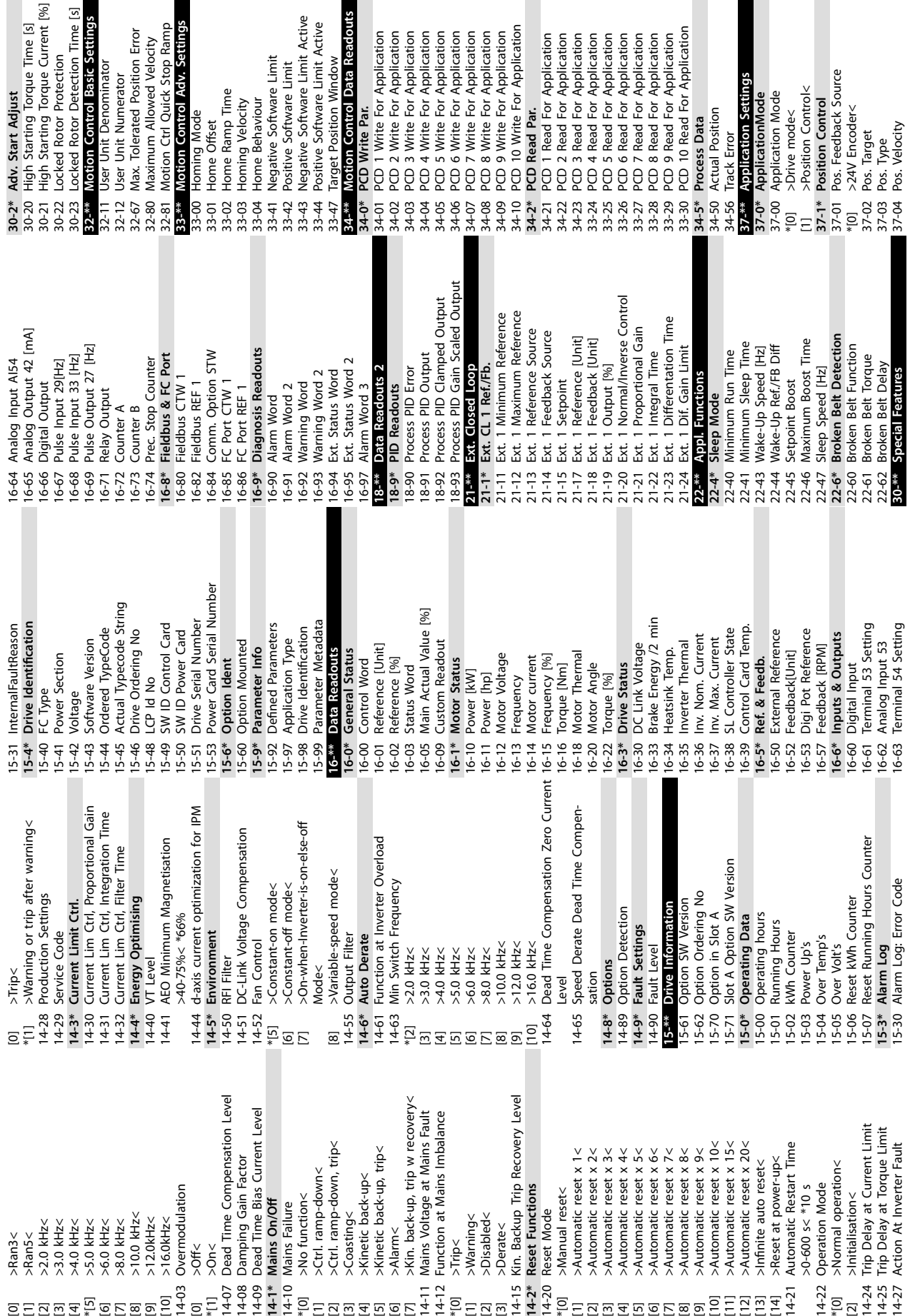

**10 10**

**Appendix VLT**® **Midi Drive FC 280**

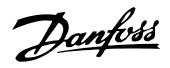

П

Danfoss

## <span id="page-63-0"></span>Indeks

# **Indeks**

# $\overline{A}$

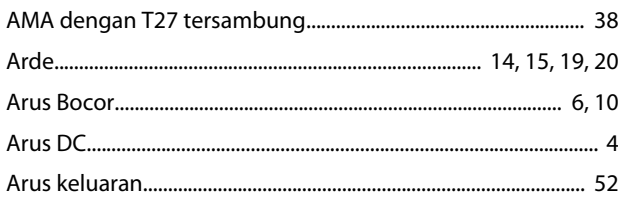

# $\overline{B}$

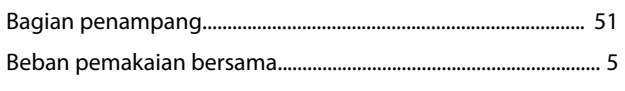

# D

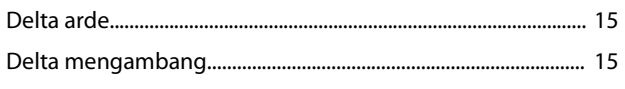

# $\mathsf E$

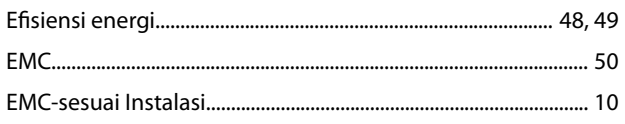

# $\mathsf F$

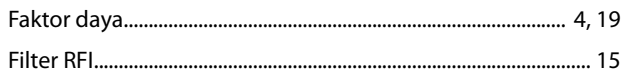

# G

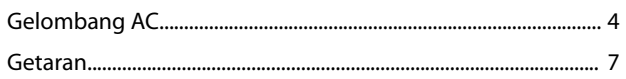

# $H$

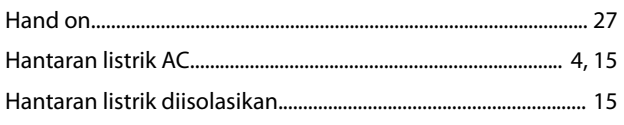

# $\overline{1}$

![](_page_63_Picture_93.jpeg)

# 

# $\mathsf J$

![](_page_63_Picture_94.jpeg)

## K

![](_page_63_Picture_95.jpeg)

# $\overline{L}$

![](_page_63_Picture_96.jpeg)

### M

![](_page_63_Picture_97.jpeg)

![](_page_64_Picture_2.jpeg)

#### Motor

![](_page_64_Picture_78.jpeg)

# $\overline{O}$

![](_page_64_Picture_79.jpeg)

# $\sf P$

![](_page_64_Picture_80.jpeg)

# $\mathsf{R}$

![](_page_64_Picture_81.jpeg)

# $\mathsf{S}$

![](_page_64_Picture_82.jpeg)

# $\bar{L}$

![](_page_64_Picture_83.jpeg)

Danfoss

![](_page_65_Picture_23.jpeg)

# $\cup$

![](_page_65_Picture_24.jpeg)

Danfoss

![](_page_67_Picture_2.jpeg)

Danfoss tidak bertanggung jawab untuk berbagai kekeliruan yang mungkin ada dalam katalog, brosur dan materi cetak lainnya. Danfoss berhak mengubah produk-produknya tanpa<br>pemberitahuan. Hal ini juga berlaku untuk produk yan disepakati. Semua merek dagang dalam materi ini merupakan milik masing-masing perusahaannya. Danfoss dan jenis logo Danfoss adalah merek dagang Danfoss A/S. Semua hak dilindungi

Ulsnaes 1 DK-6300 Graasten [vlt-drives.danfoss.com](http://vlt-drives.danfoss.com)

Danfoss A/S

undang-undang.